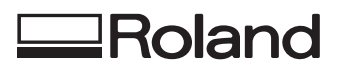

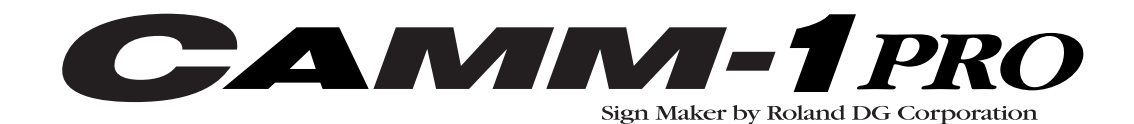

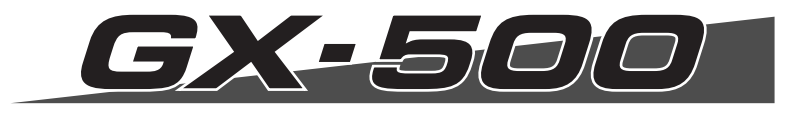

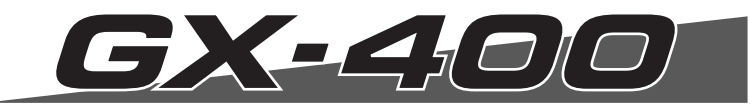

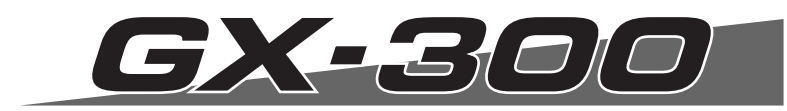

# **USER'S MANUAL**

Thank you very much for purchasing the GX-500/400/300.

- To ensure correct and safe usage with a full understanding of this product's performance, please be sure to read through this manual completely and store it in a safe location.
- Unauthorized copying or transferral, in whole or in part, of this manual is prohibited.
- The contents of this operation manual and the specifications of this product are subject to change without notice.
- The operation manual and the product have been prepared and tested as much as possible. If you find any misprint or error, please inform us.
- Roland DG Corp. assumes no responsibility for any direct or indirect loss or damage which may occur through use of this product, regardless of any failure to perform on the part of this product.
- Roland DG Corp. assumes no responsibility for any direct or indirect loss or damage which may occur with respect to any article made using this product.

**For the USA**

#### **FEDERAL COMMUNICATIONS COMMISSION RADIO FREQUENCY INTERFERENCE STATEMENT**

This equipment has been tested and found to comply with the limits for a Class A digital device, pursuant to Part 15 of the FCC Rules.

These limits are designed to provide reasonable protection against harmful interference when the equipment is operated in a commercial environment.

This equipment generates, uses, and can radiate radio frequency energy and, if not installed and used in accordance with the instruction manual, may cause harmful interference to radio communications.

Operation of this equipment in a residential area is likely to cause harmful interference in which case the user will be required to correct the interference at his own expense.

○○○○○○○○○○○○ ○○○○○○○○○○○○○○○ Unauthorized changes or modification to this system can void the users authority to operate this equipment.

The I/O cables between this equipment and the computing device must be shielded.

#### **For Canada**

#### **CLASS A NOTICE**

This Class A digital apparatus meets all requirements of the Canadian Interference-Causing Equipment Regulations.

#### **CLASSE A AVIS**

Cet appareil numérique de la classe A respecte toutes les exigences du Règlement sur le matériel brouilleur du Canada.

#### **NOTICE**

#### **Grounding Instructions**

Do not modify the plug provided - if it will not fit the outlet, have the proper outlet installed by a qualified electrician.

Check with qualified electrician or service personnel if the grounding instructions are not completely understood, or if in doubt as to whether the tool is properly grounded.

Use only 3-wire extension cords that have 3-prong grounding plugs and 3-pole receptacles that accept the tool's plug.

Repair or replace damaged or worn out cord immediately.

#### Operating Instructions

KEEP WORK AREA CLEAN. Cluttered areas and benches invites accidents.

DON'T USE IN DANGEROUS ENVIRONMENT. Don't use power tools in damp or wet locations, or expose them to rain. Keep work area well lighted.

DISCONNECT TOOLS before servicing; when changing accessories, such as blades, bits, cutters, and like.

REDUCE THE RISK OF UNINTENTIONAL STARTING. Make sure the switch is in off position before plugging in.

USE RECOMMENDED ACCESSORIES. Consult the owner's manual for recommended accessories. The use of improper accessories may cause risk of injury to persons.

NEVER LEAVE TOOL RUNNING UNATTENDED. TURN POWER OFF. Don't leave tool until it comes to a complete stop.

#### **For California**

#### **WARNING**

This product contains chemicals known to cause cancer, birth defects and other reproductive harm, including lead.

#### **For EU Countries**

**Manufacturer: ROLAND DG CORPORATION 1-6-4 Shinmiyakoda, Kita-ku, Hamamatsu-shi, Shizuoka-ken, 431-2103 JAPAN**

**The authorized representative in the EU: Roland DG Corporation, German Office Halskestr.7 47877 Willich,Germany**

#### **For EU Countries**

#### **WARNING**

This is a Class A product. In a domestic environment this product may cause radio interference in which case the user may be required to take adequate measures.

Roland DG Corp. has licensed the MMP technology from the TPL Group.

# **Table of Contents**

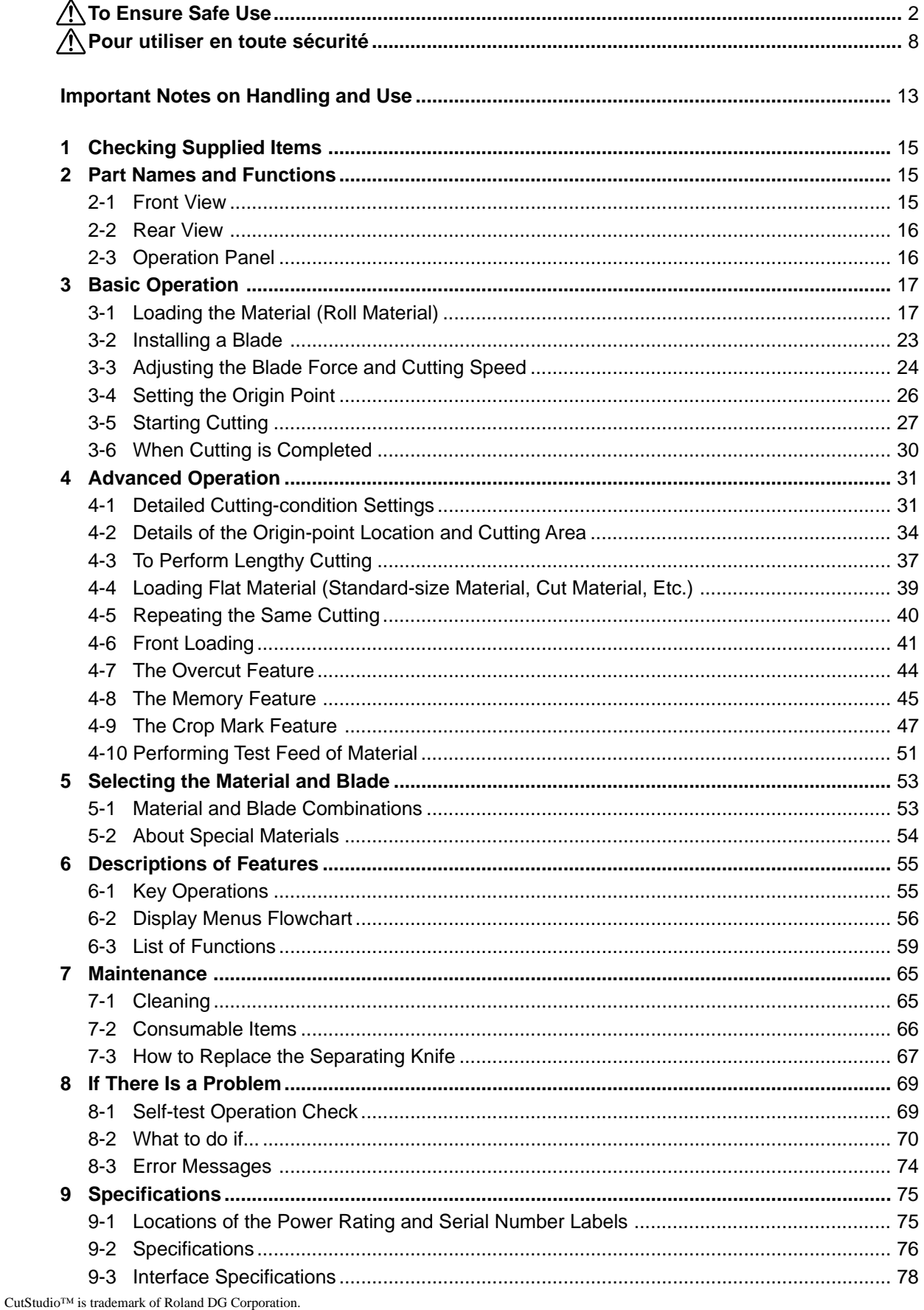

http://www.rolanddg.com/

 **To Ensure Safe Use**

**Improper handling or operation of this machine may result in injury or damage to property. Points which must be observed to prevent such injury or damage are described as follows.**

## About **AWARNING** and **ACAUTION** Notices

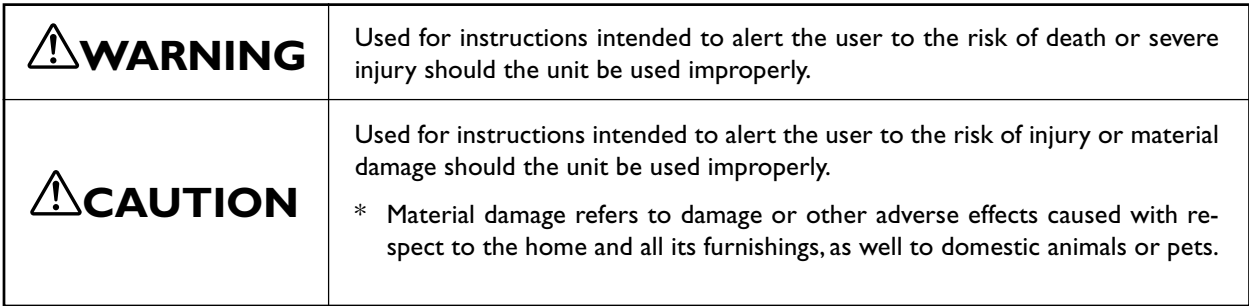

### **About the Symbols**

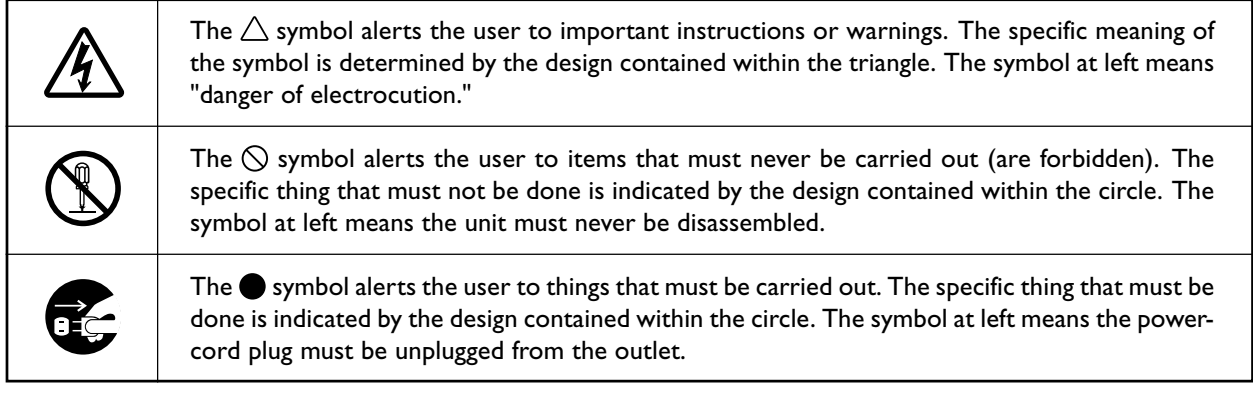

### **Incorrect operation may cause injury**

## **WARNING**

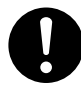

**Be sure to follow the operation procedures described in this documentation. Never allow anyone unfamiliar with the usage or handling of the machine to touch it.**

Incorrect usage or handling may lead to an accident.

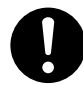

**Keep children away from the machine.**

The machine includes areas and components that pose a hazard to children and may result in injury, blindness, choking, or other serious accident.

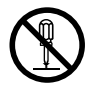

**Never attempt to disassemble, repair, or modify the machine.**

Doing so may result in fire, electrical shock, or injury. Entrust repairs to a trained service technician.

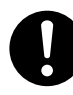

**For accessories (optional and consumable items, power cord, and the like), use only genuine articles compatible with this machine.**

Incompatible items may lead to an accident.

## **CAUTION**

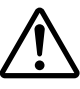

**Exercise caution to avoid being pinched or becoming caught.**

Inadvertent contact with certain areas may cause the hand or fingers to be pinched or become caught. Use care when performing operations.

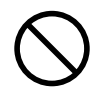

**Never attempt operation while wearing a necktie, necklace, or loose clothing. Bind long hair securely.**

Such items may become caught in the machine, resulting in injury.

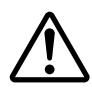

**Caution: cutting tool.** This machine has an internal tool. To avoid injury, handle the tool with care.

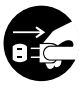

**Before attempting cleaning, maintenance, or attachment or detachment of optional items, disconnect the power cord.**

Attempting such operations while the machine is connected to a power source may result in injury or electrical shock.

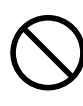

**Never use the machine for any purpose for which it is not intended, or use the machine in an undue manner that exceeds its capacity.**

Doing so may result in injury or fire.

### **This machine weighs 60 kg (135 lb.)**

## **WARNING**

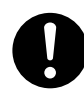

**Install in a location that is level and stable.** Installation in an unsuitable location may cause an accident, including a fall or tipover.

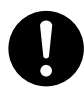

**Unloading and emplacement are operations that must be performed by two persons or more.**

Tasks that require undue effort when performed by a small number of persons may result in physical injury. Also, if dropped, such items may cause injury.

## **WARNING**

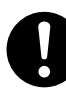

**Release the caster locks for the stand before attempting to move.**

Otherwise the unit may tip over and cause injury.

### **Danger of electrical short, shock, electrocution, or fire**

## **WARNING**

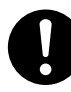

**Connect to an electrical outlet that complies with this machine's ratings (for voltage, frequency, and current).**

Incorrect voltage or insufficient current may cause fire or electrical shock.

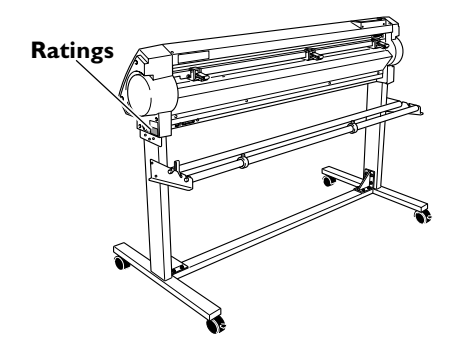

**Never use out of doors or in any location where exposure to water or high humidity may occur. Never touch with wet hands.** Doing so may result in fire or electrical shock.

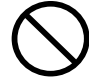

**Never allow any foreign object to get inside. Never expose to liquid spills.**

Inserting objects such as coins or matches or allowing beverages to be spilled into the ventilation ports may result in fire or electrical shock. If anything gets inside, immediately disconnect the power cord and contact your authorized Roland DG Corp. dealer.

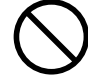

**Never place any flammable object nearby. Never use a combustible aerosol spray nearby. Never use in any location where gases can accumulate.**

Combustion or explosion may be a danger.

## **WARNING**

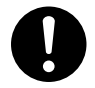

**Handle the power cord, plug, and electrical outlet correctly and with care. Never use any article that is damaged.**

Using a damaged article may result in fire or electrical shock.

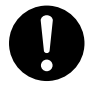

**When using an extension cord or power strip, use one that adequately satisfies the machine's ratings (for voltage, frequency, and current).**

Use of multiple electrical loads on a single electrical outlet or of a lengthy extension cord may cause fire.

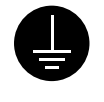

#### **Connect to ground.**

This can prevent fire or electrical shock due to current leakage in the event of malfunction.

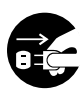

#### **When the machine will be out of use for a prolonged period, disconnect the power cord.**

This can prevent accidents in the event of current leakage or unintended startup.

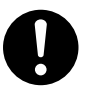

#### **Position so that the power plug is within immediate reach at all times.**

This is to enable quick disconnection of the power plug in the event of an emergency. Install the machine next to an electrical outlet. Also, provide enough empty space to allow immediate access to the electrical outlet.

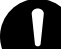

#### **If sparking, smoke, burning odor, unusual sound, or abnormal operation occurs, immediately unplug the power cord. Never use if any component is damaged.**

Continuing to use the machine may result in fire, electrical shock, or injury. Contact your authorized Roland DG Corp. dealer.

#### **Important notes about the power cord, plug, and electrical outlet**

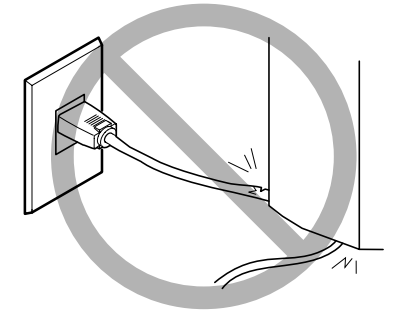

**Never place any object on top or subject to damage.**

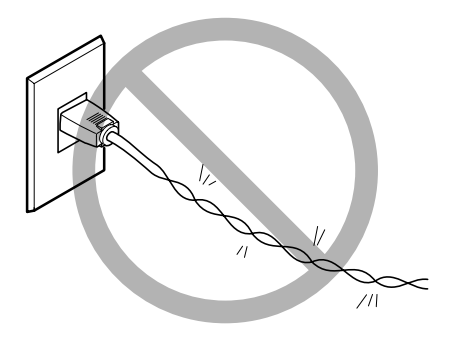

**Never bend or twist with undue force.**

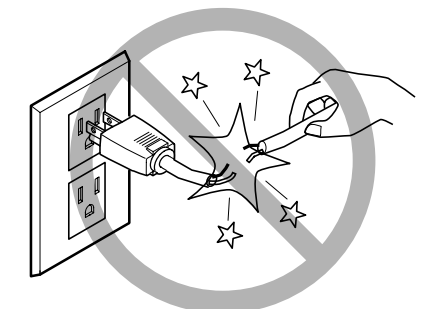

**Never pull with undue force.**

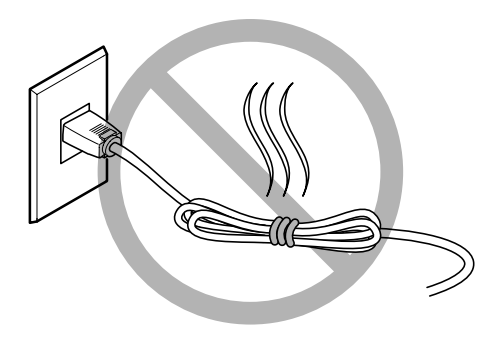

**Never bundle, bind, or roll up.**

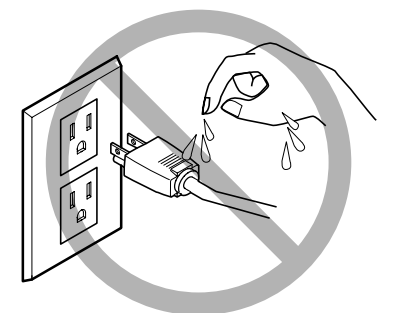

**Never allow to get wet.**

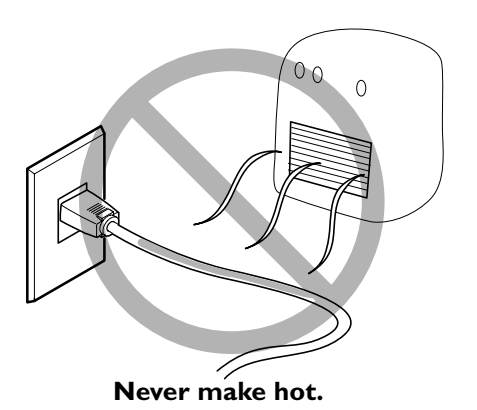

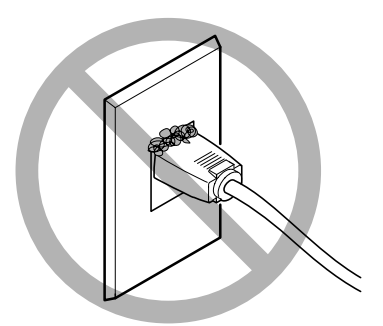

**Dust may cause fire.**

## **Warning Labels**

**Warning labels are affixed to make areas of danger immediately clear. The meanings of these labels are as follows. Be sure to heed their warnings.**

**Also, never remove the labels or allow them to become obscured.**

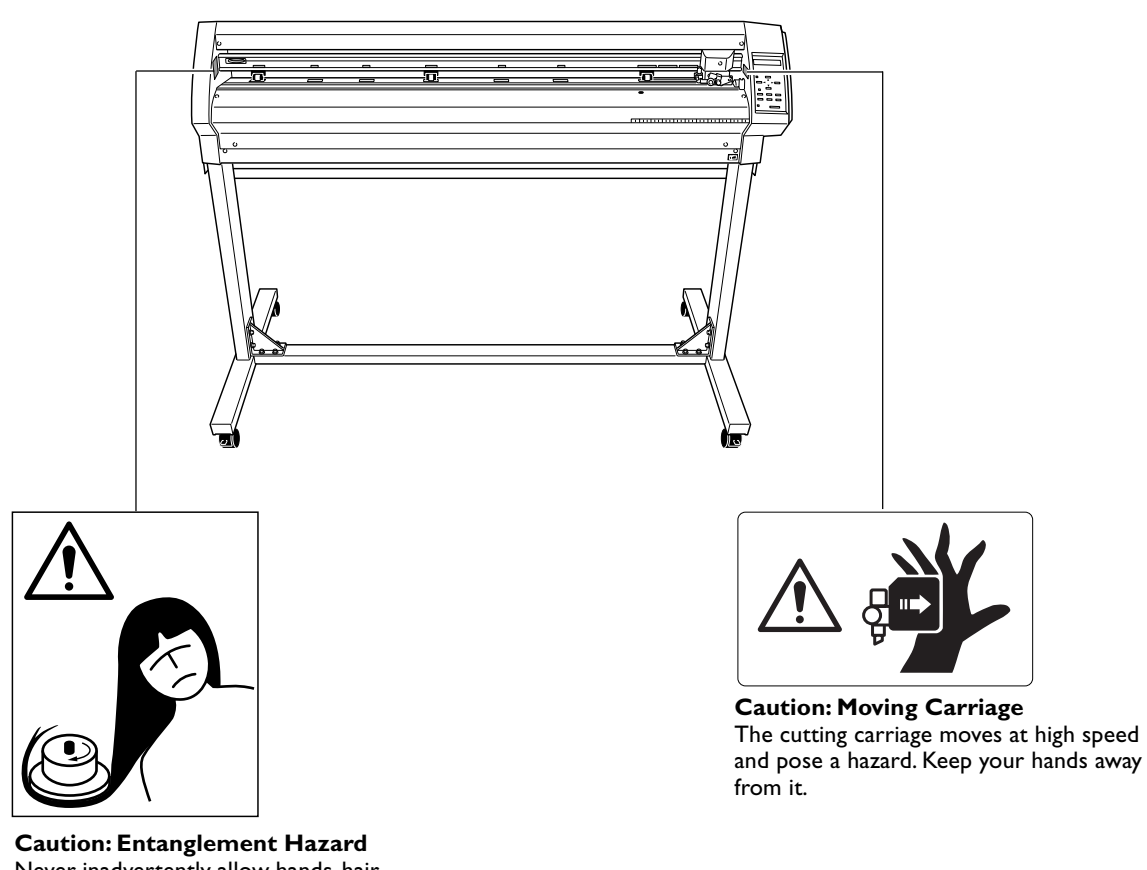

Never inadvertently allow hands, hair, clothing such as neckties, or the like near rotating parts while in operation.

**La manipulation ou l'utilisation inadéquates de cet appareil peuvent causer des blessures ou des dommages matériels. Les précautions à prendre pour prévenir les blessures ou les dommages sont décrites ci-dessous.**

### **Avis sur les avertissements**

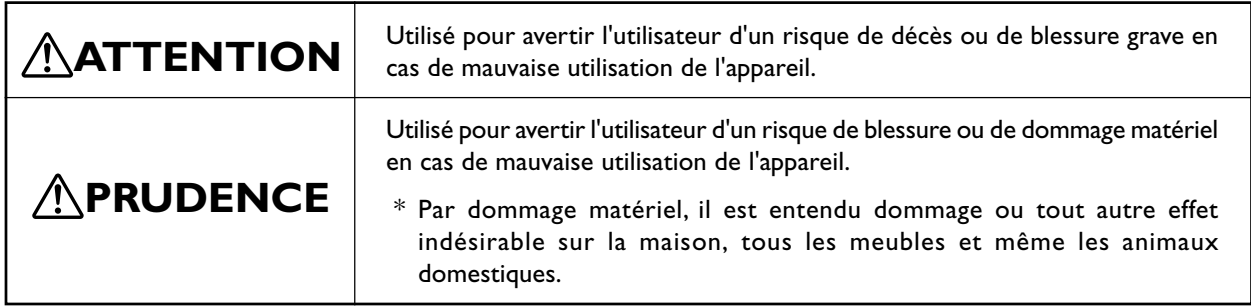

### **À propos des symboles**

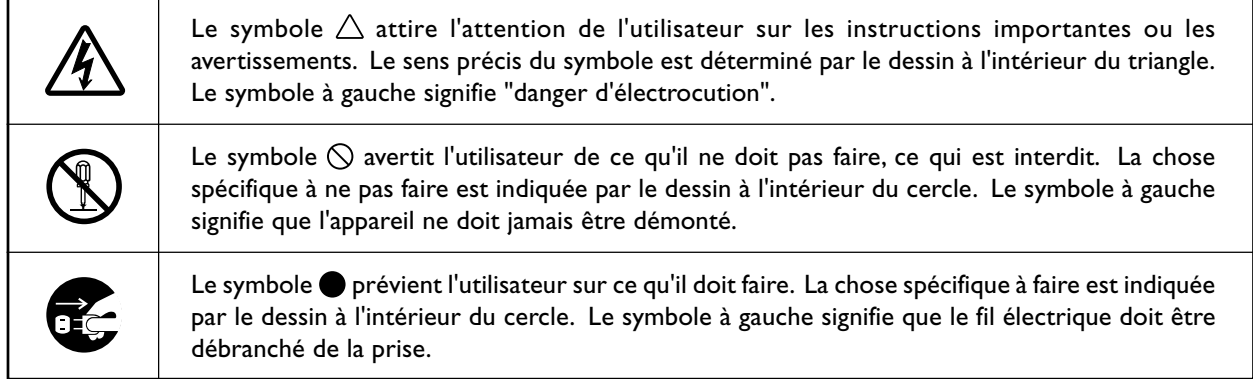

### **Le poids de cet appareil est de 60 kg (135 lb.)**

## **ATTENTION**

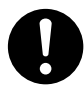

**Installer l'appareil à un endroit stable et plat.**

Installer l'appareil à un endroit inapproprié peut provoquer un accident grave comme le renversement ou la chute.

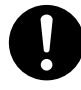

**Le déchargement et la mise en place doivent être faits par au moins deux personnes.**

La chute d'articles très lourds peut aussi causer des blessures.

## **ATTENTION**

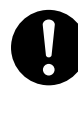

**Débloquer le mécanisme d'arrêt des roulettes du support avant de le déplacer.** Sinon l'appareil pourrait se renverser et provoquer des blessures.

### **L'utilisation incorrecte peut causer des blessures**

## **ATTENTION**

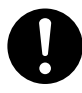

**S'assurer de suivre les procédures d'utilisation décrites dans la documentation. Ne jamais permettre à quiconque ne connaît pas le fonctionnement ou la manutention de l'appareil de le toucher.** L'utilisation ou la manutention incorrectes peuvent causer un accident.

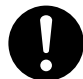

**Garder les enfants loin de l'appareil.** L'appareil comporte des zones et des composants qui présentent un danger pour les enfants et qui pourraient causer des blessures, la cécité, la suffocation ou d'autres accidents graves.

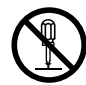

#### **Ne jamais tenter de démonter, de réparer ou de modifier l'appareil.**

Le non-respect de cette consigne risque de provoquer un incendie, un choc électrique ou des blessures. Confier les réparations à un technicien ayant la formation requise.

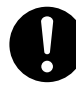

**Utiliser uniquement des accessoires d'origine (accessoires en option, articles consommables, câble d'alimentation et autres articles semblables), compatibles avec l'appareil.**

Les articles incompatibles risquent de causer des accidents.

## **PRUDENCE**

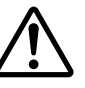

**Faire preuve de prudence pour éviter l'écrasement ou le coincement.**

La main ou les doigts peuvent être écrasés ou coincés s'ils entrent en contact avec certaines surfaces par inadvertance. Faire preuve de prudence pendant l'utilisation de l'appareil.

**Ne jamais faire fonctionner l'appareil si on porte une cravate, un collier ou des vêtements amples. Bien attacher les cheveux longs.**

Ces vêtements ou ces objets peuvent être coincés dans l'appareil, ce qui causerait des blessures.

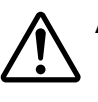

#### **Attention : outil de coupe.**

Cet appareil contient un outil interne. Pour éviter les blessures, manipuler l'outil avec soin.

#### **Débrancher le câble d'alimentation avant de procéder au nettoyage ou à l'entretien de l'appareil, et avant d'y fixer ou d'en retirer des accessoires en option.**

Tenter ces opérations pendant que l'appareil est branché à une source d'alimentation peut causer des blessures ou un choc électrique.

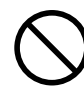

**Ne jamais utiliser l'appareil à des fins autres que celles pour lesquelles il est conçu. Ne jamais l'utiliser de manière abusive ou d'une manière qui dépasse sa capacité.**

Le non-respect de cette consigne peut causer des blessures ou un incendie.

### **Risque de décharge ou de choc électrique, d'électrocution ou d'incendie**

## **ATTENTION**

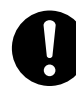

**Brancher à une prise électrique conforme aux caractéristiques de cet appareil (tension, fréquence et courant).**

Une tension incorrecte ou un courant insuffisant peuvent causer un incendie ou un choc électrique.

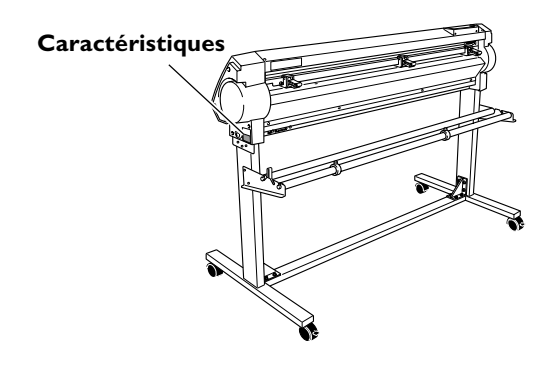

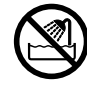

**Ne jamais utiliser à l'extérieur ni à un endroit où l'appareil risque d'être exposé à de l'eau ou à une humidité élevée. Ne jamais toucher l'appareil avec des mains mouillées.**

Le non-respect de cette consigne risque de provoquer un incendie ou un choc électrique.

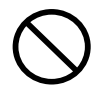

**Ne jamais insérer d'objet étranger dans l'appareil. Ne jamais exposer l'appareil aux déversements de liquides.**

L'insertion d'objets comme des pièces de monnaie ou des allumettes, ou le déversement de liquides dans les orifices de ventilation peuvent causer un incendie ou un choc électrique. Si un objet ou du liquide s'infiltre dans l'appareil, débrancher immédiatement le câble d'alimentation et communiquer avec le représentant Roland DG Corp. autorisé.

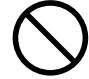

**Ne jamais placer d'objet inflammable à proximité de l'appareil. Ne jamais utiliser de produit inflammable en aérosol à proximité de l'appareil. Ne jamais utiliser l'appareil dans un endroit où des gaz peuvent s'accumuler.**

Une combustion ou une explosion pourraient se produire.

## **ATTENTION**

**Manipuler le câble d'alimentation, la fiche et la prise électrique correctement et avec soin.**

Ne jamais utiliser un article endommagé, car cela pourrait causer un incendie ou un choc électrique.

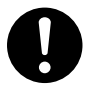

**Si une rallonge ou une bande d'alimentation électrique sont utilisées, s'assurer qu'elles correspondent aux caractéristiques de l'appareil (tension, fréquence et courant).**

L'utilisation de plusieurs charges électriques sur une prise unique ou une longue rallonge peut causer un incendie.

#### **Mise à la terre.**

La mise à la terre peut prévenir un incendie ou un choc électrique dus à une fuite de courant en cas de défaillance.

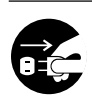

#### **Si l'appareil doit rester inutilisé pendant une longue période, débrancher le câble d'alimentation.**

Cela peut prévenir les accidents en cas de fuite de courant ou de démarrage accidentel.

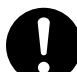

#### **Placer l'appareil de façon à ce que la fiche soit facile d'accès en tout temps.**

Ainsi, l'appareil pourra être débranché rapidement en cas d'urgence. Installer l'appareil près d'une prise électrique. En outre, prévoir suffisamment d'espace pour que la prise électrique soit facile d'accès.

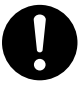

**S'il se produit des étincelles, de la fumée, une odeur de brûlé, un bruit inhabituel ou un fonctionnement anormal, débrancher immédiatement le câble d'alimentation. Ne jamais utiliser si un composant est endommagé.**

Continuer à utiliser l'appareil peut causer un incendie, un choc électrique ou des blessures. Communiquer avec le représentant Roland DG Corp. Autorisé.

#### **Remarques importantes à propos du câble d'alimentation, de la fiche et de la prise électrique**

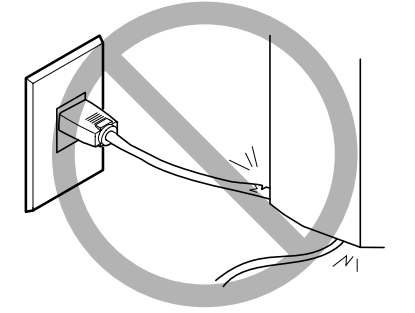

**Ne jamais déposer aucun objet sur le câble, sur la fiche ou sur la prise car cela risque de les endommager.**

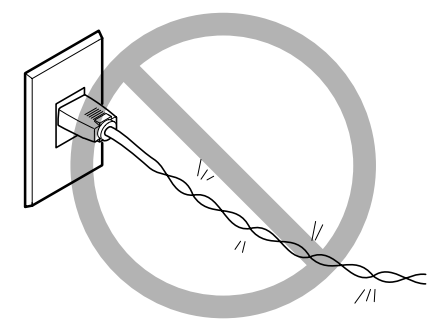

**Ne jamais plier ni tordre le câble avec une force excessive.**

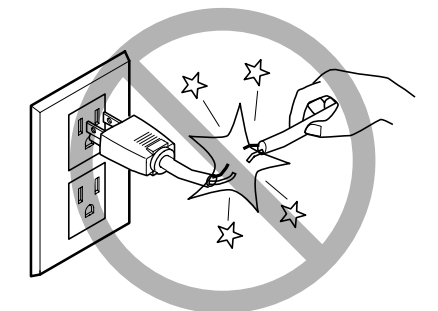

**Ne jamais tirer sur le câble ou la fiche avec une force excessive.**

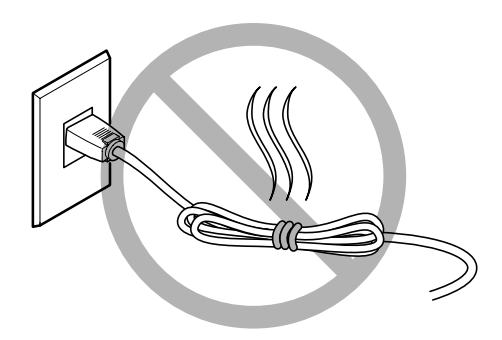

**Ne jamais plier ni enrouler le câble.**

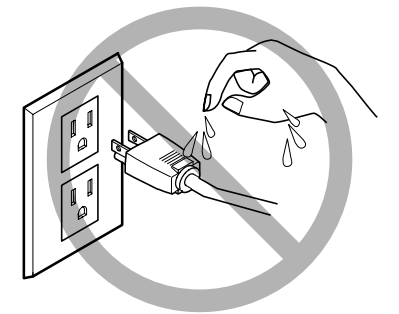

**Ne jamais laisser l'eau toucher le câble, la fiche ou la prise.**

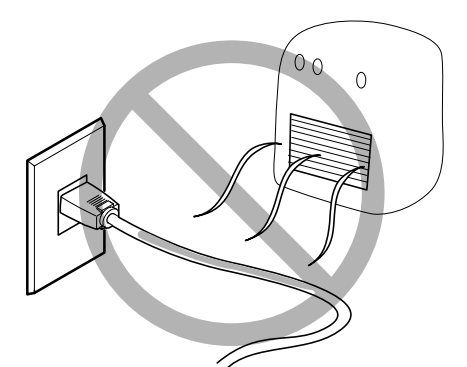

**Ne jamais chauffer le câble, la fiche ou la prise.**

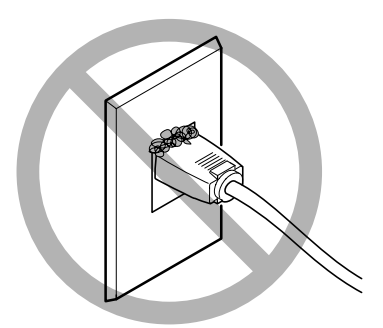

**La poussière peut causer un incendie.**

### **Vignettes d'avertissement**

**Des vignettes d'avertissement sont apposées pour qu'il soit facile de repérer les zones dangereuses. La signification des vignettes est donnée ci-dessous. Respecter les avertissements. Ne jamais retirer les vignettes et ne pas les laisser s'encrasser.**

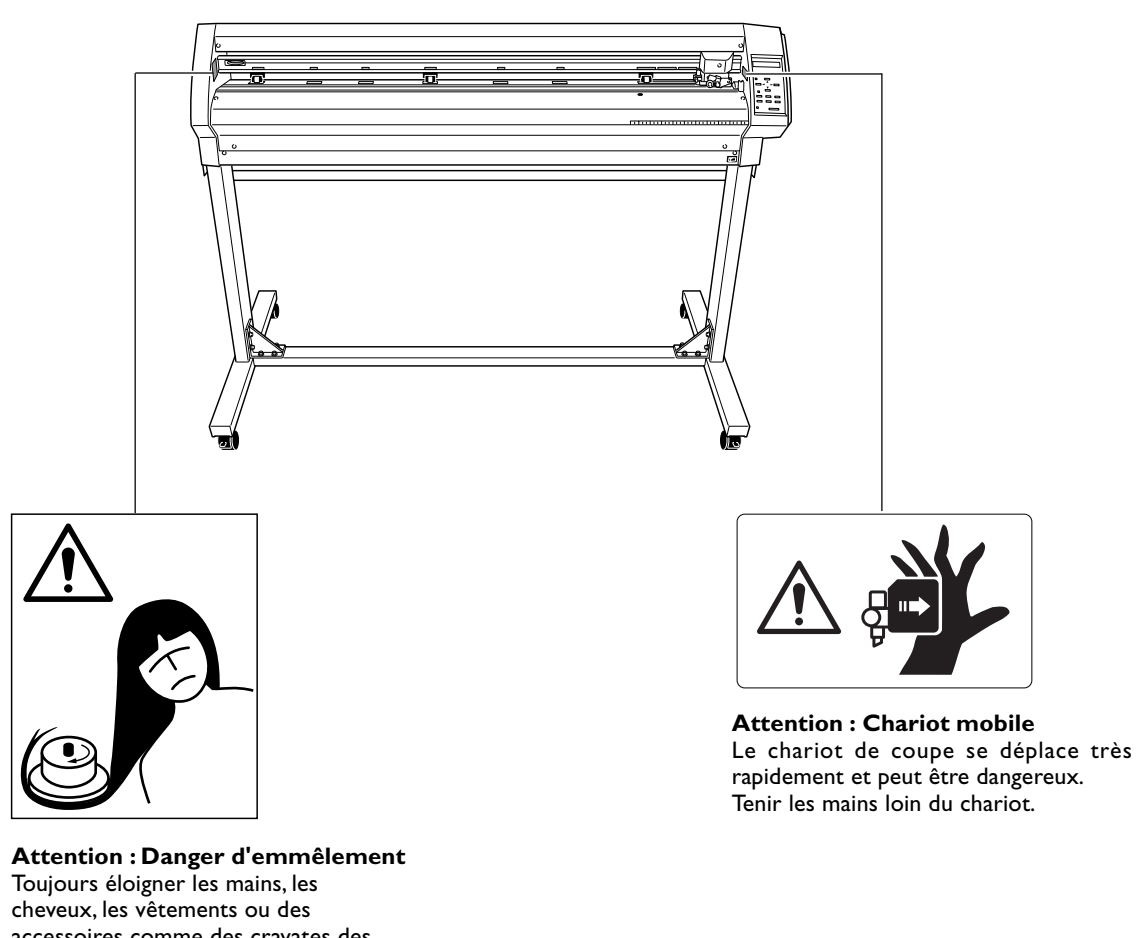

accessoires comme des cravates des pièces tournantes pendant que l'appareil fonctionne.

**This machine is a precision device. To ensure the full performance of this machine, be sure to observe the following important points. Failure to observe them may not only result in loss of performance, but may also cause malfunction or breakdown.**

### **Main unit**

#### *This Machine Is a Precision Device*

➢Handle carefully, and never subject the machine to impact or excessive force.

#### *Install in a Suitable Location*

- ➢Install in a location having the specified temperature and relative humidity.
- ➢Install in a quiet, stable location offering good operating conditions.

#### *Important Notes on Connecting the Cables*

➢Connect the power cord and the computer's input and output cables securely.

# **1 Checking Supplied Items**

Replacement blade for separating knife CD-ROM (Roland Software Package) Cable clamp USB cable Power cord (XD-CH2) **Consumer Consumer Consumer Consumer Consumer Consumer Consumer Consumer Consumer Consumer Consumer Consumer Consumer Consumer Consumer Consumer Consumer Consumer Consumer Consumer Consumer Consumer Con** Blade holder (XD-CH2) User's Manual Setup Guide Pin

Check the following to make sure that you received all the items that were shipped along with the unit.

# **2 Part Names and Functions**

# **2-1 Front View** \* The figure shows the GX-500 installed with the PNS-502 special stand.

#### **Movable Pinch Roller (Middle)**

This is used when cutting materials with a width of 762 mm (30 in.) or more. At this time, it is set at the center of the left and right pinch rollers or above the

#### **Movable Pinch Roller (Right)**

#### Set this at the right-hand edge of the material.

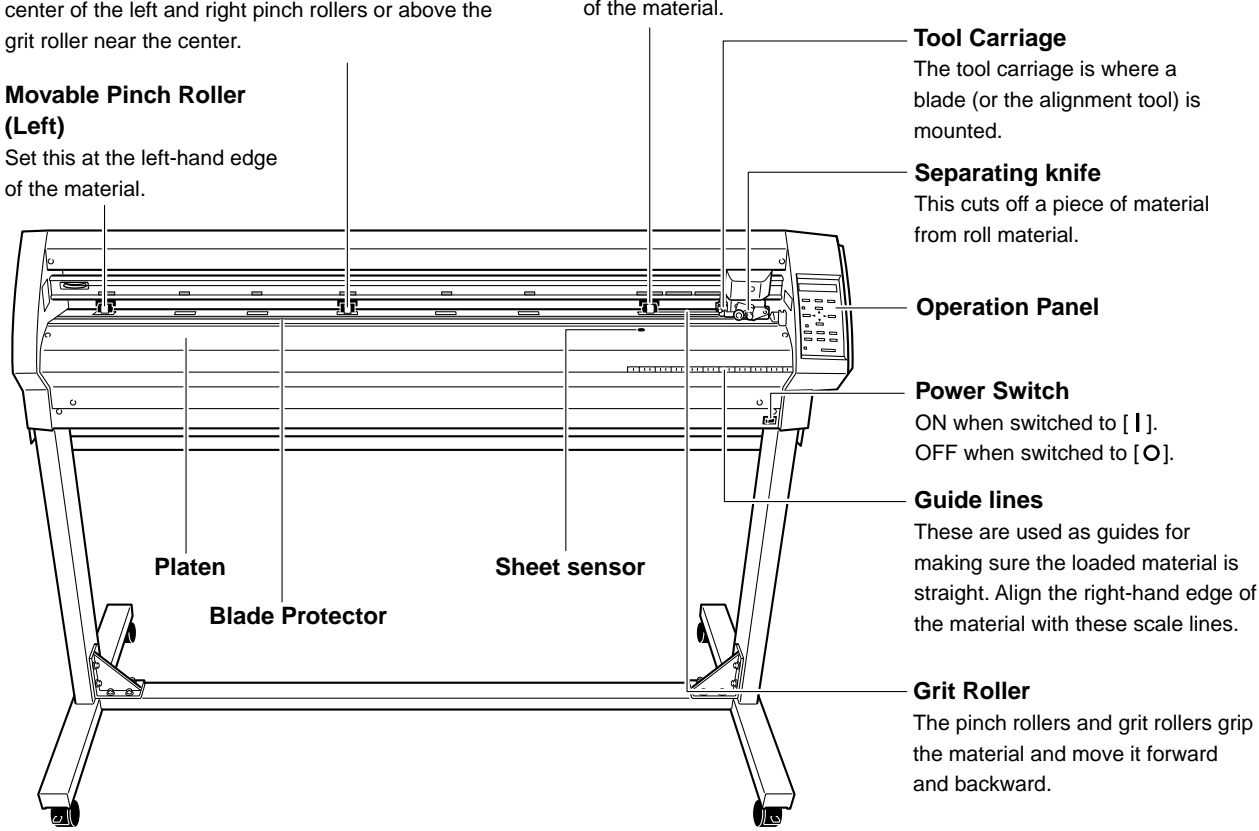

## **2-2 Rear View**

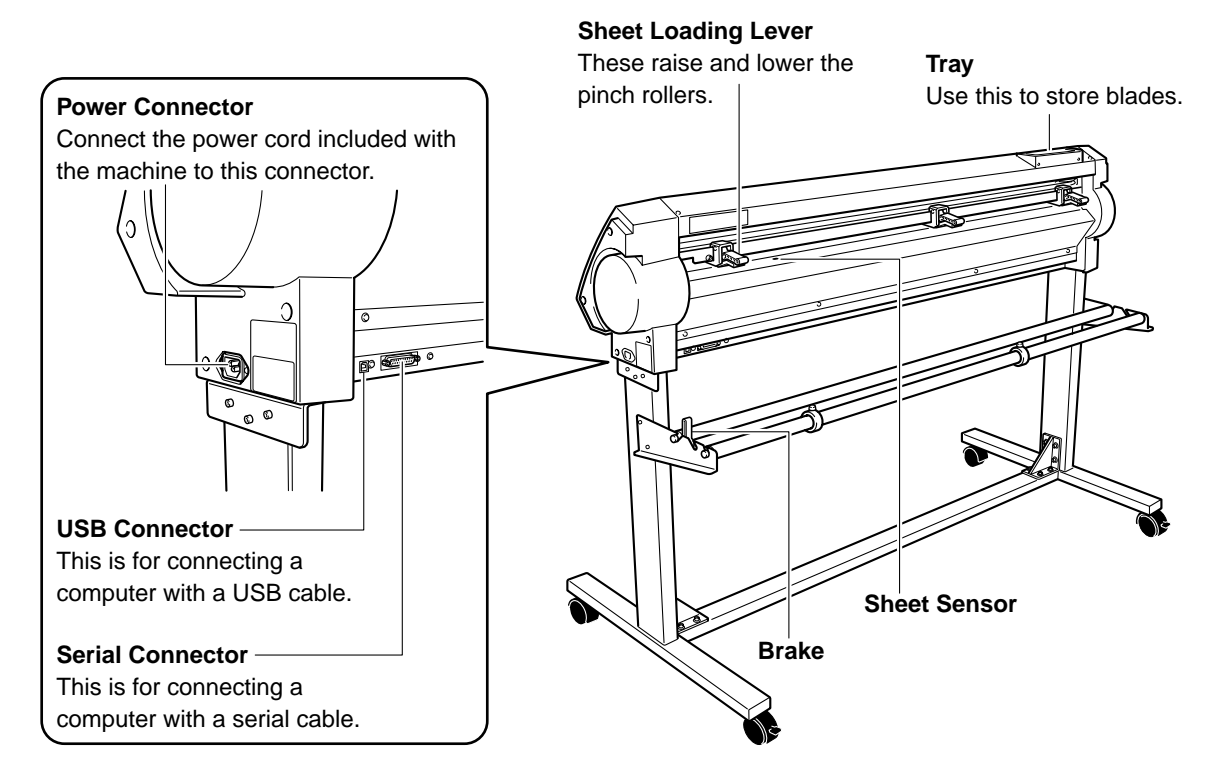

## **2-3 Operation Panel**

For more information about the keys, see the respective reference sections and "6-3 List of Functions."

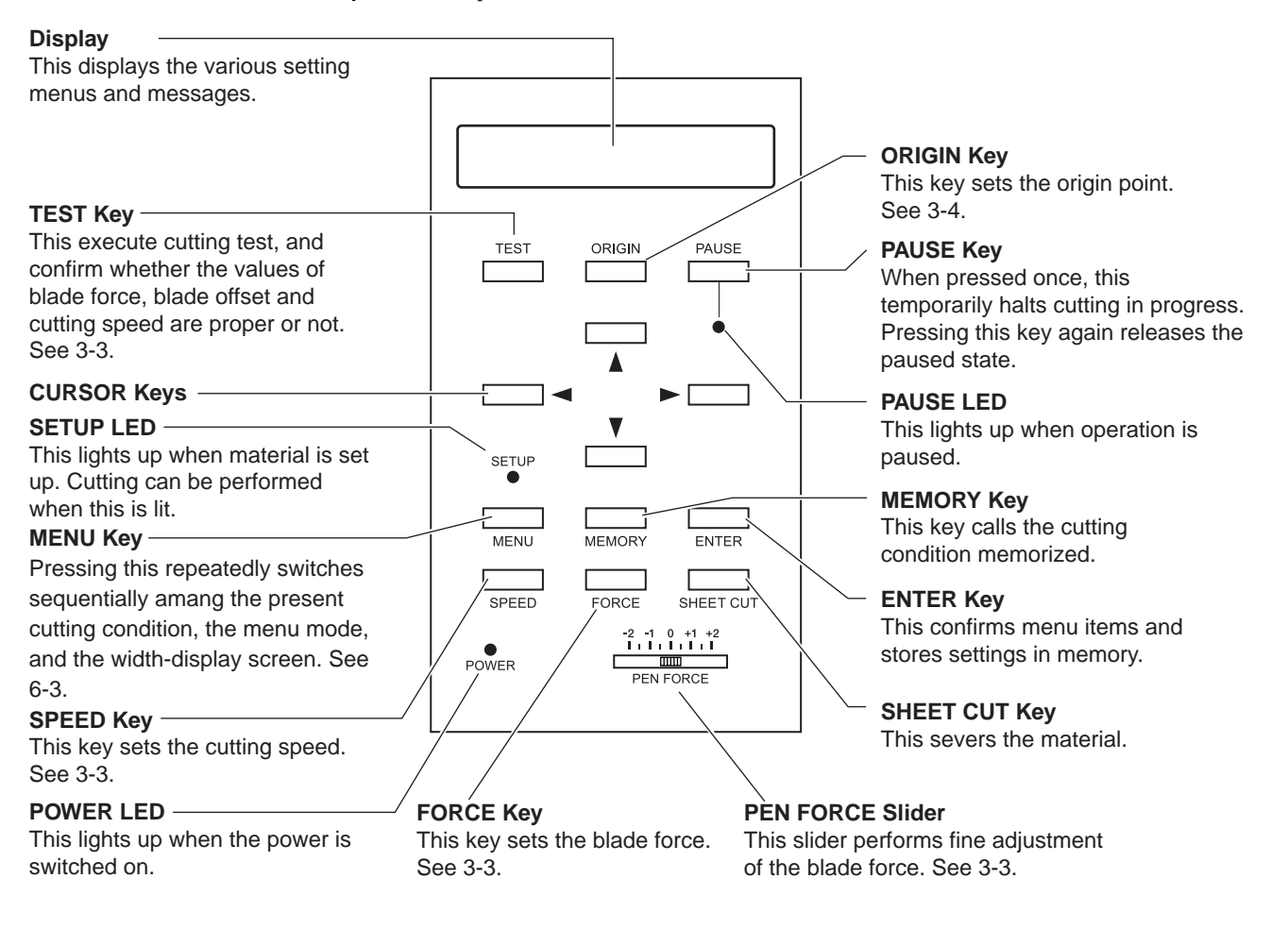

# **3 Basic Operation**

## **3-1 Loading the Material (Roll Material)**

## **ACAUTION**

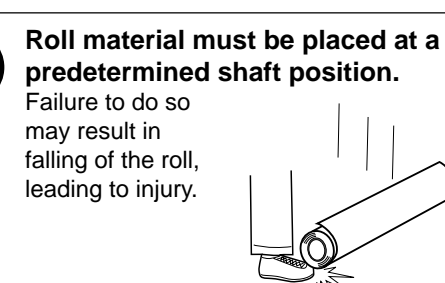

### **Acceptable Material Width and Maximum Cutting Width**

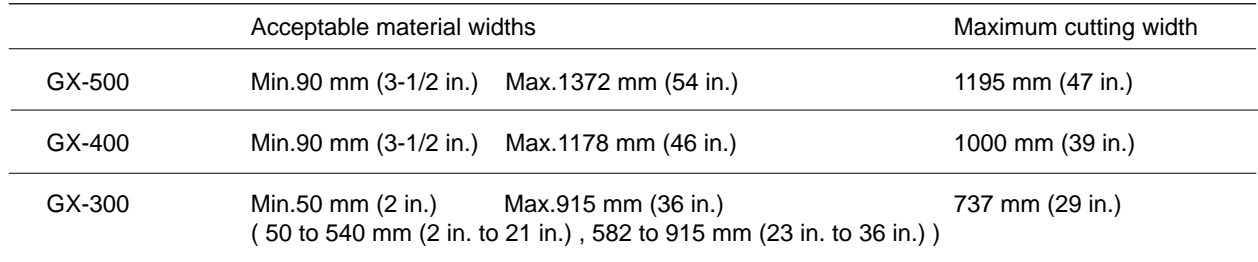

There is no special restriction on length (vertical dimension), as long as it is 200 mm (7-7/8 in.) or more.

You can also use flat material such as standard-size and piece material. For more information, see "4-4 Loading Flat Material (Standard-size Material, Piece Material, Etc.)."

The positions of the grit rollers (pinch rollers that secure the material) vary from one model to another. The settable ranges for the left and right movable pinch rollers are predetermined, and cannot be changed. See "Material Loading Position" on the following page.

Setting a pinch roller outside the allowed range causes an error message to appear.

### **Loading Roll Material**

#### **\* When performing lengthy cutting of 1.5 m (60 in.) or more, please refer to the section "4-3 To Perform Lengthy Cutting".**

For information on how to install the sheet hangers, shafts, brake, and stoppers, please refer to the "ASSEMBLY INSTRUCTIONS" for the PNS-502/402/302 (the stand for the GX-500/400/300).

*1* Mount the shafts on the sheet hangers to match the outer diameter of the roll material. If mounted at an incorrect position, the roll may fall off.

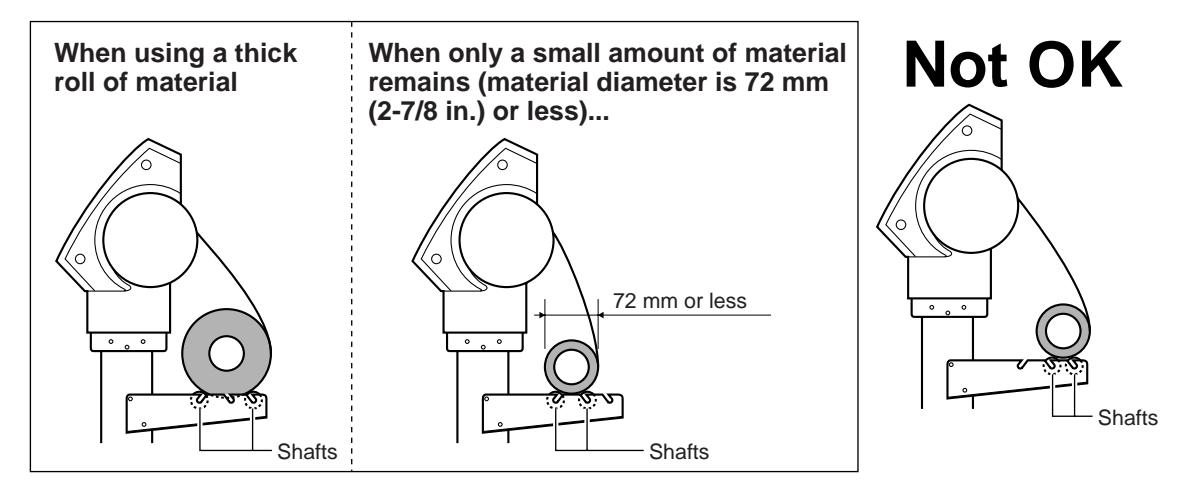

Place the roll material on the shafts.

**3** Lower the sheet loading levers to raise the pinch rollers.<br>
Release the brake and pass the end of the material between<br>
the pinch rollers and the grit rollers as that it attends from the pinch rollers and the grit rollers so that it extends from the front of the unit.

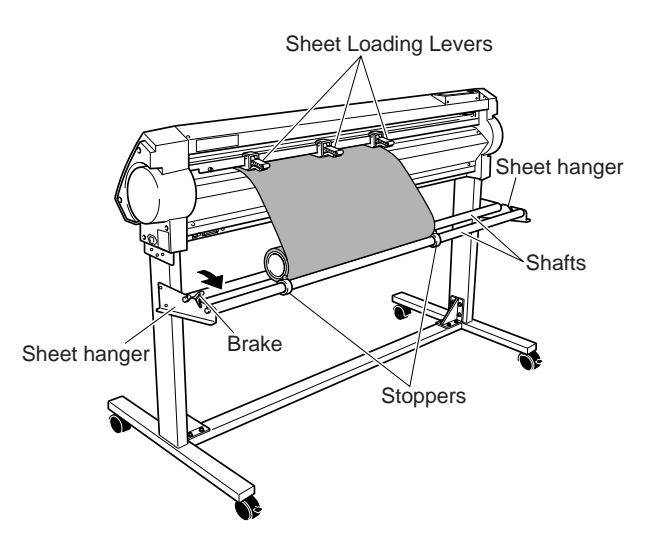

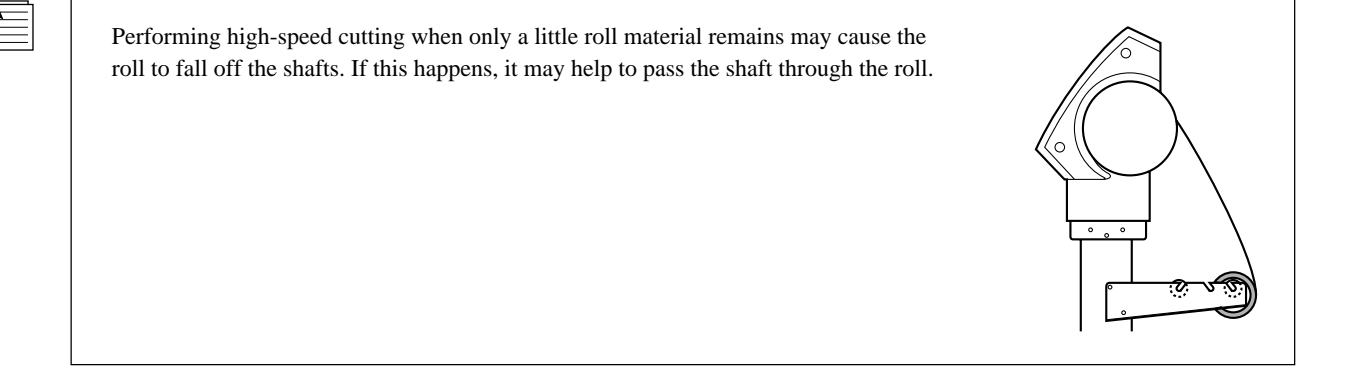

Using the grit marks as a reference, position the material so that its right edge lies over the right grit roller and its left edge simultaneously lies over any of the other grit rollers.

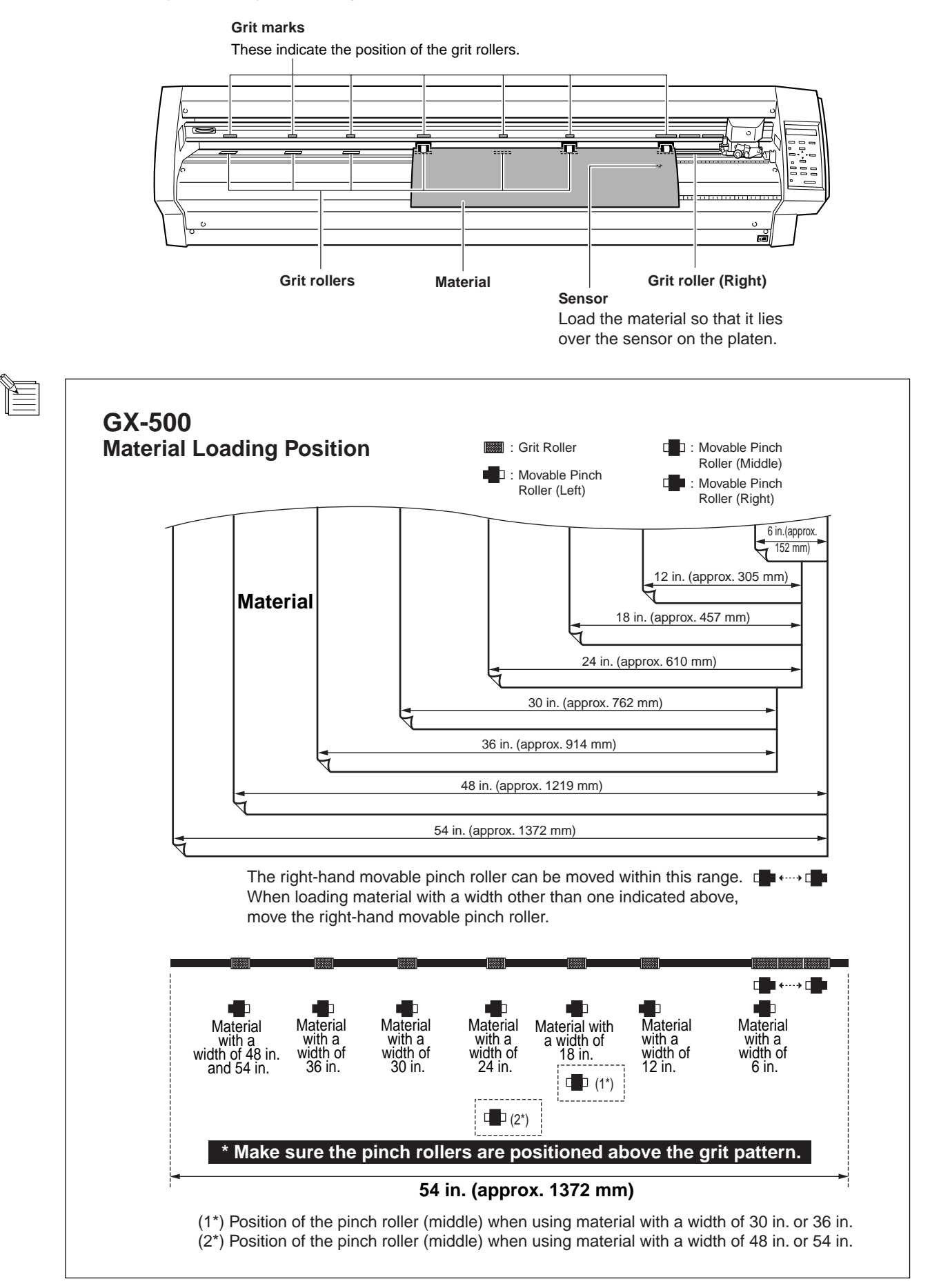

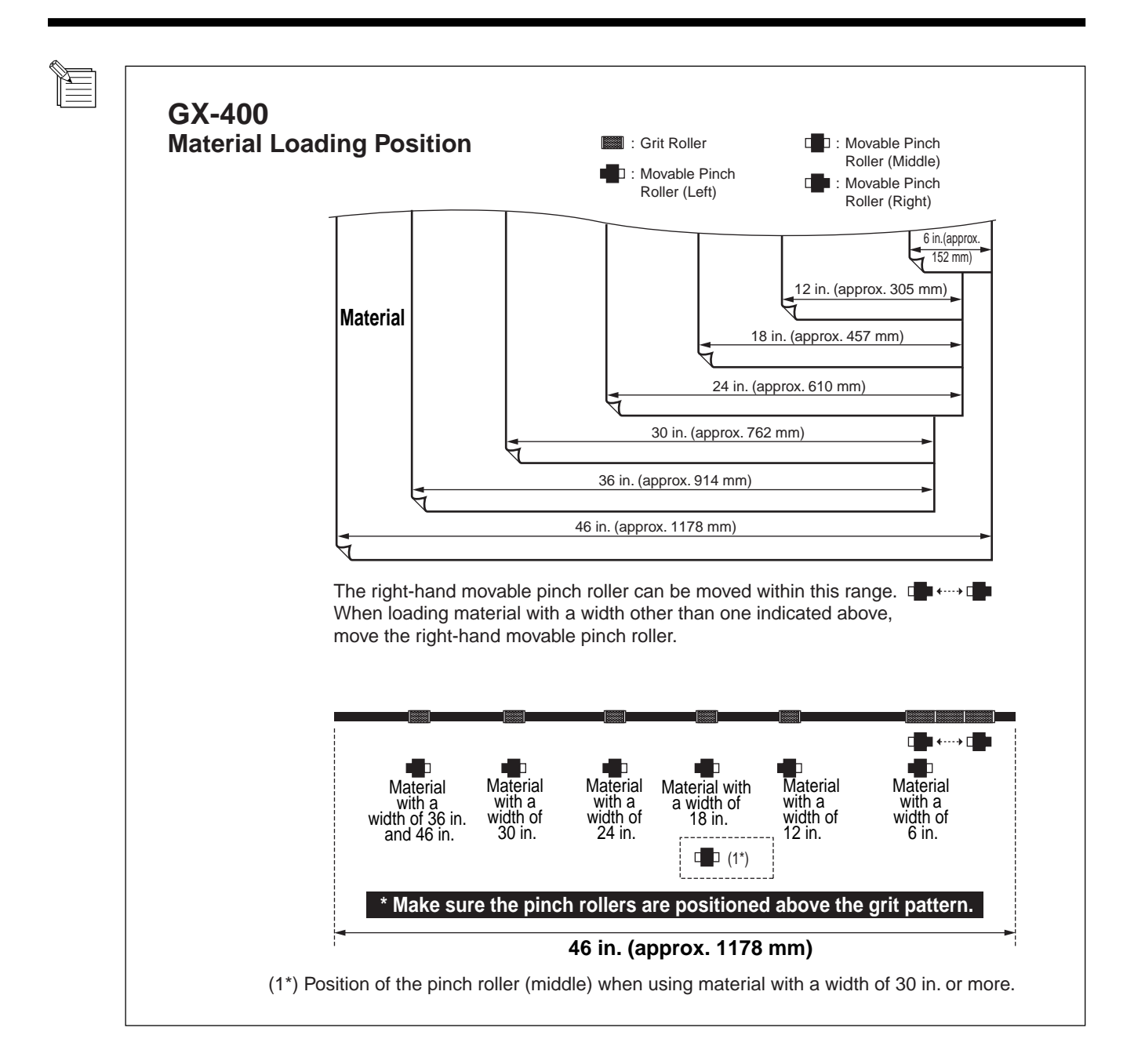

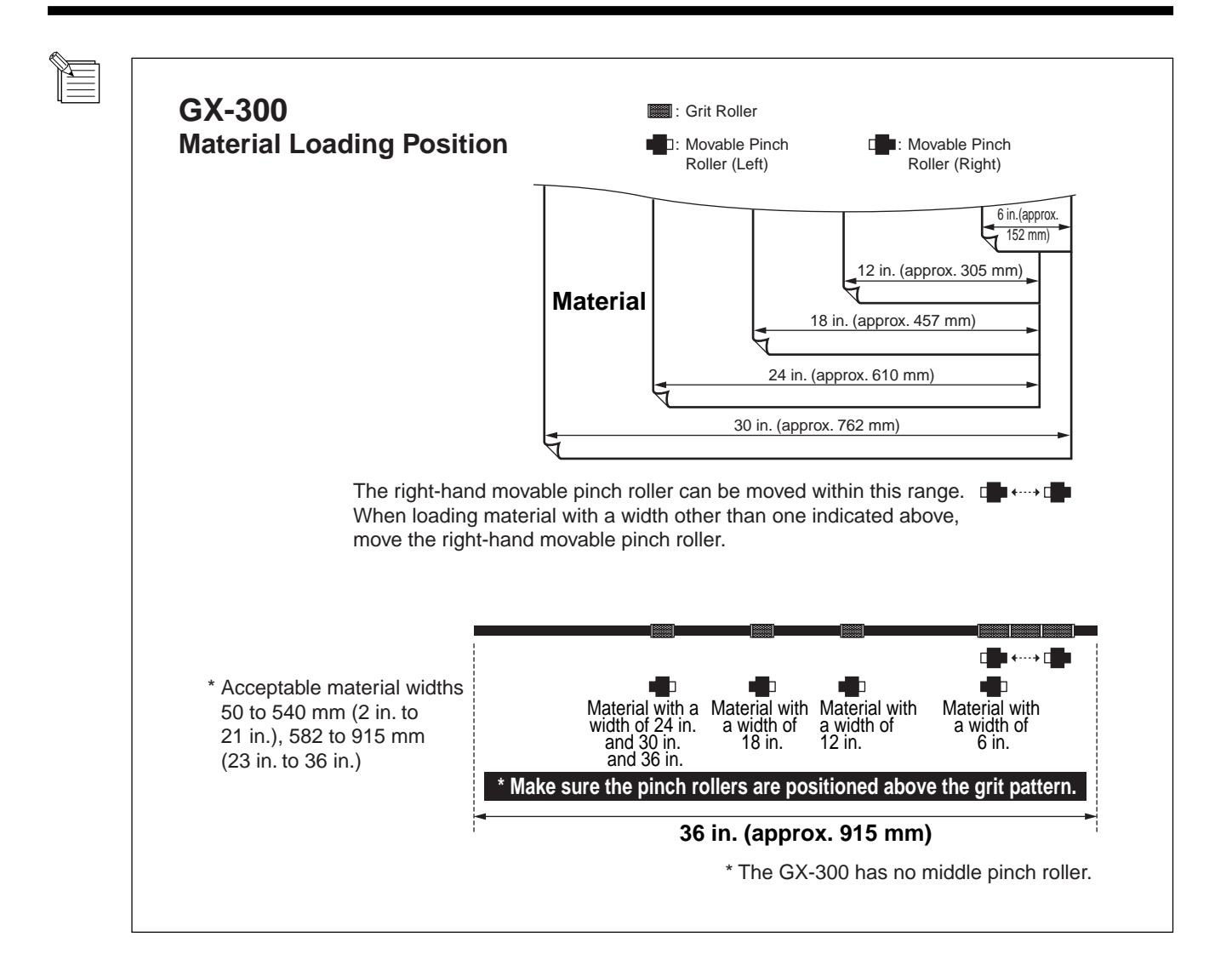

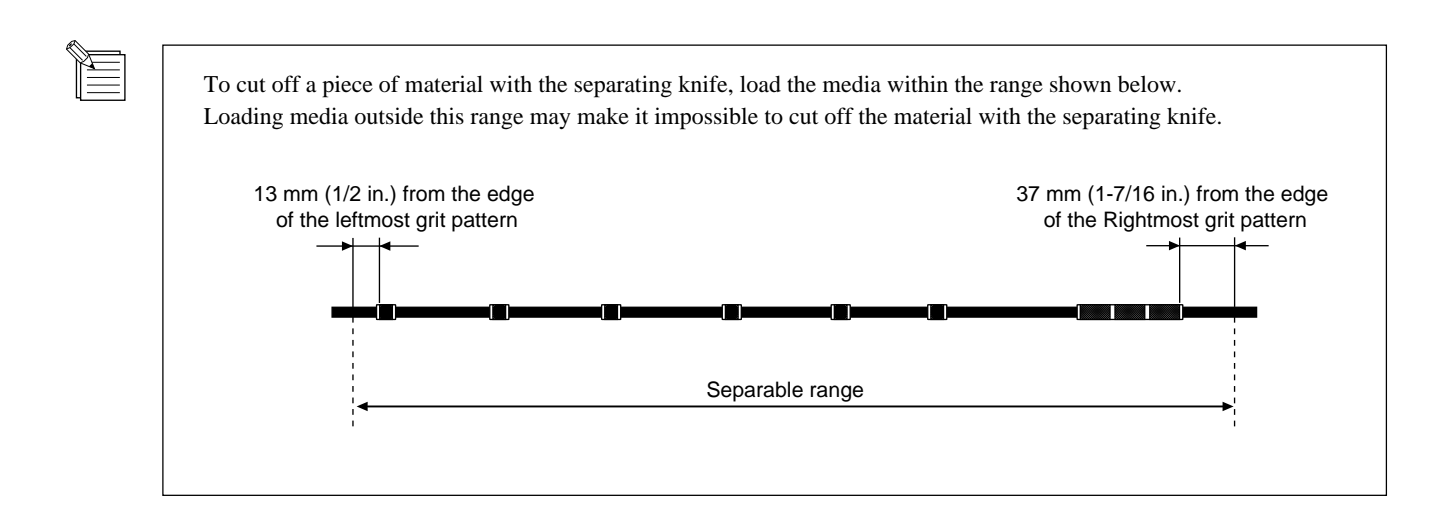

Pull out material toward the front, position it in place so that it is lined up straight with the guide lines, then move the left and right pinch rollers to position them above the grit rollers.

Position the middle pinch roller at the center between the left and right pinch rollers. If a grit mark is present between the left and right pinch rollers, position the middle pinch roller above the corresponding grit roller.

If the pinch rollers do not move smoothly, try moving them by grasping near the base of the sheet loading lever at the back of the unit. Load the material so that it is straight. If the material is crooked, straight material feed cannot be performed.

\* The GX-300 does not have a middle pinch roller.

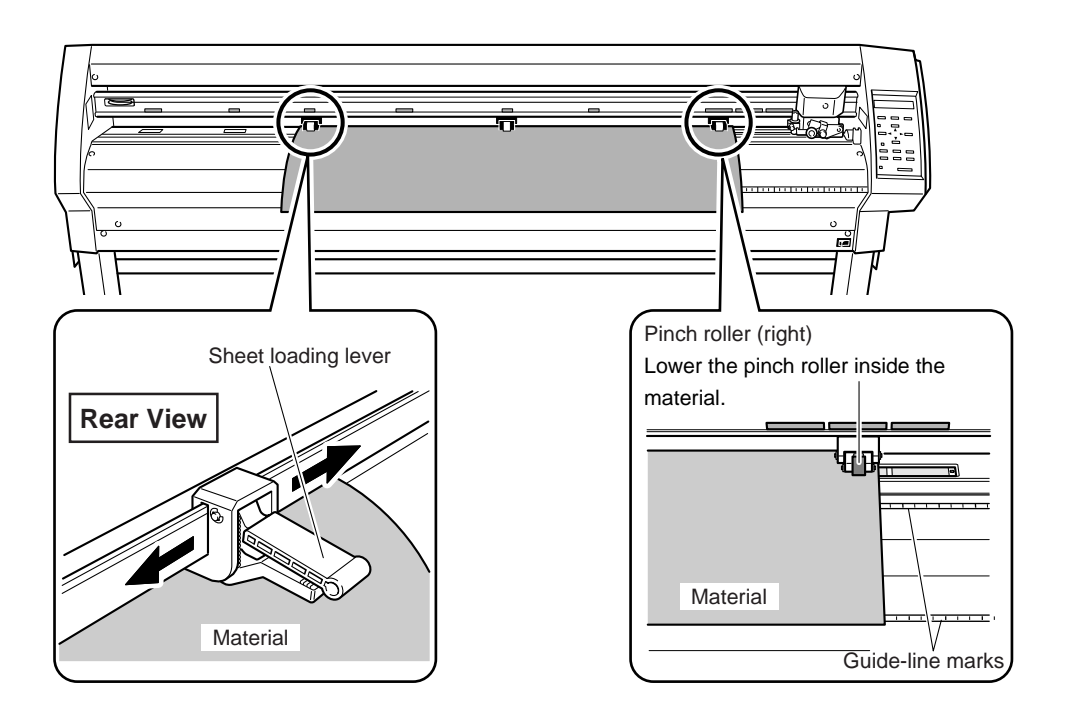

Raise the sheet loading levers.

The pinch rollers are lowered and the material is secured in place.

When using a material which is narrower than 762 mm (30 in.), do not lower the middle pinch roller.

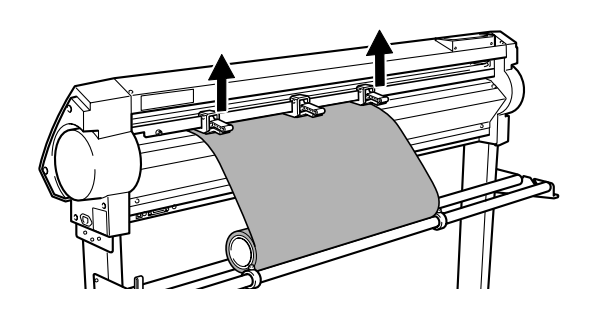

**7** Position the stoppers so that they lightly touch the edges of the roll and secure in place by tightening the screws so that the roll material does not move from side to side during material feed.

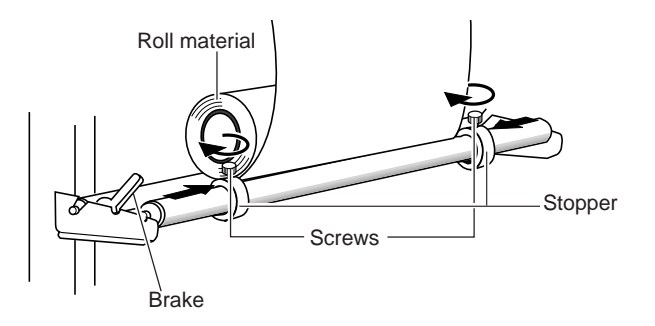

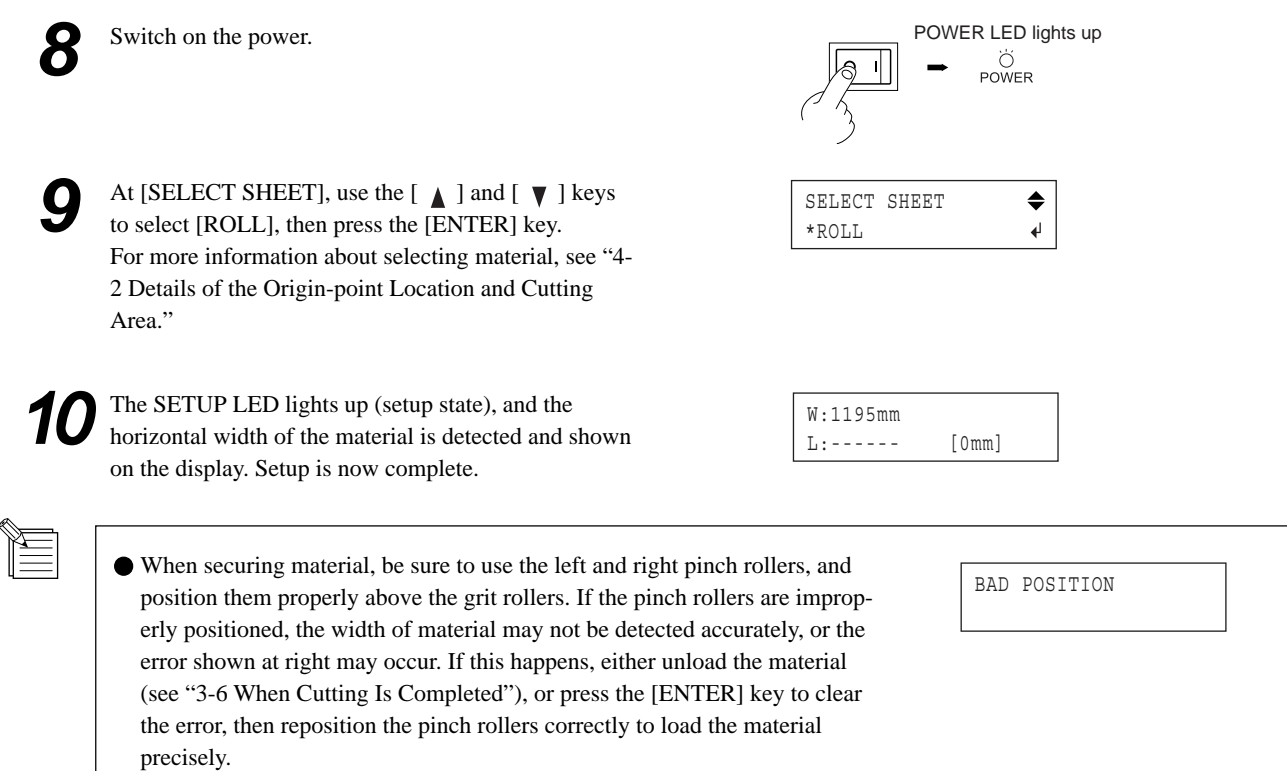

When using roll material, before you perform cutting you need to pull out the required length of material from the roll. For more information, refer to "Material Test Feed" in "3-5 Starting Cutting".

## **3-2 Installing a Blade**

## **ACAUTION**

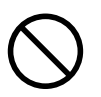

#### **Do not touch the tip of the blade with your fingers.**

Doing so may result in injury, and the cutting performance of the blade will be impaired.

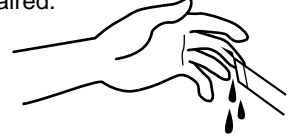

**NOTICE**

Be sure to support the tool mounting screw from below when installing the blade holder. If installed without supporting the screw in this way, the blade tip may strike the blade protector, damaging the blade or blade protector and impairing cutting quality.

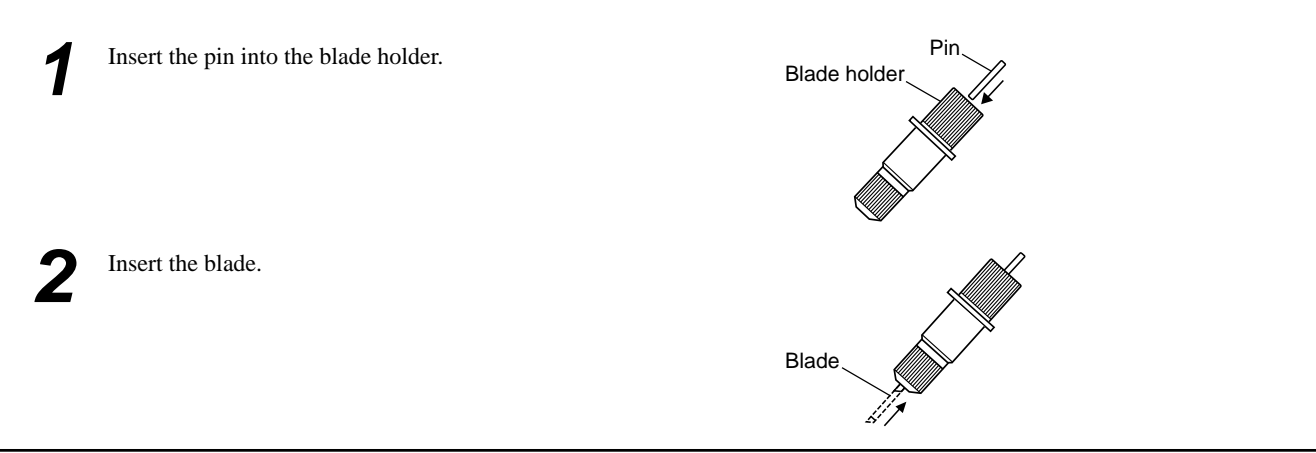

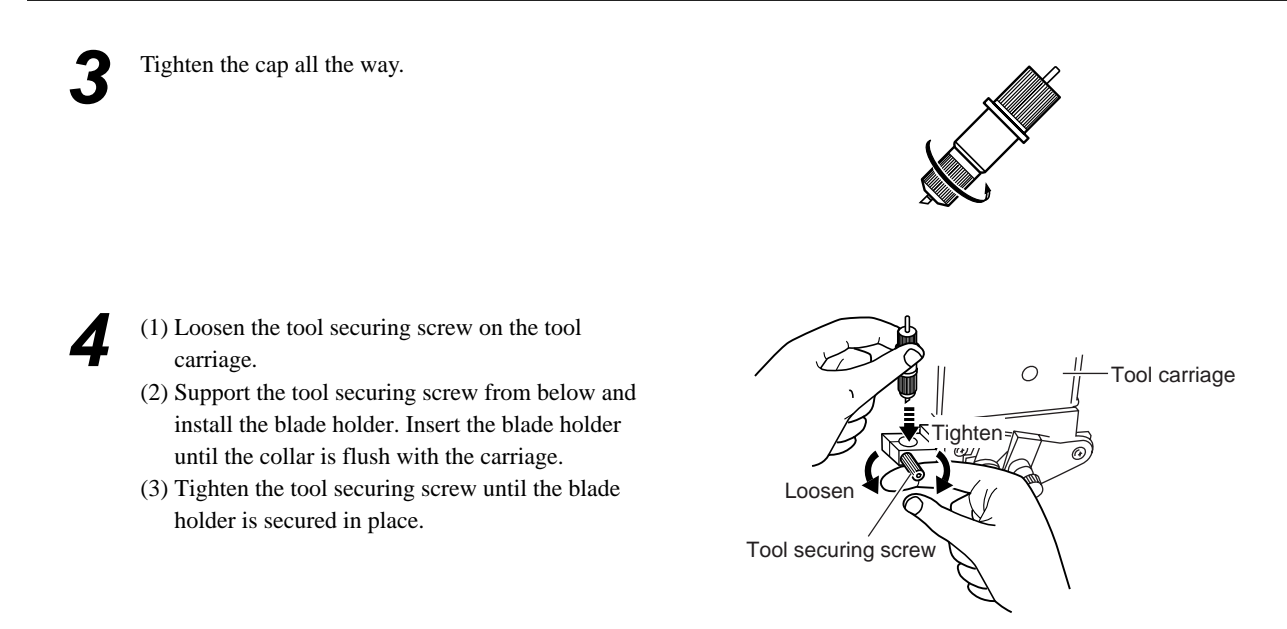

When you're using general sign material, use with the cap tightened all the way to the top (maximum amount of blade extension: 2.5 mm). When cutting material whose carrier paper is thin with respect to the adhesive layer (that is, the material thickness), or when performing half-cutting for material with no carrier paper, adjust the blade tip so that the tip does not pierce the carrier paper. For more information, see "4-1 Detailed Cutting-condition Settings."

## **3-3 Adjusting the Blade Force and Cutting Speed**

Before you perform the actual cutting, carry out a cutting test to check the cutting quality for the material. Examine the result of the cutting test, adjust the value of the blade force and cutting speed.

Repeat the procedure described below until the appropriate cutting conditions for the material in use are discovered.

### **Cutting Test**

- Use the  $[\triangle]$ ,  $[\triangle]$ ,  $[\triangle]$  and  $[\triangle]$  keys to move the tool carriage to the place where the cutting test is to be performed.
	- Note that an area of approximately 2 square centimeters (a little less than a square inch) is required to make a test cutout (given that the tip of the blade after it has moved is at the origin at lower-left).

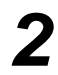

*2* Hold down the [TEST] key for 0.5 seconds or longer.

(Position of the tip of the blade installed in step 1)

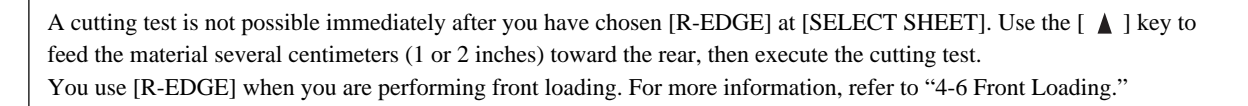

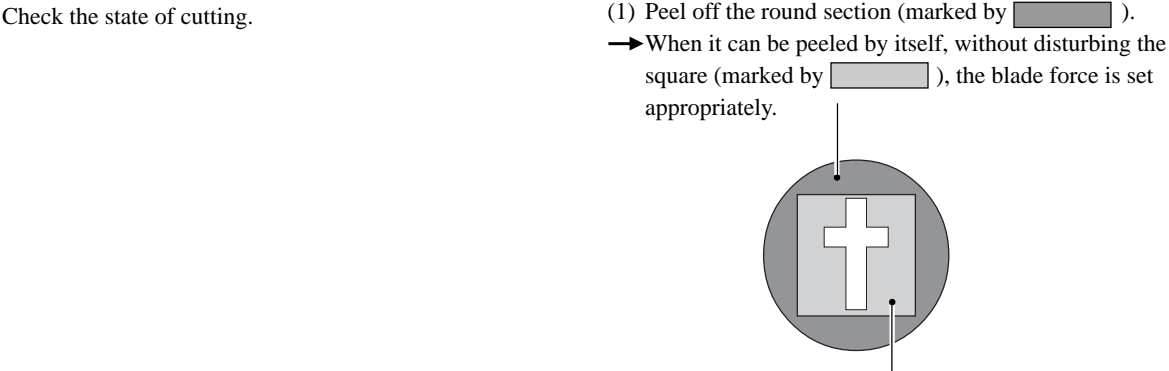

- (2) Remove the square section (marked by  $\Box$ ).
- $\rightarrow$  The optimum blade pressure is correct if you can clearly make out the lines left by the blade.

#### **For Materials with a Strong Adhesive Layer**

If you are using a material with a strong adhesive layer, the adhesive layer may adhere to itself immediately when cut. This means that even though the material has actually been cut, it may appear as if it has not been cut, and blade force may mistakenly be set too high.

If a cutting test shows that the material peels easily and the blade traces on the carrier paper are optimal, then the material is being cut. Take care not to set the blade force excessively high.

### **Adjusting the Blade Force**

Examine the result of the cutting test and adjust the blade force accordingly.

Set the [PEN FORCE] slider at the center (default) position.

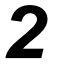

Press the [FORCE] key to display the screen in the figure.

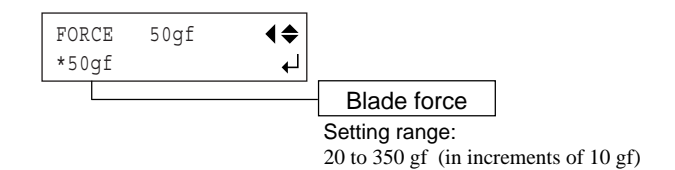

Use the  $[$   $\triangle$   $]$  and  $[$   $\nabla$   $]$  keys to adjust the numerical value, and press the [ENTER] key to enable the setting.

After using the operation panel to set the blade force, if you want to raise or lower the blade force slightly, you can use the [PEN FORCE] slider to make fine adjustment.

Move the slider to the right or left to gradually raise or lower the blade force and set it at an appropriate value.

The range of the fine adjustment using the [PEN FORCE] slider is within 30 gf up or down from the value set with the operation panel.

When using the operation panel to set the blade force, move the [PEN FORCE] slider to its center (default) position.

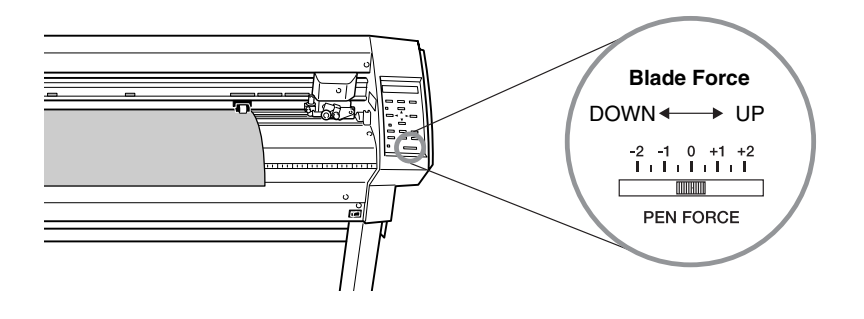

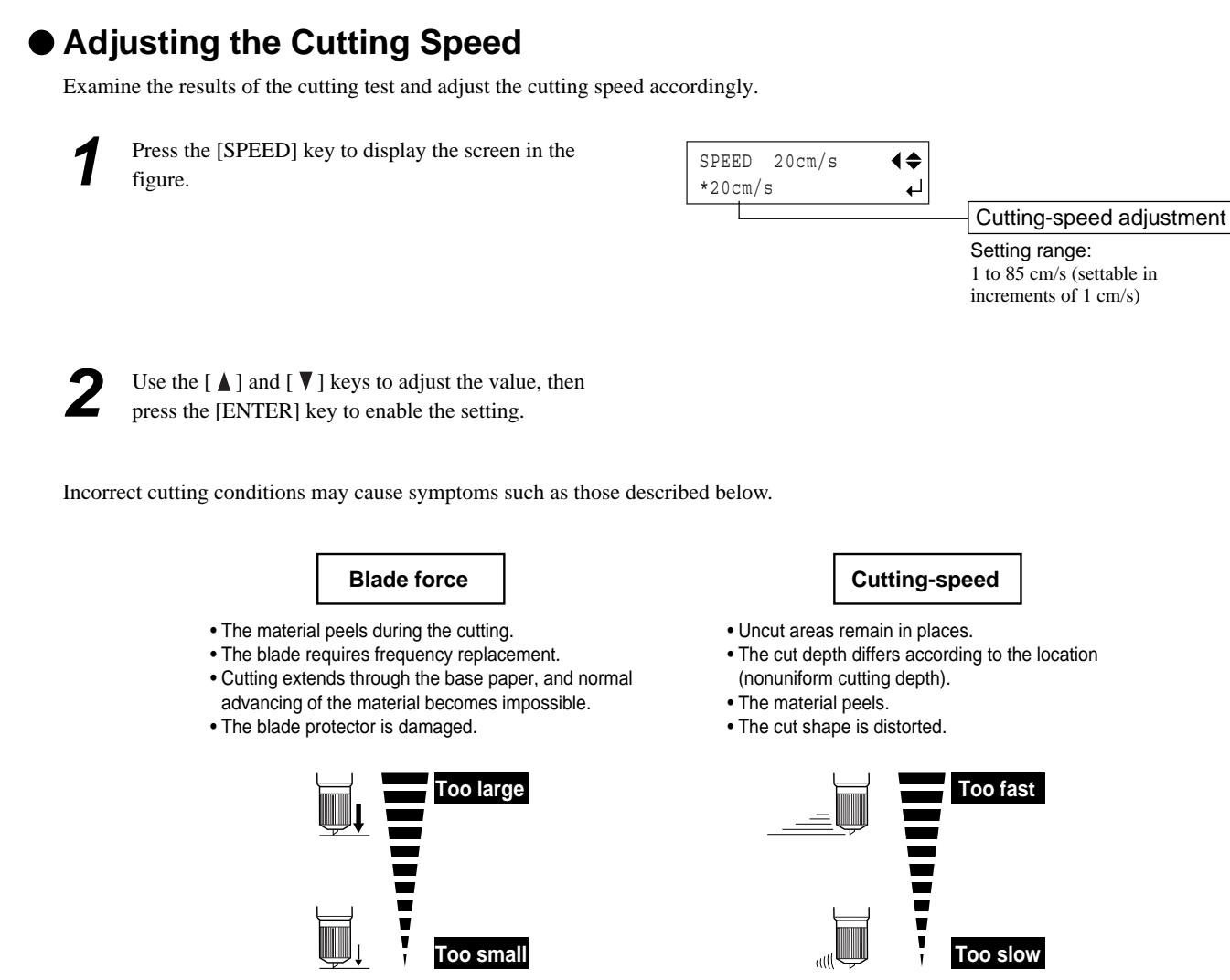

• Some parts of the material remain uncut. • Cutting takes a long time.

## **3-4 Setting the Origin Point**

With this machine, you can set the location where cutting starts (the origin point) at any position. If the default origin point just after setup is acceptable, there is no need for you to explicitly set the origin point. Setting the origin point at the point you want on the material lets you start cutting at any location you like, which can help reduce wasted material.

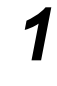

Press the  $[\triangle]$ ,  $[\triangle]$ ,  $[\triangle]$  and  $[\triangleright]$  keys to move the blade to the location where you want to set the origin point.

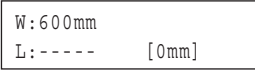

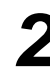

*2* Hold down the [ORIGIN] key for 0.5 seconds or longer.

## **3-5 Starting Cutting**

### **Material Test Feed**

Perform test feed beforehand to ensure that the roll material is not pulled with undue force during cutting. If the roll material is pulled with undue force during cutting, a motor error may occur, or the position may be displaced. Test feed can also be performed to make sure that the loaded material is straight. Using the [AREA] feature makes it simple to perform test feed for the required portion.

Make sure that the type of the material has been selected using the operation panel and that material loading has been completed.

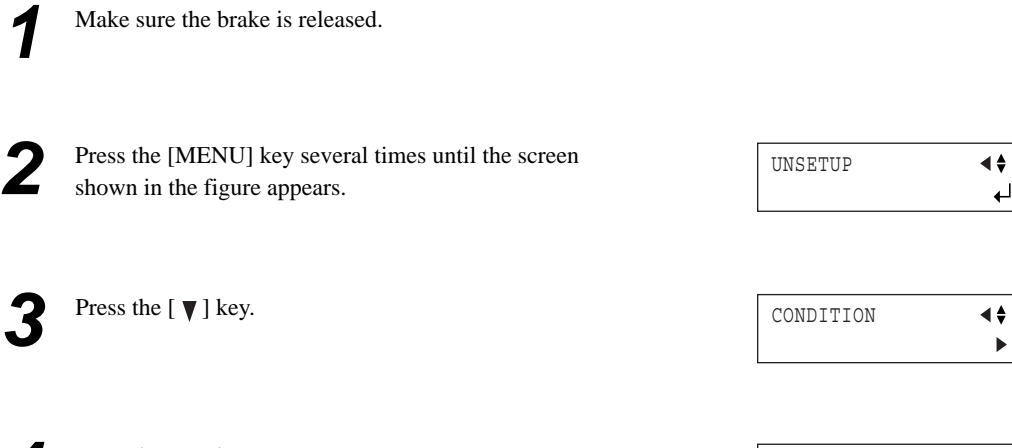

**4** Press the  $[ \bigwedge ]$  key.<br>Press the  $[ \bigwedge ]$  key several times. AREA 1.0m ∢≱

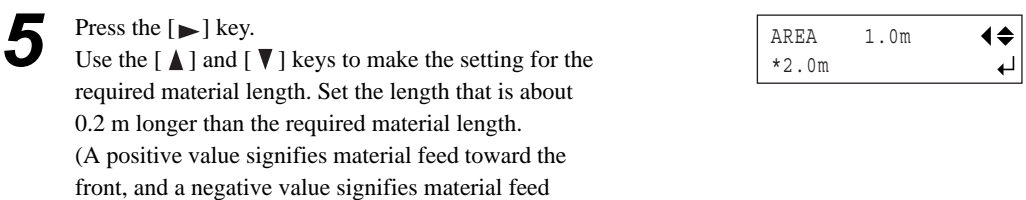

**6** Press the [ENTER] key to perform test feed.<br>Press the [MENU] key to go back to the screen shown in the figure.

toward the back. If you are performing front loading, set the length to a negative value. For more informa-

tion, see "4-6 Front Loading." )

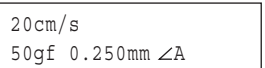

### **Downloading Cutting Data**

Cutting starts when the machine receives cutting data sent from the computer.

If the material becomes dislodged or there is a problem in operation, then immediately press the [PAUSE] key or turn off the power switch on the right side of the machine. **NOTICE**

The CAMM-1 driver is necessary to perform cutting with this machine using data created by another program. The CAMM-1 driver is found on the included CD-ROM. For information on how to install it, take a look at the included Setup Guide.

### **To Sever the Material**

With this machine, it is possible to cut off the material after performing cutting. Holding down the [SHEET CUT] key for 0.5 seconds or longer severs the material.

### **Pausing Cutting Operations**

If you want to pause cutting, follow the procedure described below.

Press the [PAUSE] key. Cutting is paused and the screen shown in the figure appears on the display.

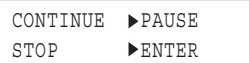

### **[To Resume Cutting]**

Press the [PAUSE] key. Cutting is resumed.

#### **[To Terminate Cutting]**

First of all, stop the flow of data being sent by the computer. Then hold down the [ENTER] key for 0.5 seconds or longer. Cutting stops and the screen shown in the figure appears on the display.

20cm/s 50gf 0.250mm A

### **To Change the Cutting Speed or Blade Force During Cutting**

If you change the cutting speed or blade force during cutting, carry out the operation described below.

**1** Press the [PAUSE] key.<br>The cutting operation pauses and the screen shown in CONTINUE PAUSE STOP ENTER the figure appears. **2** If you want to change the cutting speed, press the SPEED 20cm/s  $\blacklozenge$ [SPEED] key. If you want to change the blade force, \*20cm/s ച press the [FORCE] key. Use the  $[\triangle]$  and  $[\blacktriangledown]$  key to change the value. SPEED 20cm/s  $\blacklozenge$ \*22cm/s ↵ Press the [ENTER] key to enable the settings. CONTINUE PAUSE The display flashes several times, then returns to the STOP ENTERscreen shown in the figure.

**5** To resume cutting, press the [PAUSE] key.<br>To quit cutting, first stop sending the cutting data from the computer, then hold down the [ENTER] key for 0.5 second or longer.

You can also perform fine adjustment in blade force while cutting is in progress by using the [PEN FORCE] slider. For information on how to do this, see "3-3 Adjusting the Blade Force and Cutting Speed."

### **3-6 When Cutting is Completed**

## **ACAUTION**

electrical insulation.

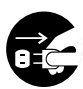

**When not in use for extended periods, unplug the power cord from the electrical outlet.** Failure to do so may result in danger of shock, electrocution, or fire due to deterioration of the

#### **NOTICE**

Never leave the tool securing screw tightened. Tightening the screw makes it more difficult to install the blade holder.

Never leave the machine with the pinch rollers lowered. The rollers may deform, making normal material feed impossible.

Press the [MENU] key several times until the screen shown in the figure appears, then press the [ENTER] key.

The tool carriage moves to right edge and the loaded material is released. This is the "unsetup" state.

Lower the sheet loading levers and remove the material.

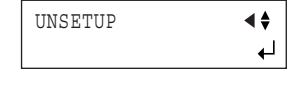

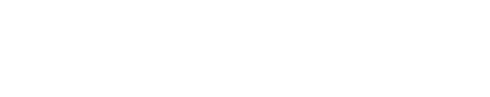

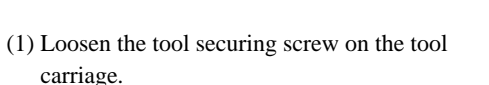

(2) Remove the blade holder from the tool carriage.

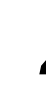

**4** Press the pin and remove the blade from the blade holder.

> As debris of material or paste might cling to the tip of a used blade, wipe it with a soft cloth to remove them.

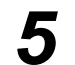

*5* Turn off the power.

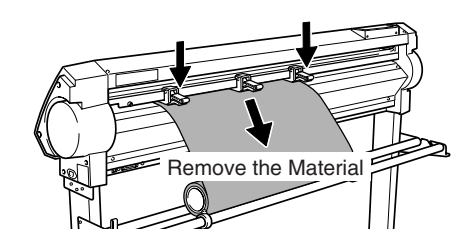

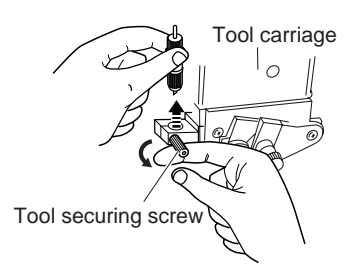

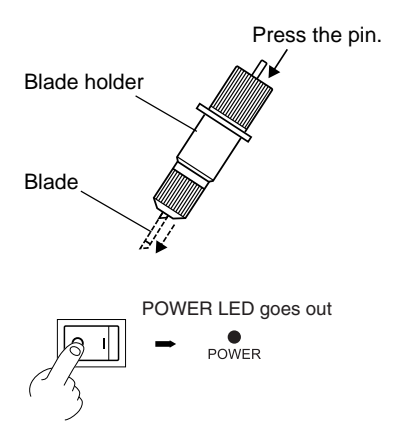

# **4 Advanced Operation**

## **4-1 Detailed Cutting-condition Settings**

### **Adjusting the Blade Extension**

When you want to perform accurate and fine adjustment of the cutting-in amount, such as when cutting material with thin carrier paper or when performing half-cutting of material having no carrier paper, you can obtain good results by adjusting the tip of the blade.

Each indicator tick corresponds to 0.1 mm, and adjustment for 0.5 mm can be made by rotating the cap one full turn.

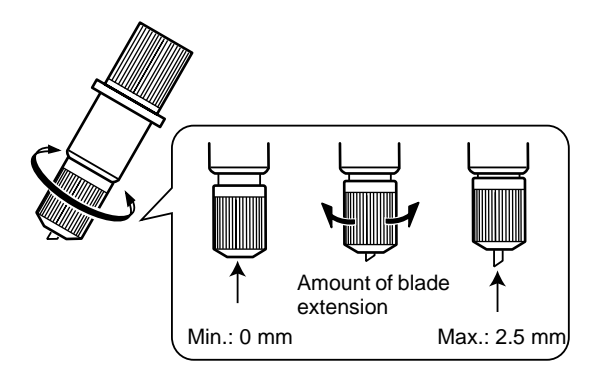

- Turn the cap portion to adjust the amount of blade extension, which is approximately equal to the cutting-in amount.
- Setting the blade force slightly higher than normal achieves a stable cutting-in amount.

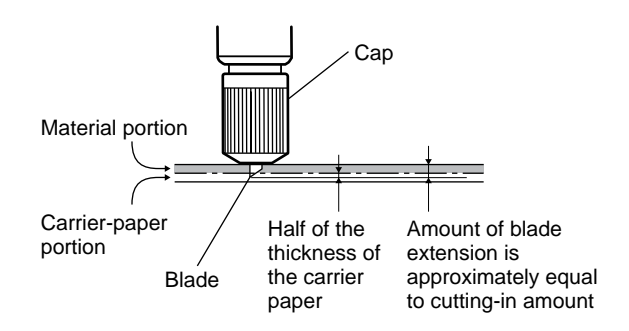

#### **[Rough Estimate for the Amount of Blade Extension]**

Use the following dimension as a rough estimate for setting the amount of blade extension.

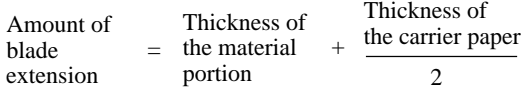

### **Adjusting the Blade Offset**

The blade offset is determined according to the blade. The included blade is designed to cut correctly at a setting of 0.25 mm, but adjustment may be required when using another type of blade. For information about the optimal offset for each blade, see "5 Selecting the Material and Blade." Good results can also be obtained by performing fine adjustment of blade offset according to the material.

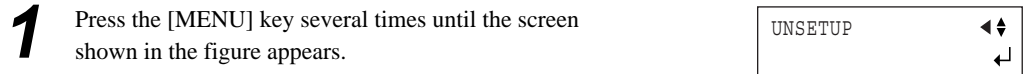

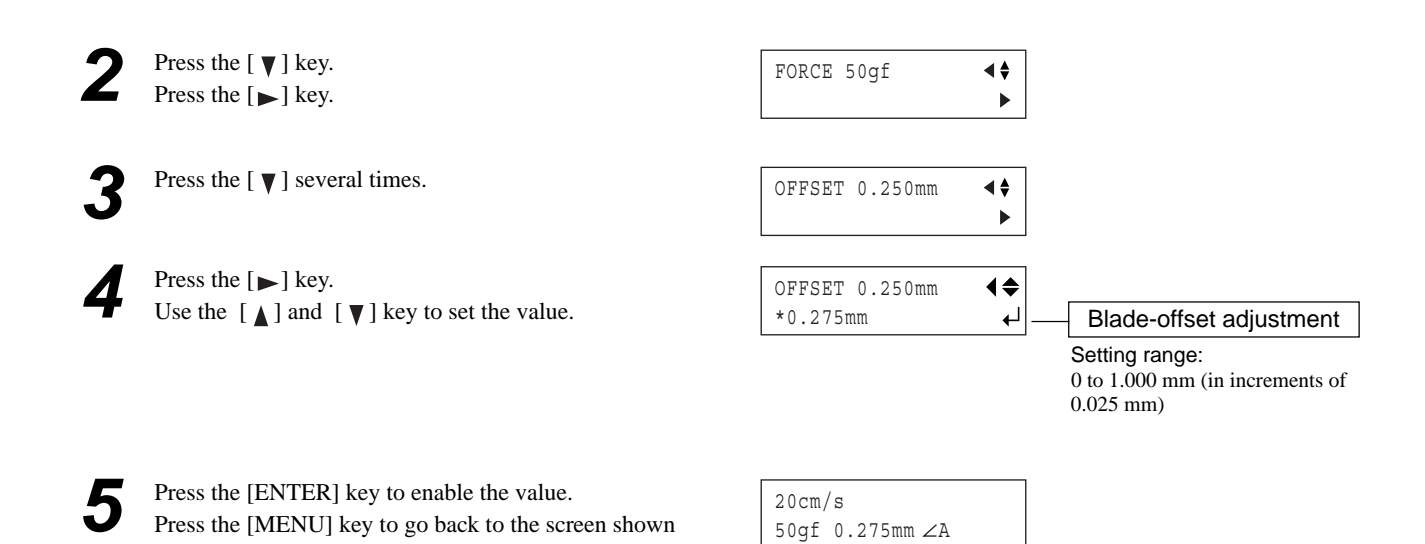

### **Evaluating the Offset Through a Cutting Test**

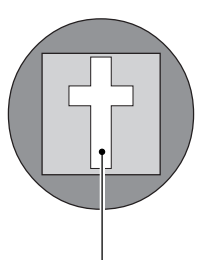

in the figure.

The remaining cross-shaped area is used to check whether the offset value is set correctly.

- When the offset value has been correctly set, the corners of the figure should appear cleanly cut as shown in A of the figure right.
- If the offset value is too small, the corners will appear slightly rounded as illustrated by B; an offset value which is too large will result in a cut figure similar to C.

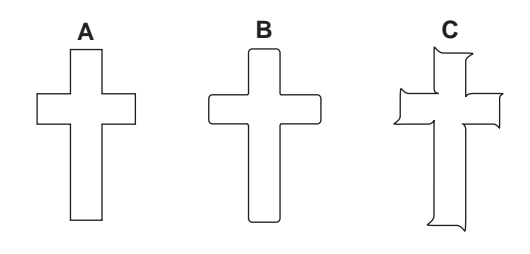

When you are adjusting the blade offset, we recommend first adjusting the blade force and the amount of blade extension.

### **Changing the Speed When Raised (Up Speed)**

With this machine, you can set the speed for movement to the next cutting location with the tool raised while cutting is in progress. In cases such as when the material rises up over the platen and the surface of the material is damaged by the blade when the material moves forward and backward while the tool is raised, you can avoid problems by lowering the speed.

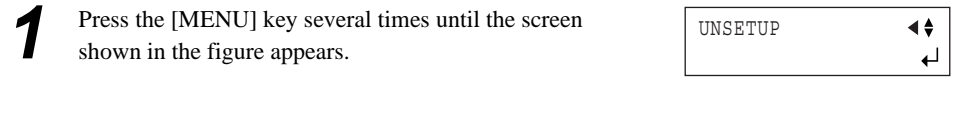

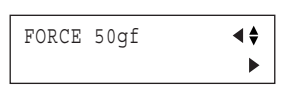

Press the  $[\nabla]$  key several times. UPSPEED AUTO  $\blacktriangleleft \frac{1}{2}$  $\ddot{\phantom{1}}$ **4** Press the  $[\triangleright]$  key.<br>Use the  $[\bigwedge]$  and  $[\triangleright]$  keys to enter the up speed. UPSPEED AUTO ◀♦ \*50cm/s له Adjusting the Up SpeedSetting range: AUTO, 10 to 50 cm/s (in increments of 10 cm/s) Press the [ENTER] key to enable the up speed. 20cm/s Press the [MENU] key to go back to the screen shown 50gf 0.250mm A in the figure.

### **• Settings for Cutting Quality**

shown in the figure appears.

**1** Press the [MENU] key several times until the screen

You can select whether speed is given priority in cutting, or whether cutting quality is emphasized. This is also effective in preventing misalignment and motor errors when cutting heavy material.

**2** Press the  $[\triangleright]$  key.<br>Press the  $[\triangleright]$  key.

Press the [ **∆** ] key.

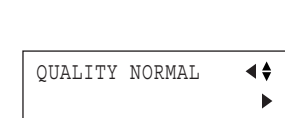

◀♦  $\leftarrow$ 

∢∔  $\blacktriangleright$ 

◀♦ ↵

QUALITY NORMAL

\*HEAVY

UNSETUP

FORCE 50gf

**4** Press the  $[ \blacktriangleright ]$  key.<br>Use the  $[ \blacktriangle ]$  and  $[ \blacktriangleright ]$  keys to select the cutting quality.

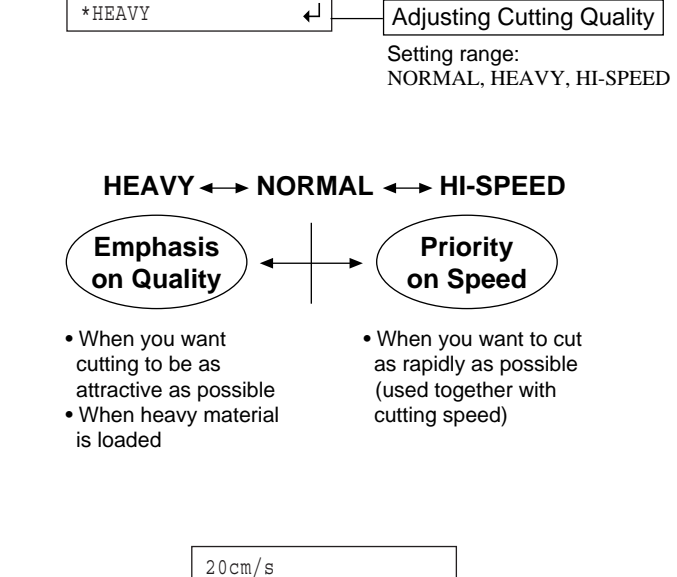

50gf 0.250mm A

Press the [ENTER] key to enable the cutting quality. Press the [MENU] key to go back to the screen shown in the figure.

## **4-2 Details of the Origin-point Location and Cutting Area**

### **The Location of the Origin Point Immediately After Loading Material**

With this machine, the initial origin point is determined when you load material and press the [ENTER] key. This origin point differs according to the selection made for [SELECT SHEET] on the operation panel when loading material.

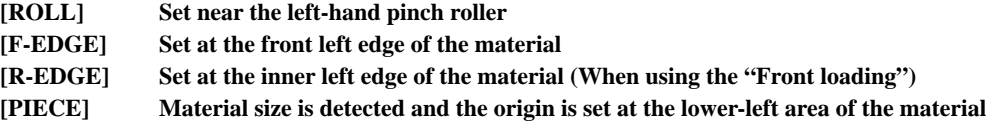

For more information, see the following page.

\* When [ROTATE] is set to [90deg], the initial origin point is set at the lower right with the X and Y axes rotated 90 degrees.
### **The Location of the Origin Point Immediately After Loading Material (When [ROTATE] is set to [0deg])**

#### **"ROLL" (When using roll material)**

YEI

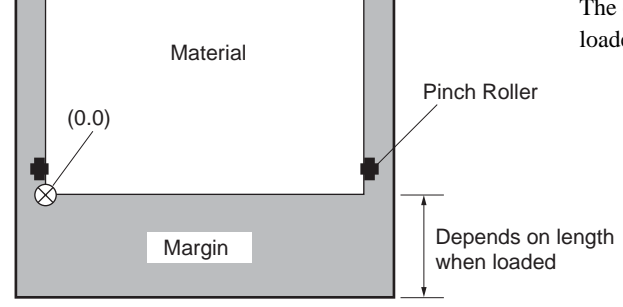

The origin point is set at the location where the material is loaded, near the left pinch roller.

#### **"F-EDGE" (When performing cutting from as close as possible to the front edge of the material)**

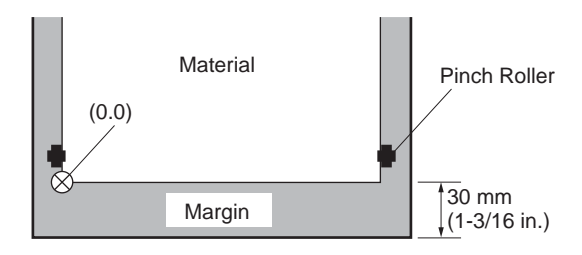

Set the origin point at a location having a margin of 30 mm (1-3/16 in.) from the front edge of the material.

#### **"R-EDGE" (When using the front-loading feature)**

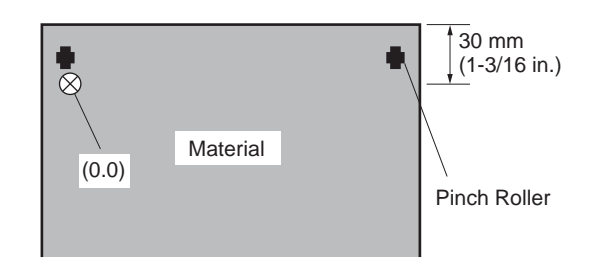

Set the origin point at a location having a margin of 30 mm (1-3/16 in.) from the trailing edge of the material. When in this state, the cutting area is zero.

#### **"PIECE" (When using flat material)**

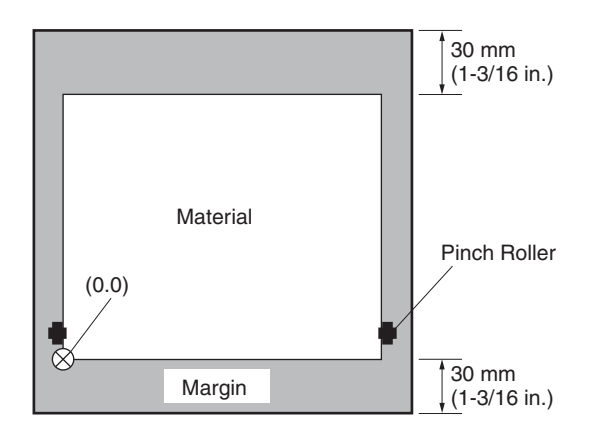

After length in the direction of material feed is detected, movement 30 mm (1-3/16 in.) back from the front edge of the material is performed, and the origin point is set near the left pinch roller.

\* When the length of the material is 1,600 mm (63 in.) or longer, the material is determined to be roll material. The origin point is set in the same way as for "ROLL" above.

\* For detailed information about the cutting area, see the following page.

### **Coordinate Rotation Settings**

This rotates the cutting coordinates by 90 degrees. The default setting is at [0deg], and the origin point is set at the lower left of the material. Setting this to [90deg] set the origin point at the lower right of the material and rotates the text (or graphics) by 90 degrees. \* Note that the coordinate axes change when rotated. Make the settings to match the program you're using.

When this is set to [90deg] on the operation panel, then the CAMM-1 driver's [Rotate] setting must be set to [Rotate off].

When rotated 90 degrees, the X axis, Y axis, and origin point change as follows.

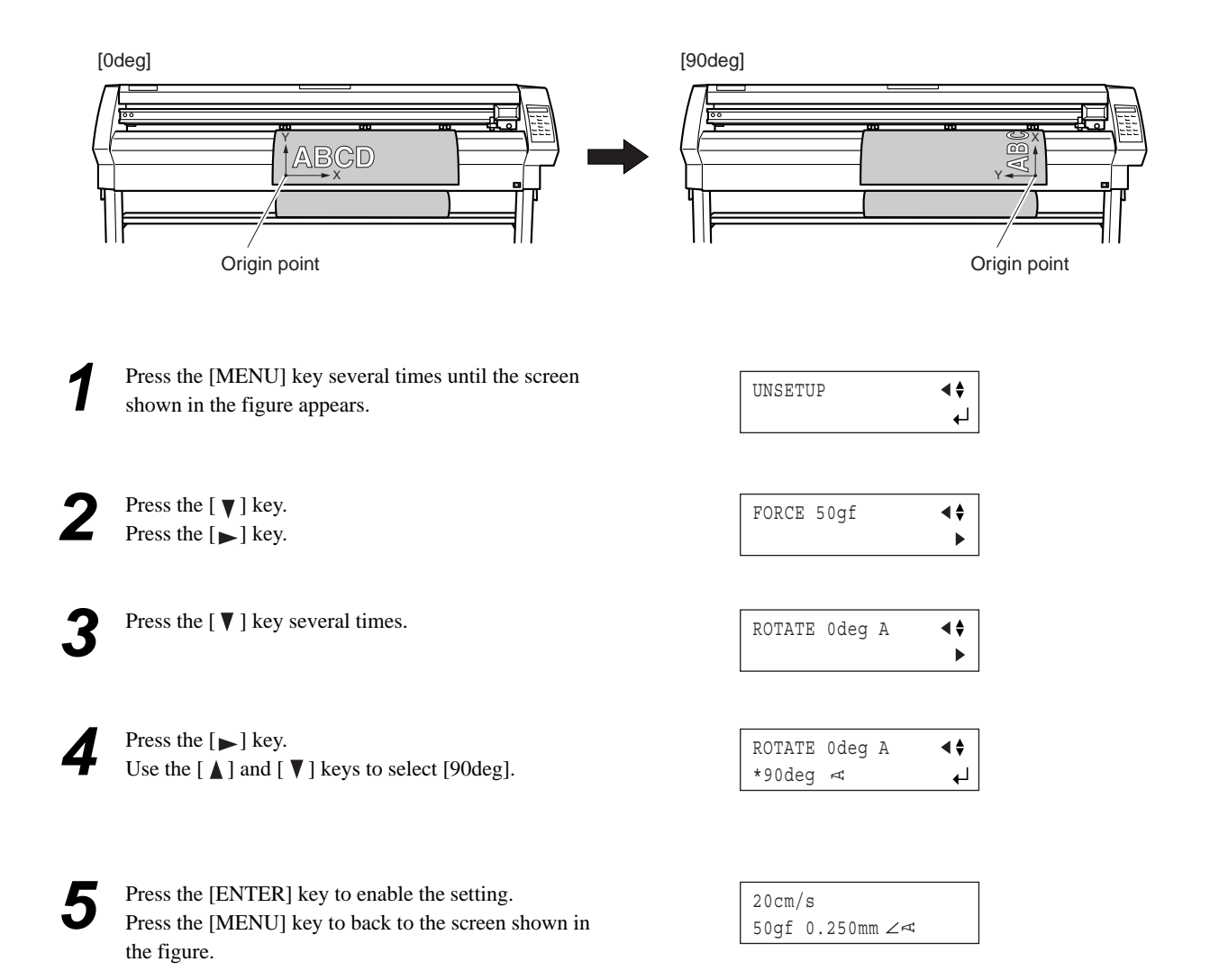

### **About the Cutting Area**

The cutting area along the horizontal plane (the direction in which the tool carriage moves) is determined by the position of the pinch rollers. The workable area spans the length between the two rollers, minus a margin of about 1 mm (about 0.04 in.) on both sides. If the material length is greater than 1,600 mm (63 in.) when a flat material has been loaded, this machine determines it to be a roll material and sets the material length to 24,998 mm (984-1/8 in.). Also, when loading flat material (that is, when [PIECE] has been selected), a piece of material that is about 100 mm (3-15/16 in.) longer than the vertical size of the cutting data is required.

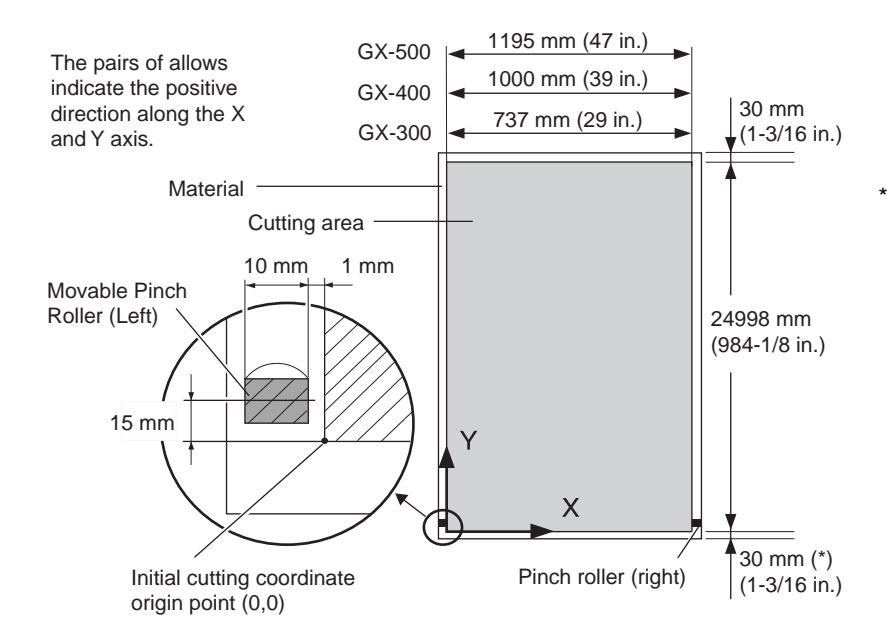

\* When you select [F-EDGE] or [PIECE], this is 30 mm (1-3/16 in.) When you select [ROLL], everything toward the front from the origin point is the margin. (See "The Location of the Origin Point Immediately After Loading Material" elsewhere in this section.) When you have separated the material using the [SHEET CUT] key, this is the value set for [MARGIN] at the [AUTOCUT]. Refer to "6-3 List of Functions."

## **4-3 To Perform Lengthy Cutting**

**NOTICE**

When performing material feed or cutting, be sure to release the brake. Attempting to perform material feed or cutting with the brake engaged may make normal feed impossible and cause the material to slip and cause a motor error.

The longer is the cut material, the greater are the chances that the material will become crooked or come loose. This means that it is important to load the material straight, make sure the margins are wide enough, and perform test feed to check the material feed. The high-accuracy sheet hangers and brake on this machine can minimize crookedness of material.

Have on hand a piece of material that's at least 50 mm (2 in.) wider than the cutting width. The chance of the material slipping loose from the pinch rollers can be reduced by braking the shaft and loading the pulled-out material while it's in a tensioned state, which lets you load the material straight. Follow the steps below to load the material.

Place the roll material on the shaft and engage the brake for the shaft.

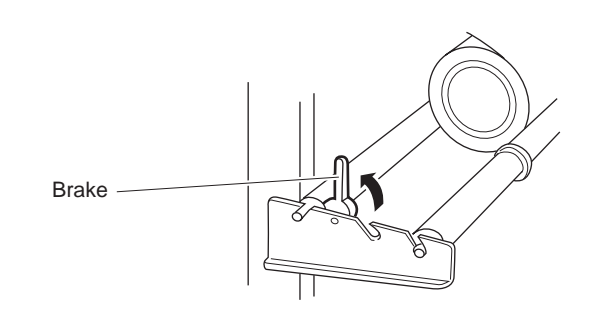

**2** Pull out the material from the roll and pass it through the unit. Stretch taut, with no slackness.

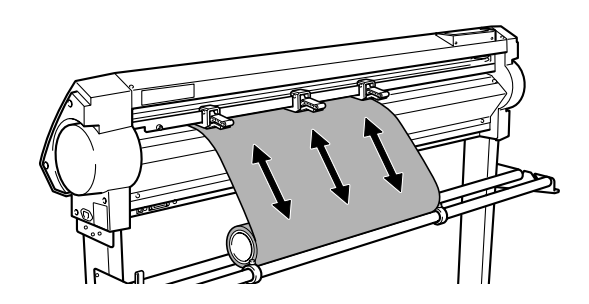

Position the left and right pinch rollers as shown in the figure, and position the middle pinch roller at the center between the left and right pinch rollers. If a grit mark is present between the left and right pinch rollers, position the middle pinch roller above the corresponding grit roller.

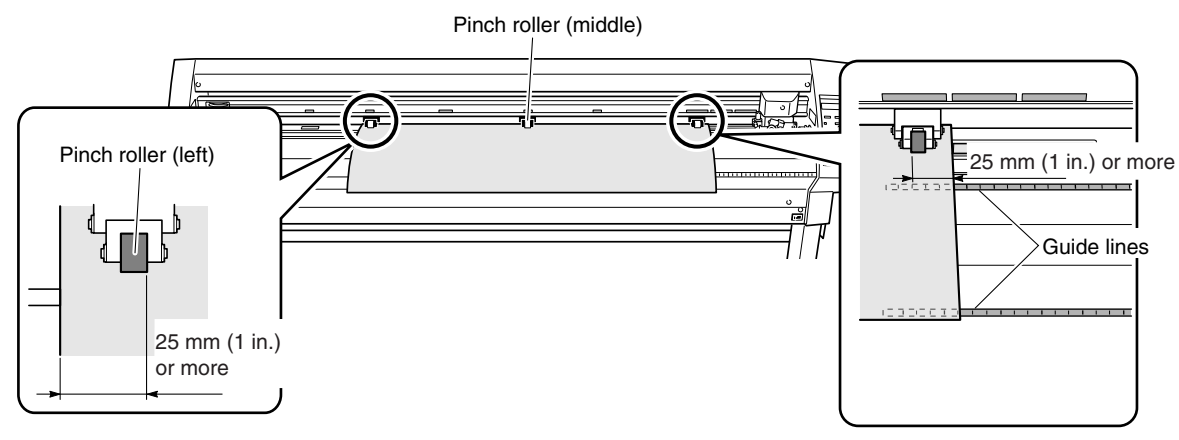

4 While keeping the material stretched taut, raise the sheet loading levers to secure the material in place. When using a material which is narrower than 762 mm (30 in.), do not lower the middle pinch roller.

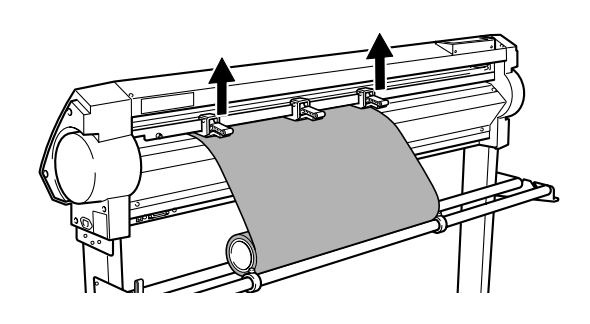

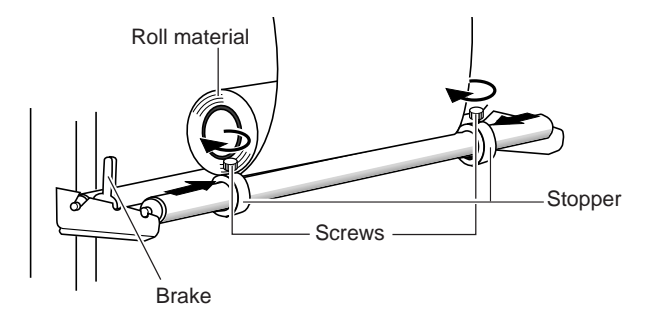

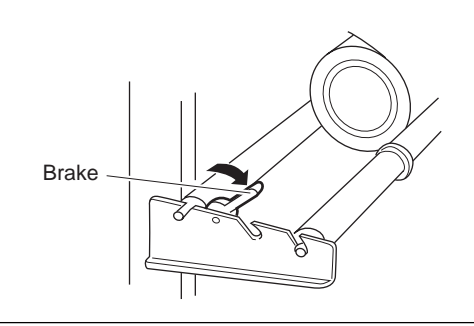

**5** Position the stoppers so that they lightly touch the edges of the roll, and secure in place by tightening the screws.

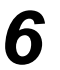

*6* Release the brake.

#### Use the operation panel as follows to perform test feed for the material. The material is fed out by the set length. Make sure the material is not crooked.

If the material is crooked and looks like it might come loose from the pinch rollers, press the [PAUSE] key, then hold down the [ENTER] key for 0.5 seconds or longer to stop material feed. Reload the material.

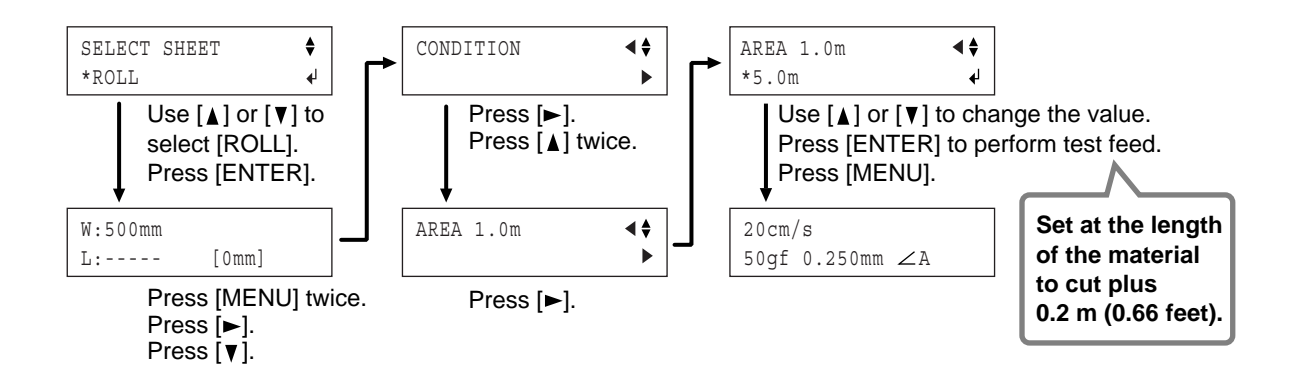

# **4-4 Loading Flat Material (Standard-size Material, Cut Material, Etc.)**

In addition to roll material, you can also load flat material such as piece material on this machine.

The tool carriage will move from side to side and the material will move forward and backward to detect the

When sensing ends, the display shows the loaded

\* For more information about the cutting area, see "4- 2 Details of the Origin-point Location and Cutting

size of the material.

material size.

Area."

If the material strikes the shaft during cutting, remove the shaft. Lower the sheet loading levers and pass the material between the pinch rollers and the grit rollers. Pass the material *2* Follow steps 4, 5, and 6 of "3-1 Loading the Material (Roll Material)" to load a piece of material. Use the  $\lceil \blacktriangle \rceil$  and  $\lceil \blacktriangledown \rceil$  keys to select [PIECE]. SELECT SHEET  $\blacklozenge$ Press the [ENTER] key. \*PIECE  $\overline{\mathbf{r}}$ 

> W:500mm L:600mm

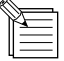

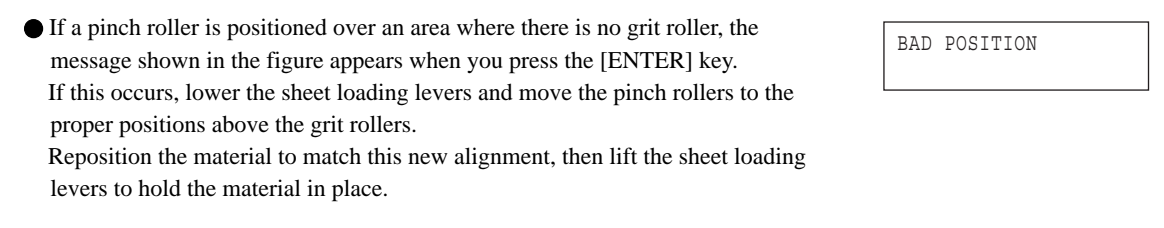

When detecting the material size in step 4, if the material is misaligned and looks like it might come loose from the pinch rollers, or actually does come loose, please reload the material.

# **4-5 Repeating the Same Cutting**

The Replot feature lets you repeat cutting multiple times using the same cutting data, without having to send data from the computer each time.

The Replot feature performs cutting using all the data stored in the machine's replot memory. This means that when you perform replotting, then before you send the data to be replotted from the computer, you need to follow the steps below to delete the data in the replot memory.

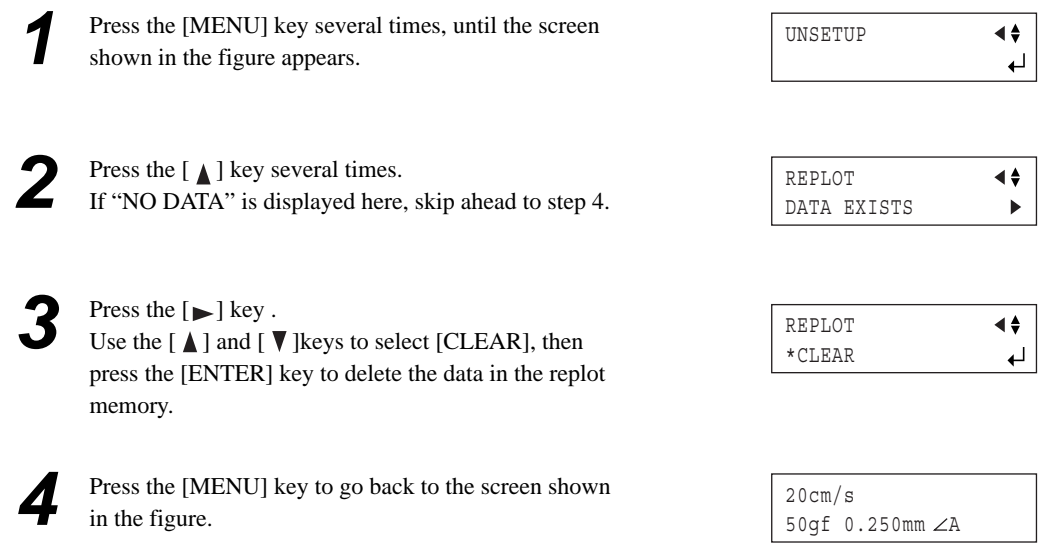

Send the data you want to replot from the computer, then follow the steps below to use the operation panel to perform replotting.

\*START

لە

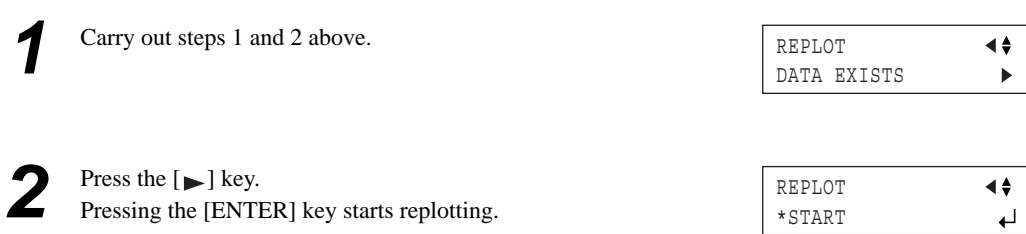

# **4-6 Front Loading**

You can use the front-loading feature of this machine, which lets you load roll material at the front of the machine, by installing the sheet hangers on the front.

### **Installing the Sheet Hangers**

Install the sheet hangers on the front of the machine. For an explanation of how assemble the unit and the stand (PNS-502/402/302), refer to the "ASSEMBLY INSTRUC-TIONS" included with the stand.

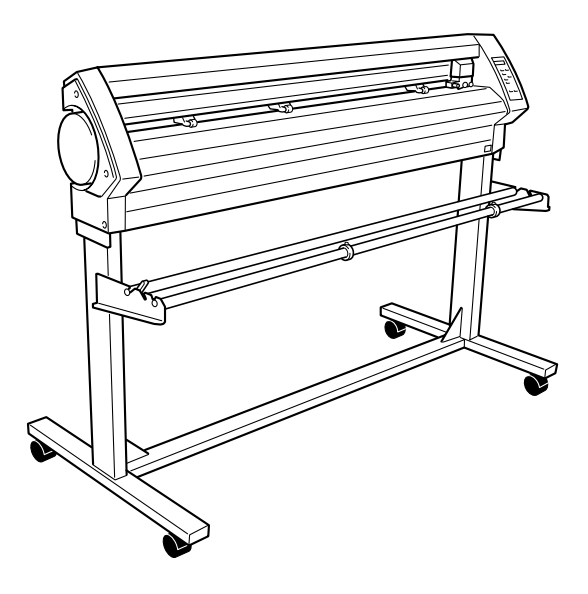

### **Loading Material**

- Refer to "3-1 Loading the Material (Roll Material)" and load the material.
- 

*2* At [SELECT SHEET], select either [ROLL] or [R-EDGE]. Do not select [F-EDGE].

*3* Follow the steps in "About the Origin Point and the Cuttable Area" in the next section to set a new origin point. In particular, not that if you have selected [R-EDGE], cutting cannot be performed unless you set a new origin point.

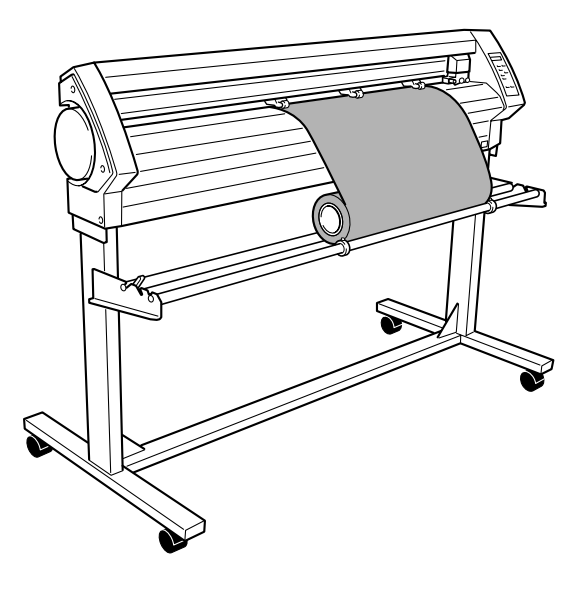

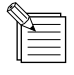

You cannot perform a cutting test immediately after you have selected [R-EDGE]. Use the [ $\blacktriangle$ ] key to feed the material several centimeters (1 or 2 inches) toward the rear, then execute the cutting test. There is no particular need to set the origin point.

### **About the Origin Point and the Cuttable Area**

For front loading, the [SELECT SHEET] setting made when you load the material must be set to either [ROLL] or [R-EDGE]. The origin-point location and the area where cutting is possible are as shown below. (The figure shows the case where [ROTATE] is set to  $[0 \text{ deg}].$ 

#### **[ROLL] Set near the left-hand pinch roller**

**[R-EDGE] Set at the inner left edge of the material**

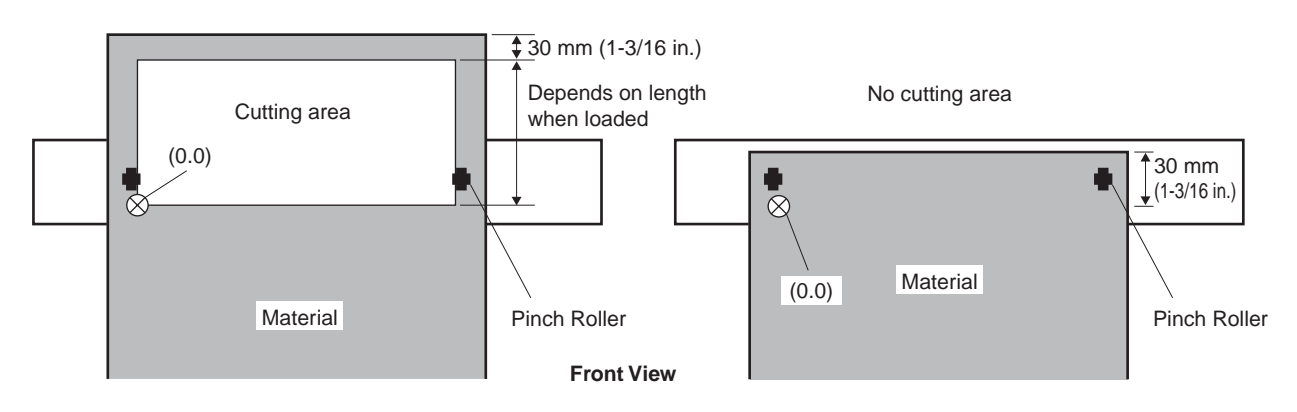

The material is always fed toward the front of the machine as cutting proceeds. This is why the area where cutting is possible is to the rear of the origin point. This means that even when the setting is [R-EDGE] or [ROLL], it is necessary to feed the material toward the rear and then set a new origin point to make the required cutting area available.

With front loading, you can use either of two methods to make the required cutting area available. One is to use the [AREA] feature on the operation panel, and the other is to use the CAMM-1 driver.

### **Setting the Cutting Area Using the Operation Panel**

Make sure the brake is released.

Press the [MENU] key several times until the screen shown in the figure appears.

Press the [ **V** ] key. Press the  $[\blacktriangleright]$  key. Press the  $[$   $]$  ley several times.

**4** Press the  $[\triangleright]$  key to change to the setting screen, then use the  $[\triangle]$  and  $[\triangleright]$  keys to set the required material length for cutting. Set the length to a negative value. (A negative value signifies material feed toward the back.) Set a value that is about 0.2 meters longer than the value for the required material length in the cutting data.

Press the [ENTER] key. This feeds the set length of material toward the rear of the machine. After material feed, the new origin point is automatically set at the lower left of the cutting area made available.

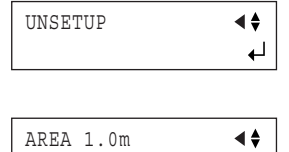

 $\blacktriangleright$ 

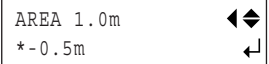

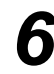

Press the [MENU] key to back to the screen shown in the figure.

20cm/s 50gf 0.250mm A

If the material is crooked and looks like it might come loose from the pinch rollers, or actually does come loose, reload the material.

In addition to the preceding method, you can also set the origin point by using the  $[\triangle]$  and  $[\nabla]$  keys to feed out the required length of material to the rear of the machine, then pressing the [ORIGIN] key. For more information, see "3-4 Setting the Origin Point."

### **Setting the Cutting Area Using the CAMM-1 Driver**

When you use the CAMM-1 driver to select [Front Loading], the required cutting area is set by the computer.

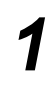

*2*

Load material, then choose either [ROLL] or [R-EDGE].

At the CAMM-1 driver's Properties window, click the [Options] tab, then select [Front Loading]. Also, go to the [Size] tab and make the setting for [Cutting Area]. The cutting area of the size you set here is made available.

*3*

When you send cutting data from the computer, the material is fed toward the back without any cutting performed. A new origin point is set and the cutting area of the size you had set in step 2 is made available automatically. Cutting then starts.

When cutting has finished, the tool returns to the origin point. If you are going to send another set of cutting data, leave the location of the tool unchanged. *4*

The tool position when cutting starts is used as the point of origin for automatically making the cutting area available using [Front Loading]. It makes no difference where the origin point has been set. Present position of the tool is used as the point for origin in not only feed direction but also right and left direction.

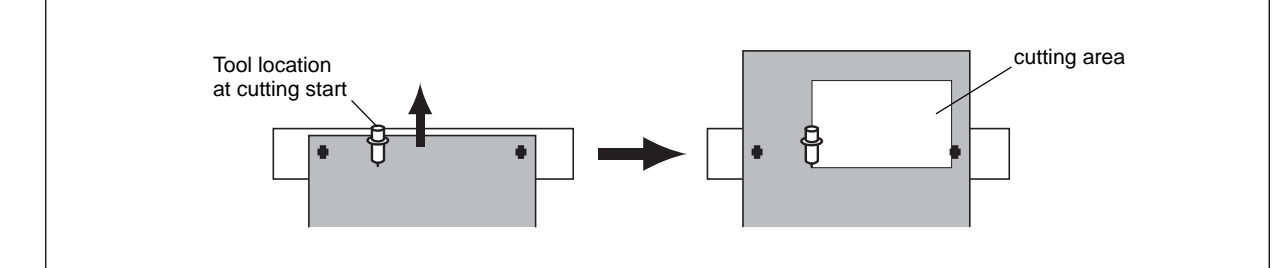

# **4-7 The Overcut Feature**

This cuts an excess margin of 1 mm (0.04 in.) from the first and last line segments. This is effective when you want to finish with angles that are especially sharp, such as when cutting thick material.

This should normally be left set at [DISABLE]. When you want to cut especially attractive corners, set it to [ENABLE]. Note that when you are cutting small text and intricate shapes, cutting-in may occur on the portion of the material you are using, and so this should be set at [DISABLE].

Cutting results differ as shown in the following figures depending on whether the Overcut function is disable or enable.

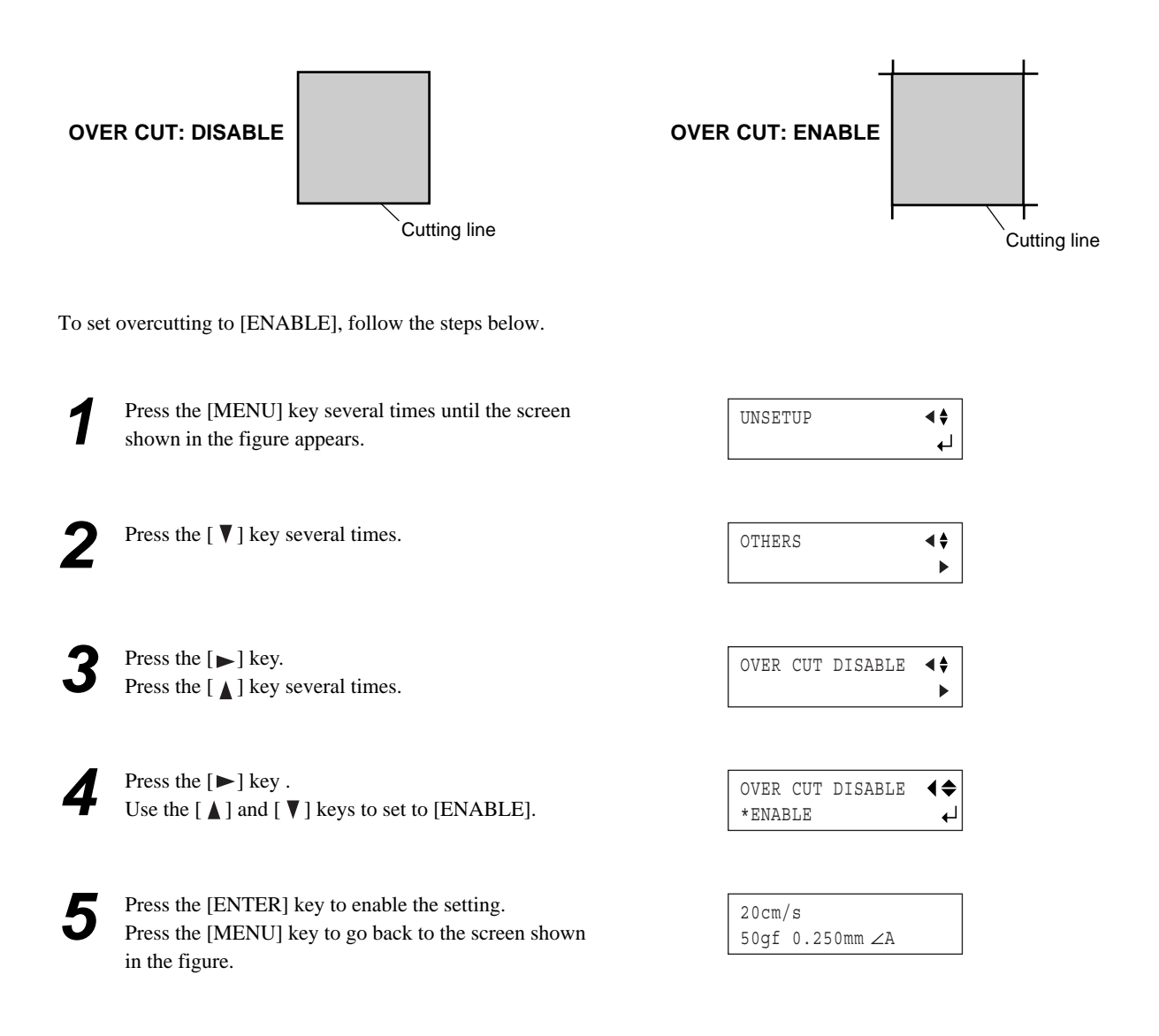

## **4-8 The Memory Feature**

With this machine, you can set and store eight types of cutting conditions for different tools and materials. You can call up the settings simply by using the [MEMORY] key.

### **To Store in Memory**

Use the display menu to make the settings for cutting conditions matched to the tool and material in use. You can set the following five types of parameters following five types of parameters.

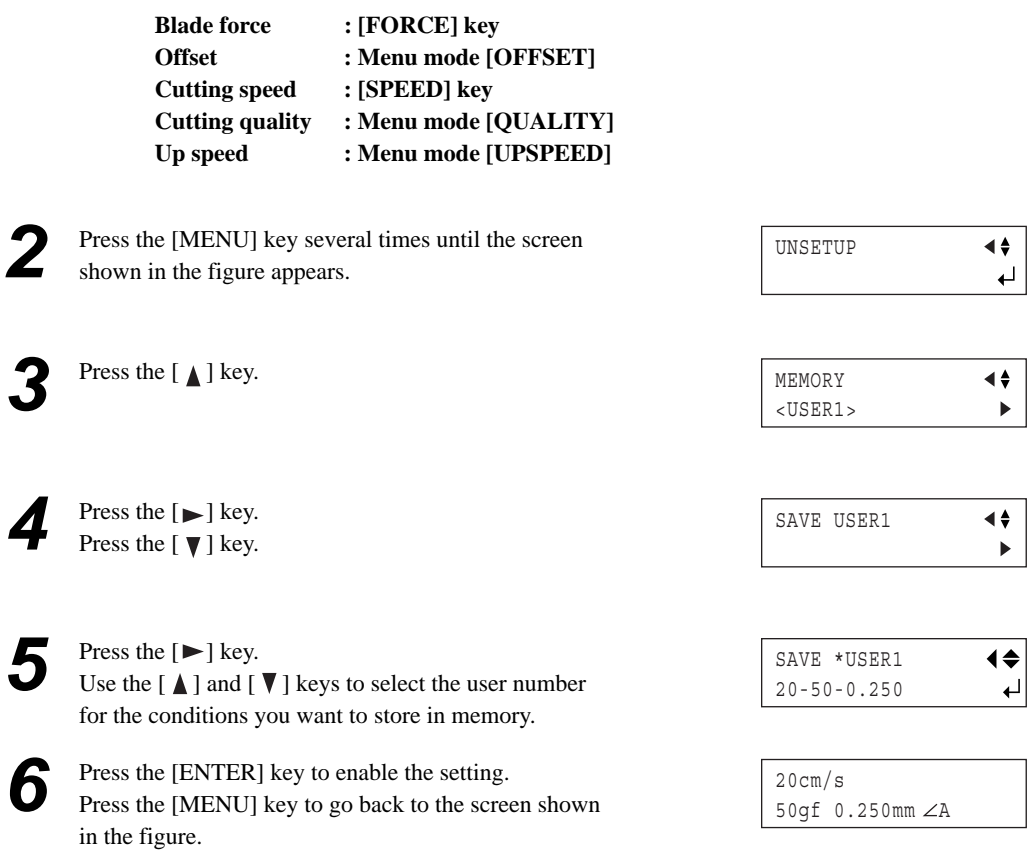

Storing is now completed. When you store to a user number, any cutting conditions already stored to the number are automatically updated (overwritten) with the newly set parameters. If you want to keep the previous cutting conditions, store them to a different number. You can store up to eight types of cutting conditions using the steps described above.

### **Calling Up**

**1** Press the [MEMORY] key.

2 Use the  $[\triangle]$  and  $[\nabla]$  keys to select the user number you want to call up. The parameters set to the selected user number appear on the display.

| LOAD *USER1       | ◀≑ |
|-------------------|----|
| $20 - 50 - 0.250$ |    |
|                   |    |

Speed - Force - Offset

**3** Press the [ENTER] key. The user number you selected is called up and the display changes as shown in the figure.

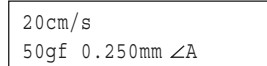

### **Deleting Settings**

You can delete the stored settings for cutting conditions, returning them to their factory defaults. Please note that all user numbers from 1 to 8 are deleted. (This resets to their default values not only the memory settings, but also all menu settings.)

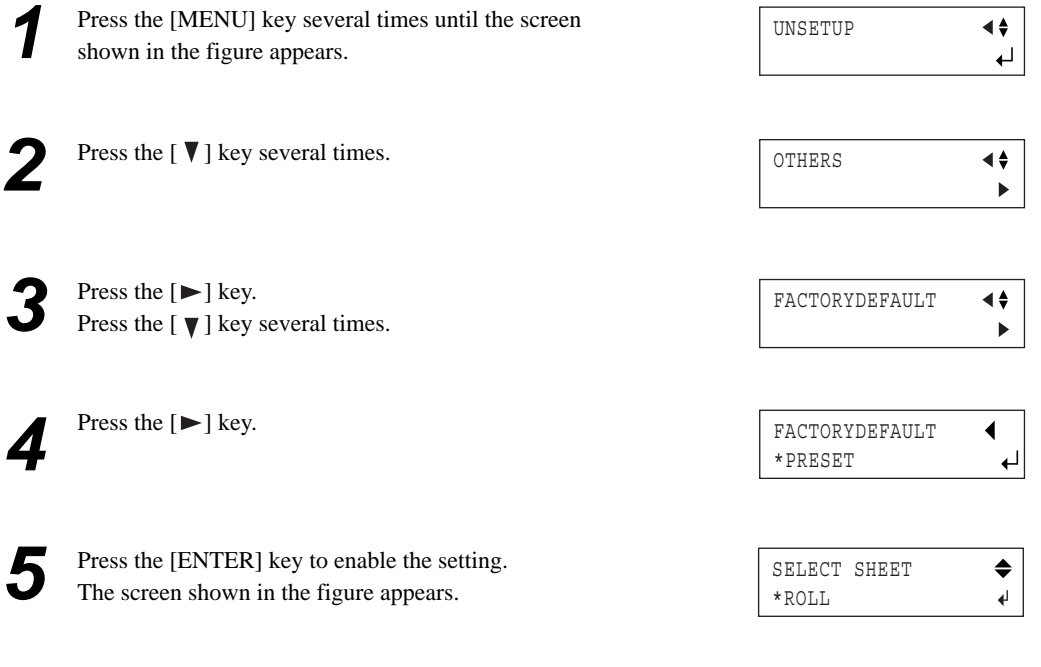

## **4-9 The Crop Mark Feature**

Use this feature when you create stickers or the like with data created by a program in which printing data and cutting data are interlocked, cut around figures that are already printed on the material.

Crop marks are the marks used for alignment when cutting the printed material on the cutting machine. Saving on the machine the locations of the crop marks oriented together with the image makes it possible to adjust the location to cut.

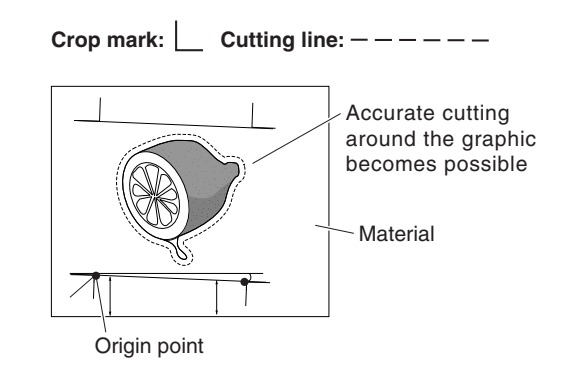

When you use this feature, the operation method differs according to the program you're using.

### **Using the Included Program**

Using the included Roland CutStudio program enables you to print, together with the image, crop marks that the machine's sensors can automatically detect, then perform alignment automatically and carry out cutting. For information on how to perform this operation, see the electronic-format manual ("Printing and Cutting Guide" (for Windows) or "Macintosh Cutting Guide" (for Macintosh).)

### **Using a Program Other Than the Included Program**

Carry out the operation as described below.

#### **1. Create the data.**

When you use the program to add crop marks to the figure, take the margins required for cutting into account when you decide on the locations of the crop marks. Refer to the figure below to place them at appropriate locations.

- You can choose to use either three or four crop marks. It may be Mark 3 Mark 4 best to select four when you want to perform more-precise alignment or three when you want to shorten the operating time required. When you're performing alignment using three crop marks, draw the crop marks at the locations in the figure labeled "Mark 1," "Mark 2," and "Mark 3."
- When you're using material with a large amount of feed (lengthy material), we recommend ensuring left and right margins of about 25 mm (1 in.) each.
- Be sure to make a note of the distances between the crop marks (distance X and distance Y in the figure at right). These need to be entered into the machine later.
- There are no rules specifying the shape of the crop marks, but using square-angle shapes like those shown in the figure can facilitate alignment.
- \* This explanation in this section assumes you're using a shapes like those shown in the figure at right.

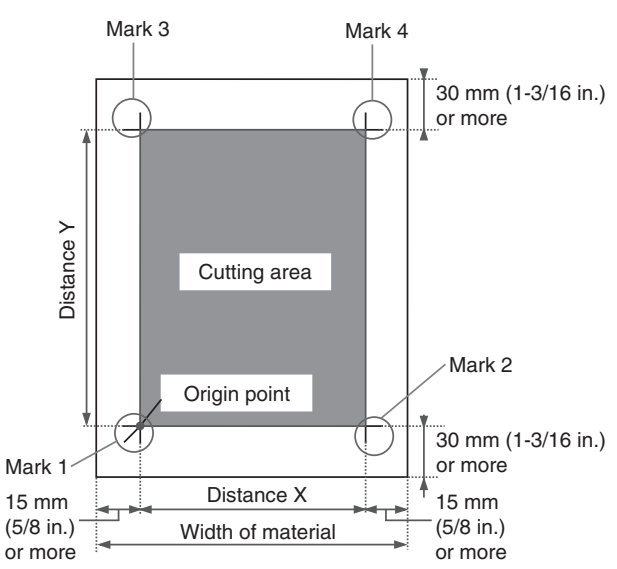

### **2. Get ready to perform cutting.**

When you have completed the figure data containing crop marks, print the material.

Load the material (printed with a figure), and install the included alignment tool (see "3-1 Loading the Material," "3-2 Installing a Blade," and "4-4 Loading Flat Material (Standard-size Material, Piece Material, Etc.)"). The way of installing the alignment tool is the same as for the blade holder.

#### **3. Select the operation mode and enter the setting values.**

Set the [CROPMARK] menu item to [MANUAL], then manually enter the values such as the distances between the crop marks you drew when you created the figure.

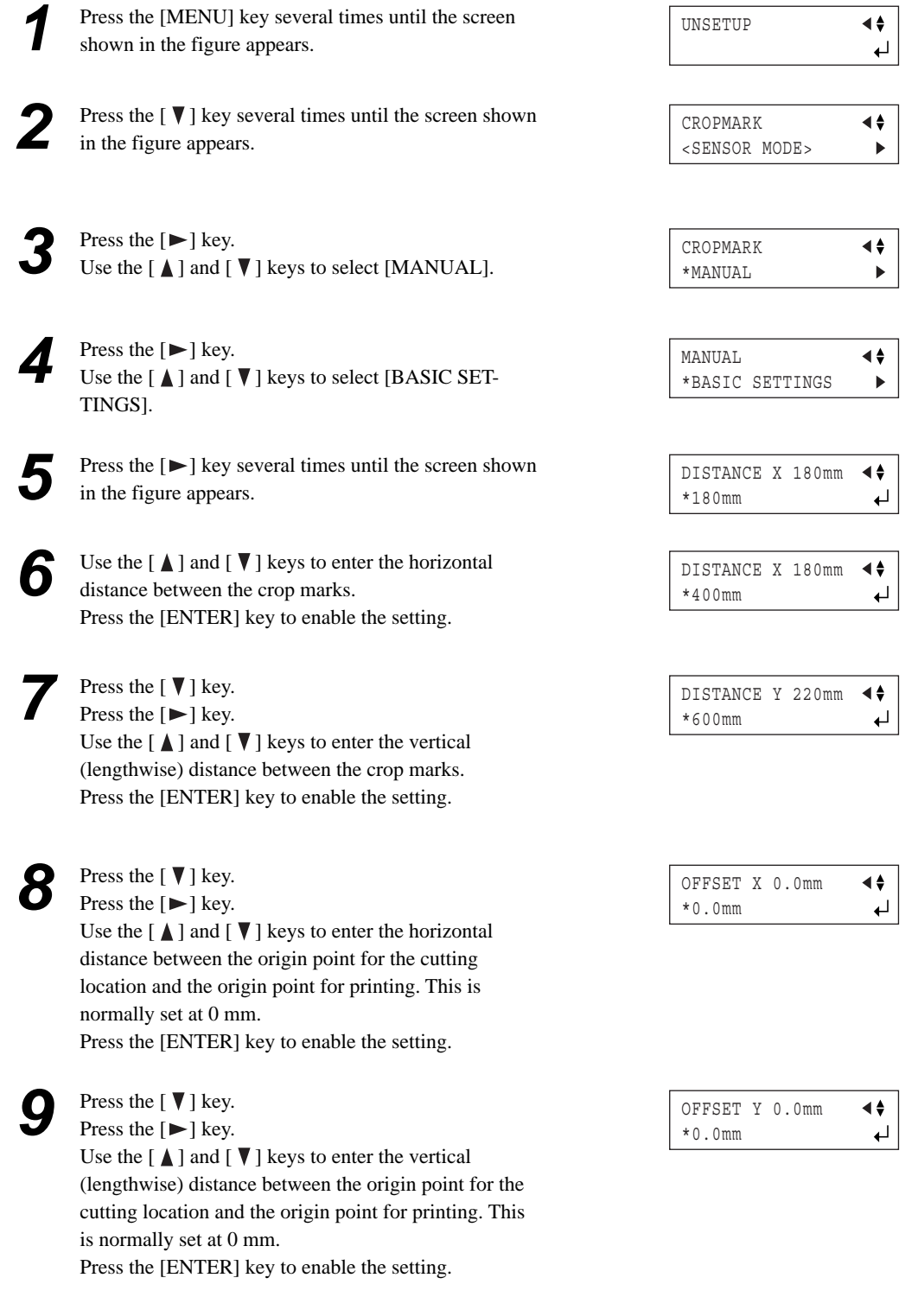

#### **4. Perform cutting.**

First use the alignment tool to line up the tip of the alignment tool with the leading edge of the crop marks, then send the cutting data.

**1** Press the [ **1**] key.<br>Use the [ **∆** ] and [ **v** ] keys to select either [4-POINT START] or [3-POINT START], then press the [ENTER] key. For four crop marks, select [4-POINT START]. For three crop marks, select [3-POINT START]. The screen shown in the figure appears.

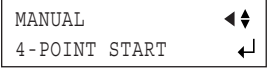

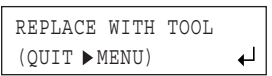

SET MARK 1  $(\tt{RETURN} \blacktriangleright \tt{MENU})$ 

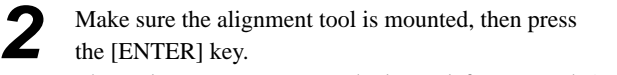

The tool moves to stop near the lower-left crop mark ( mark 1), and the screen shown in the figure appears.

*3* Using the cursor keys, align the tip of the alignment tool with the crop mark. With your finger, press down lightly on the alignment tool to make sure its tip lies over the crop mark.

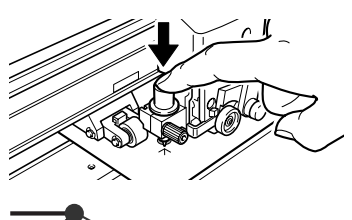

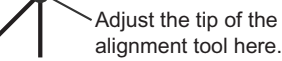

*4* Press the [ENTER] key. The tool moves to near the lower-right crop mark (mark 2) and the screen shown in the figure appears.

**5** In the same way as for mark 1, align the tip of the alignment tool with the crop mark, then press the [ENTER] key.

> The tool moves to near the upper-left crop mark (mark 3) and the screen shown in the figure appears.

Follow the same procedure to perform alignment for mark 3 (and if the [4-POINT START] setting is selected, for mark 4 as well).

**7** When you've finished performing alignment for mark 3 (or mark 4), press the [ENTER] key to display the screen shown in the figure.

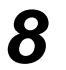

*8* Remove the alignment tool and install the blade holder.

\* If for some reason you want to go back to an earlier step in these settings, such as to redo alignment, pressing the [MENU] key displays the previous screen, where you can redo the settings.

SET MARK 2  $(RETURN)$ MENU)

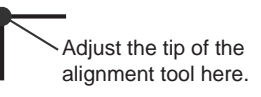

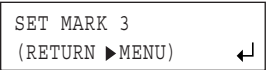

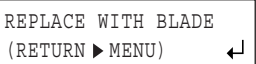

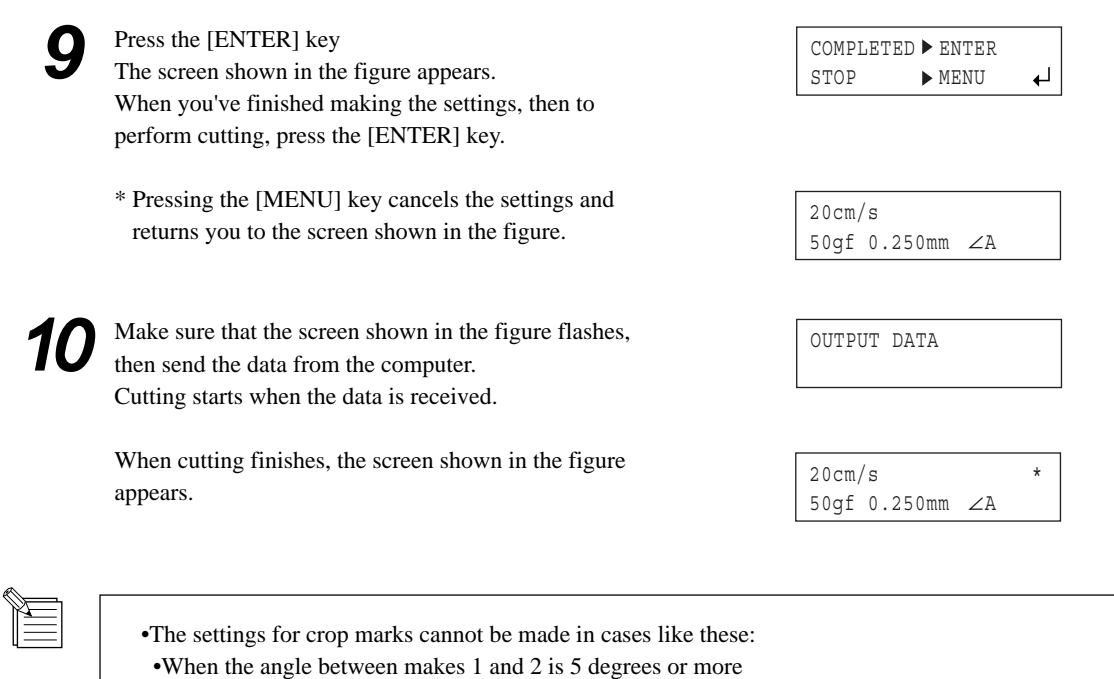

 • When the locations of marks 1 and 2 are displaced in the feed direction by 15 mm or more • When the [ROTATE] menu item is set to [90 deg]

### **If the Printing and Cutting Positions Are Misaligned**

If the printing and cutting positions are misaligned, as shown in the figure below, use the display menu to adjust [OFFSET X] and [OFFSET Y] as described below.

- The cutting line is displaced to the left or right If it is displaced to the right, make the value of [OFFSET X] larger. If it is displaced to the left, make the value smaller. In the case shown in the figure, the [OFFSET X] value needs to be made larger.
- The cutting line is displaced up or down If it is displaced upward, make the value of [OFFSET Y] larger. If it is displaced downward, make the value smaller. In the case shown in the figure, the [OFF-SET Y] value needs to be made larger.

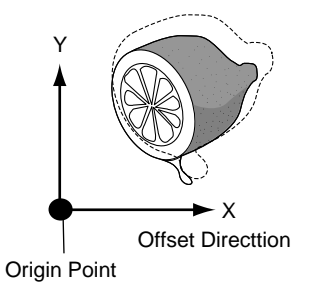

# **4-10 Performing Test Feed of Material Automatically**

This makes the setting for performing test feed of the material automatically before cutting starts. It is intended to prevent motor errors or misalignment due to roll material being pulled out at the feed rate used during cutting. The test feed is performed for the required distance as determined by the size of the cutting data.

Performing test feed also lets you check to ensure that the material is not loaded at an angle.

This setting is turned off in the following cases.

- When the selection for [SELECT SHEET] is "PIECE" or "TRAILING EDGE."
- When the front-loading feature is used.

(see "4-4 Loading Flat Material (Standard-size Material, Cut Material, Etc.)" and "4-6 Front Loading.")

You make this setting using the CAMM-1 driver.

*1* Open the CAMM-1 driver Properties window, click the [Options] tab, then in "Before Cutting," select [Feed before Cutting].

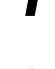

*2* Click [OK] to close the CAMM-1 driver Properties window.

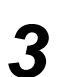

*3* Make sure the brake is released, then send cutting data from the computer.

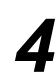

Press the [MENU] key to go back to the screen shown in the figure.

Note that data requiring a lengthy amount of material feed may tend to cause misalignment.

# **5 Selecting the Material and Blade**

# **5-1 Material and Blade Combinations**

The table below is a general guide to suitable blades and cutting conditions for various types of material, as well as to blade lifespan and other values under the respective conditions. Refer to it when selecting the material and blade.

Cutting conditions and blade life vary according to the hardness of the material and the usage environment. Before you perform actual cutting, be sure to carry out a cutting test and make any necessary adjustments. (See "3-3 Adjusting the Blade Force and Cutting Speed." )

If the material is not cut through completely even when the blade force is increased by 50 to 60 gf more than the blade force values shown below, it means that the useful life of the blade has ended. Replace with a new blade.

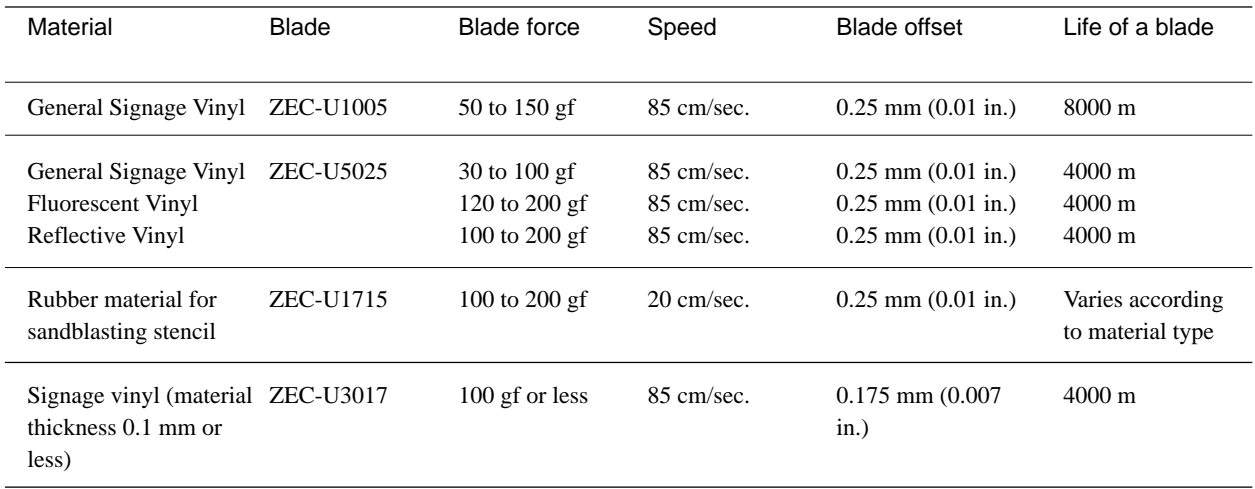

\* All values are intended to serve only as a general guide.

\* When you are cutting small text (character height of 3 mm for alphanumeric characters or more), ZEC-U3017 can produce more attractive cutting results than other blades.

\* Use the included blade under conditions equivalent to those for the ZEC-U5025.

# **5-2 About Special Materials**

This section describes some tips and important notes when using special materials with this unit. Note, however, that depending on various factors or the usage environment, the use of some materials with this unit may not be possible. Before actual use, carry out test feed and a cutting test to make sure the material is suitable for use with this unit.

#### **[Rubber materials for sandblasting stencils]**

It is important to note that the weight of the material may make motor errors more likely to occur. If material feed is not smooth, creating an area of only carrier paper about 15 millimeters wide at both flanks of the material and positioning the pinch rollers above these strips of carrier paper can make material feed more stable.

#### **[Material with sprocket-feed holes]**

Material for sprocket-feed use has feed holes along both edges.

If the material is loaded with these holes lying over the pinch rollers, material feed cannot be performed correctly. When you are using this with this machine, load it as shown in the figure.

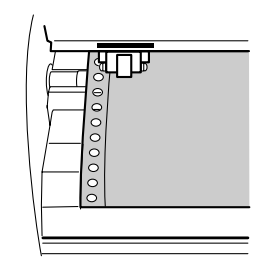

#### **[About the Separating Knife]**

It may not be possible to sever some thicker materials (such as rubber sandblasting templates) or thin, flimsy materials. Material with a strong tendency to reroll (that is, with a warp in the direction of the cutting surface) may catch on the carriage after being cut off. Do not sever those materials with the separating knife.

# **6 Descriptions of Features**

# **6-1 Key Operations**

This describes the key operations. Refer to this together with the display-menu flowcharts on the following pages to make settings using the menus.

### **Direct Keys**

[MEMORY] [FORCE] [SPEED]

Pressing any one of these three keys displays the setting screen. Use  $[\triangle]$  and  $[\nabla]$  to change the setting value, then press [ENTER] to enable the setting.

\* If you press another key without pressing [ENTER], the setting value does not change.

### **Menu Mode**

Pressing the [MENU] key several times enters the menu mode. Key operations in the menu mode are as follows.

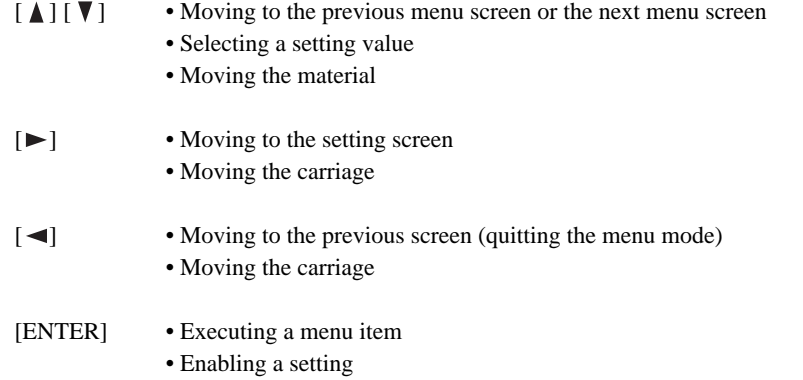

Pressing the  $\Box$  key without pressing the [ENTER] key returns you to the previous screen without changing the setting.

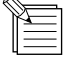

#### **Guidance for Key Operations in the Menu Mode**

When you're in the menu mode, key-operation guidance appears at the right edge of the display. The keys shown on the display at that time are used for operation.

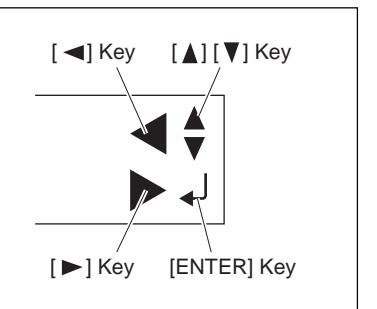

# **6-2 Display Menus Flowchart**

For details about each of the menus, see "6-3 List of Functions."

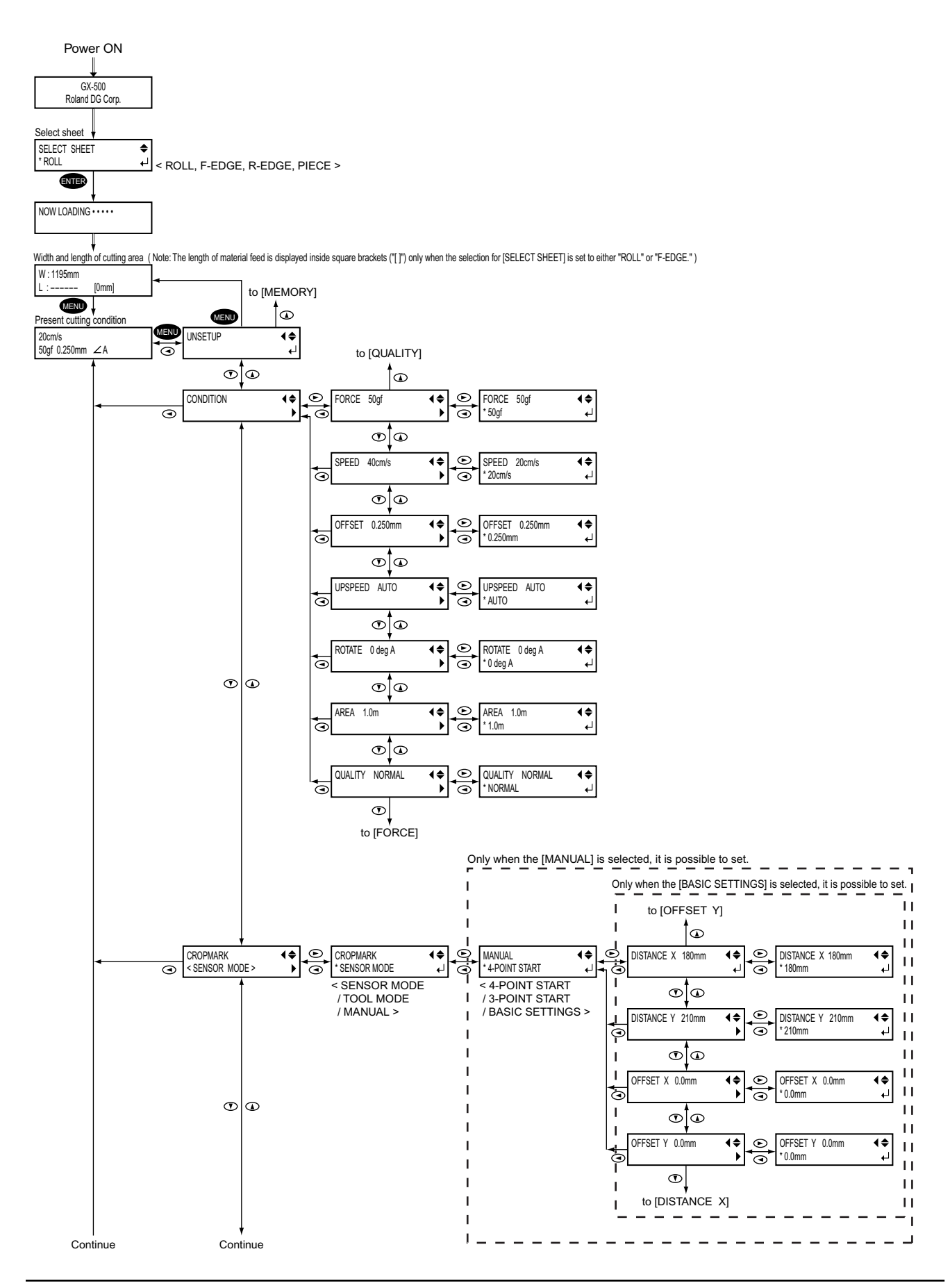

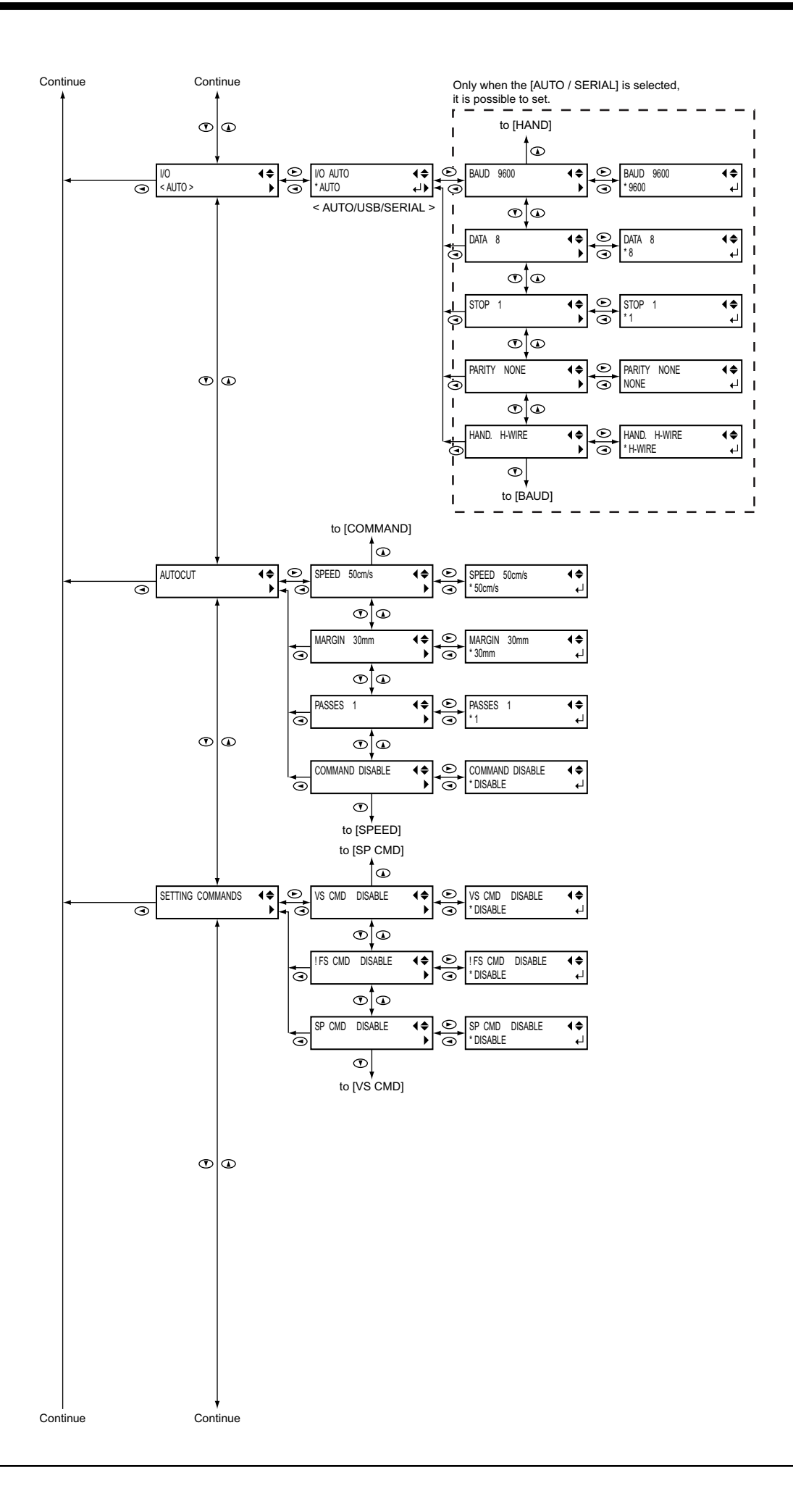

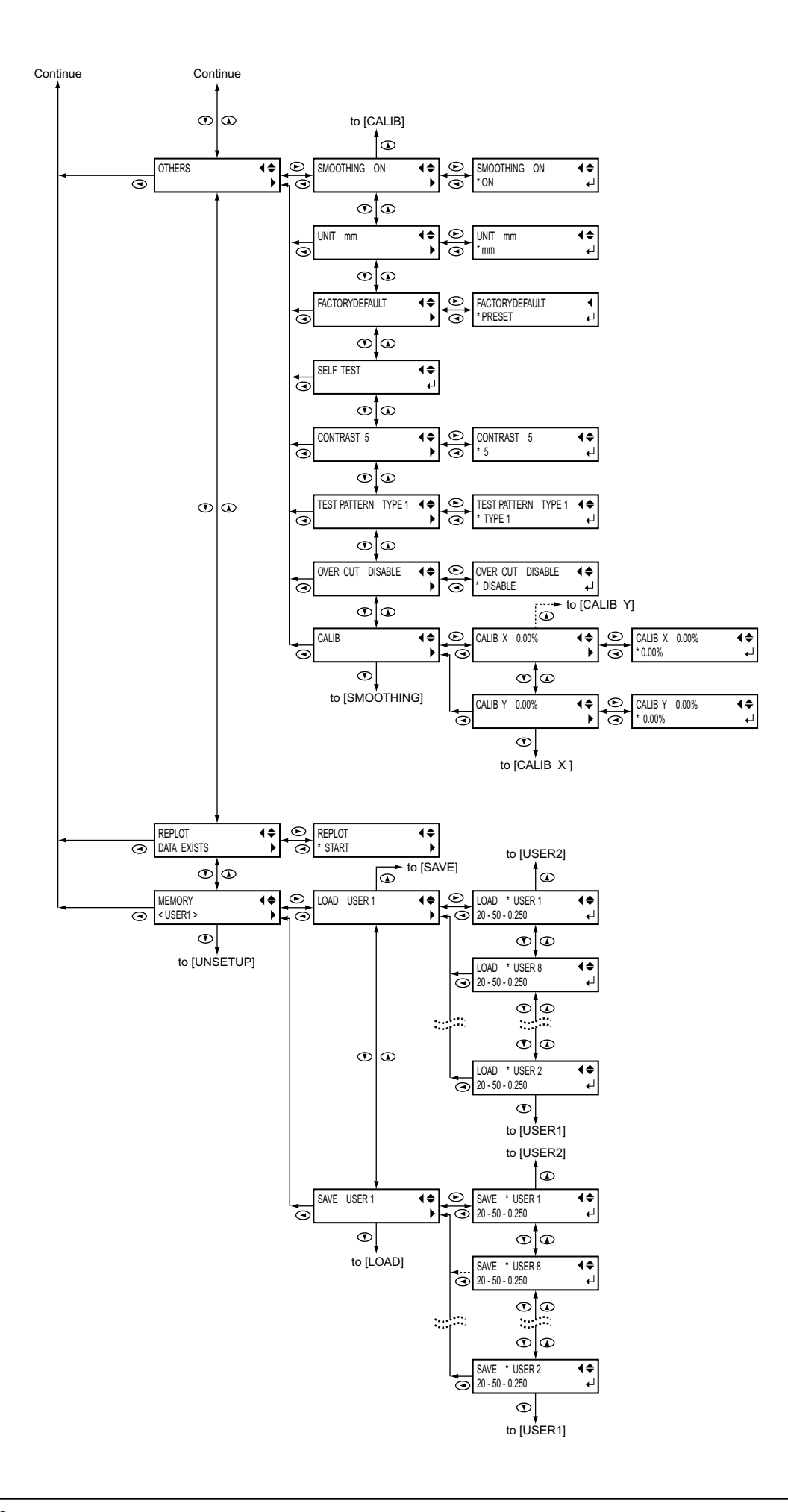

# **6-3 List of Functions**

### **Control-key Functions**

This describes the functions of the control keys when pressed.

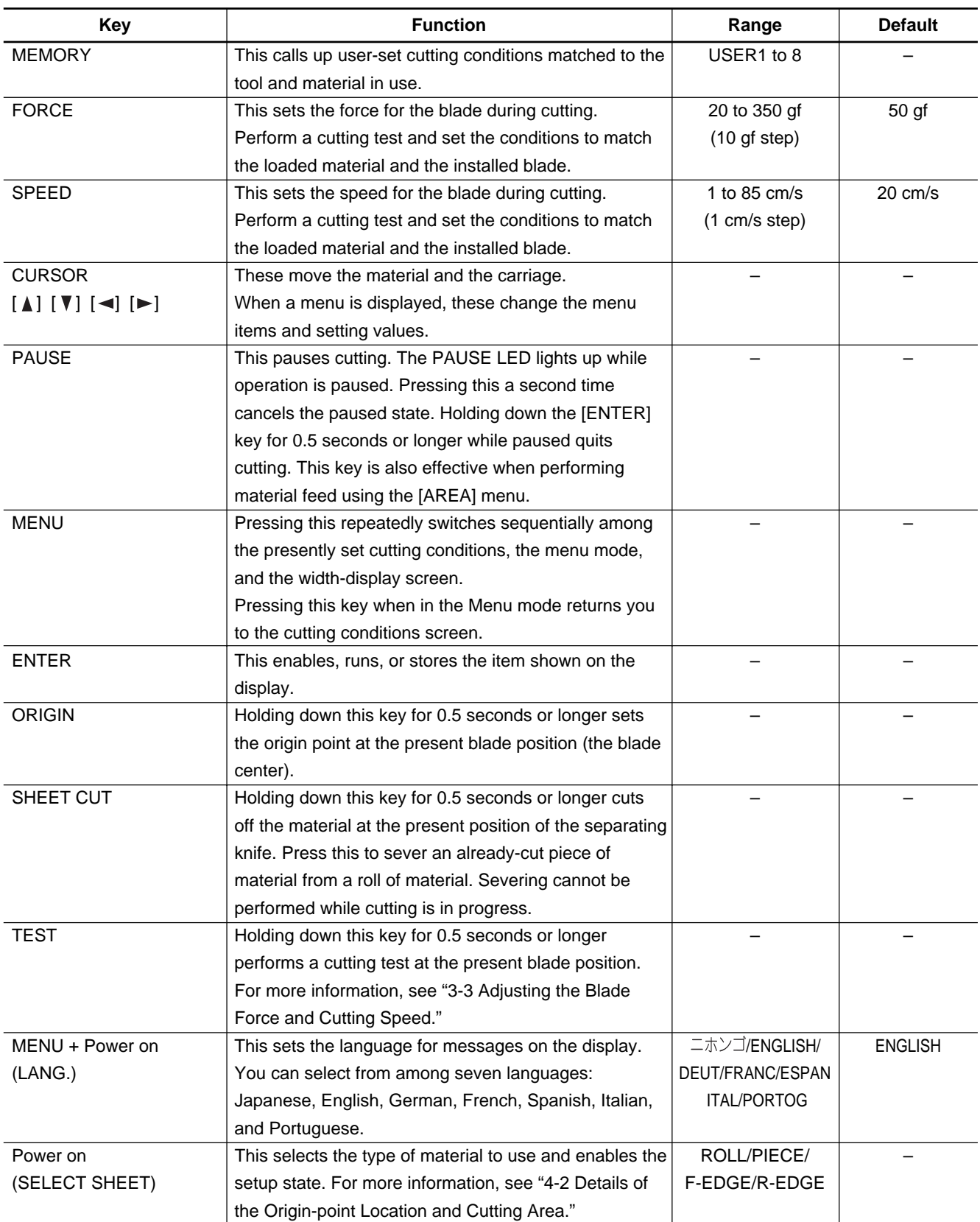

### **Description of Menu Items**

This describes the items and functions available when you press [MENU] and enter the menu mode.

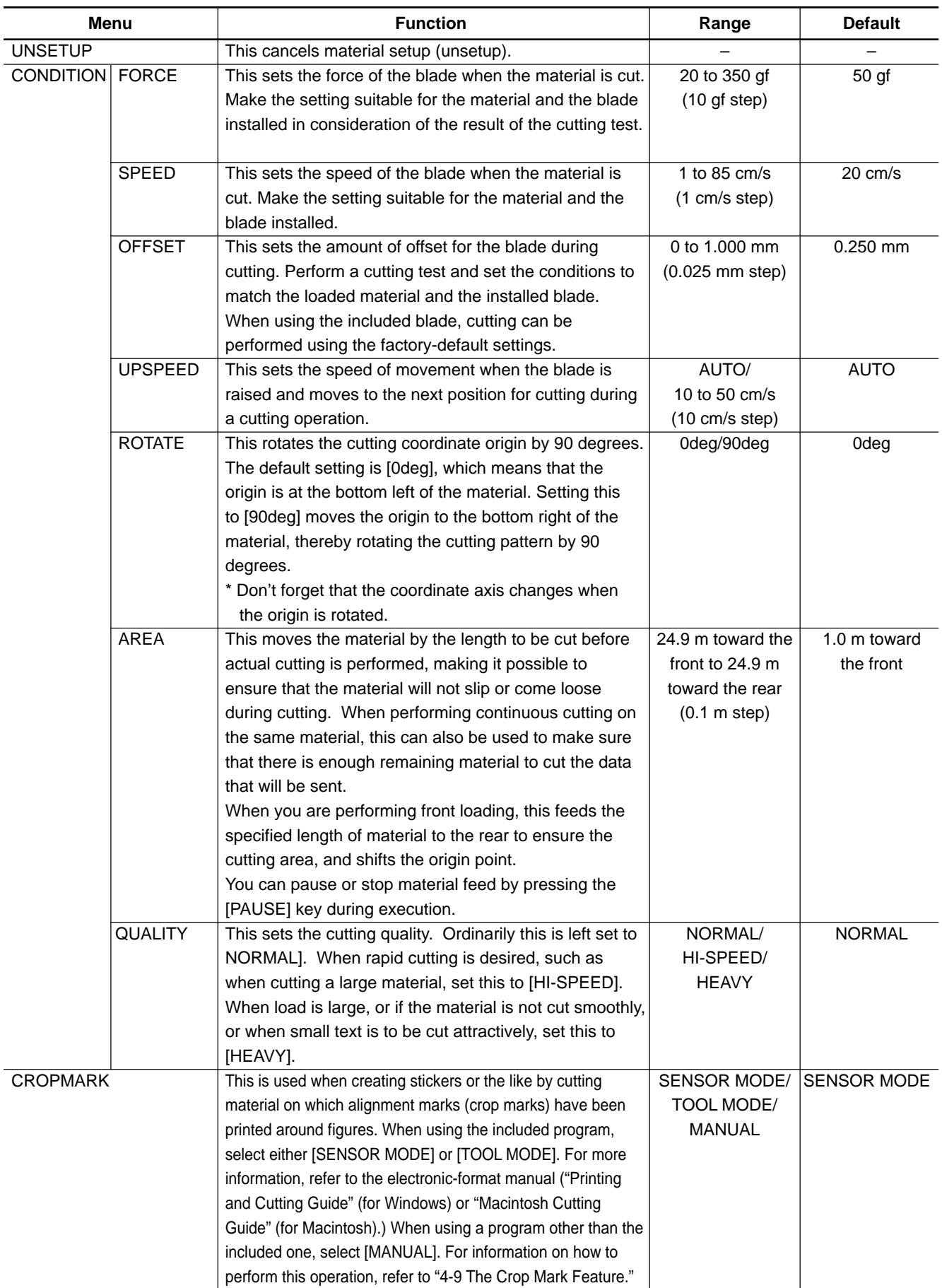

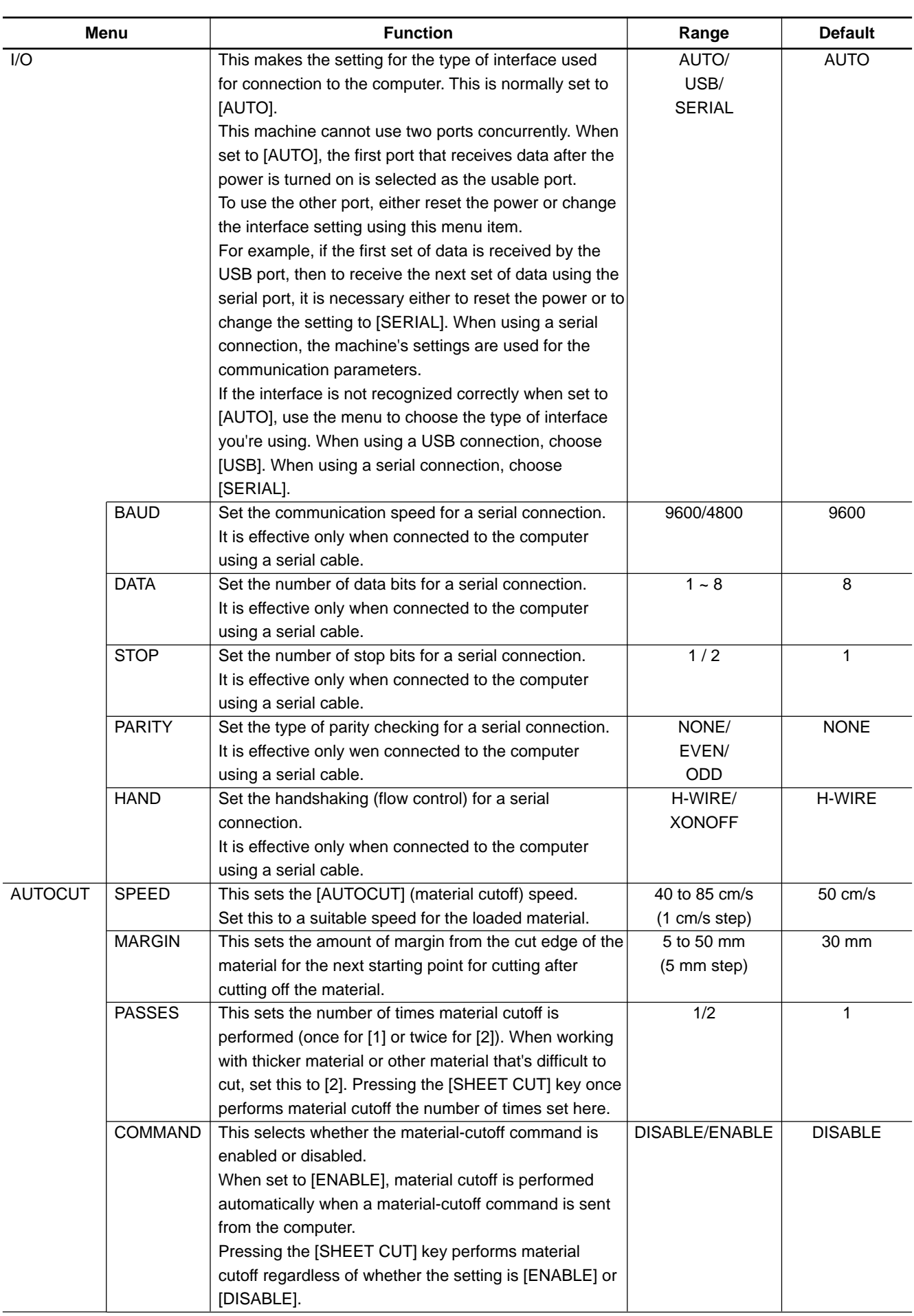

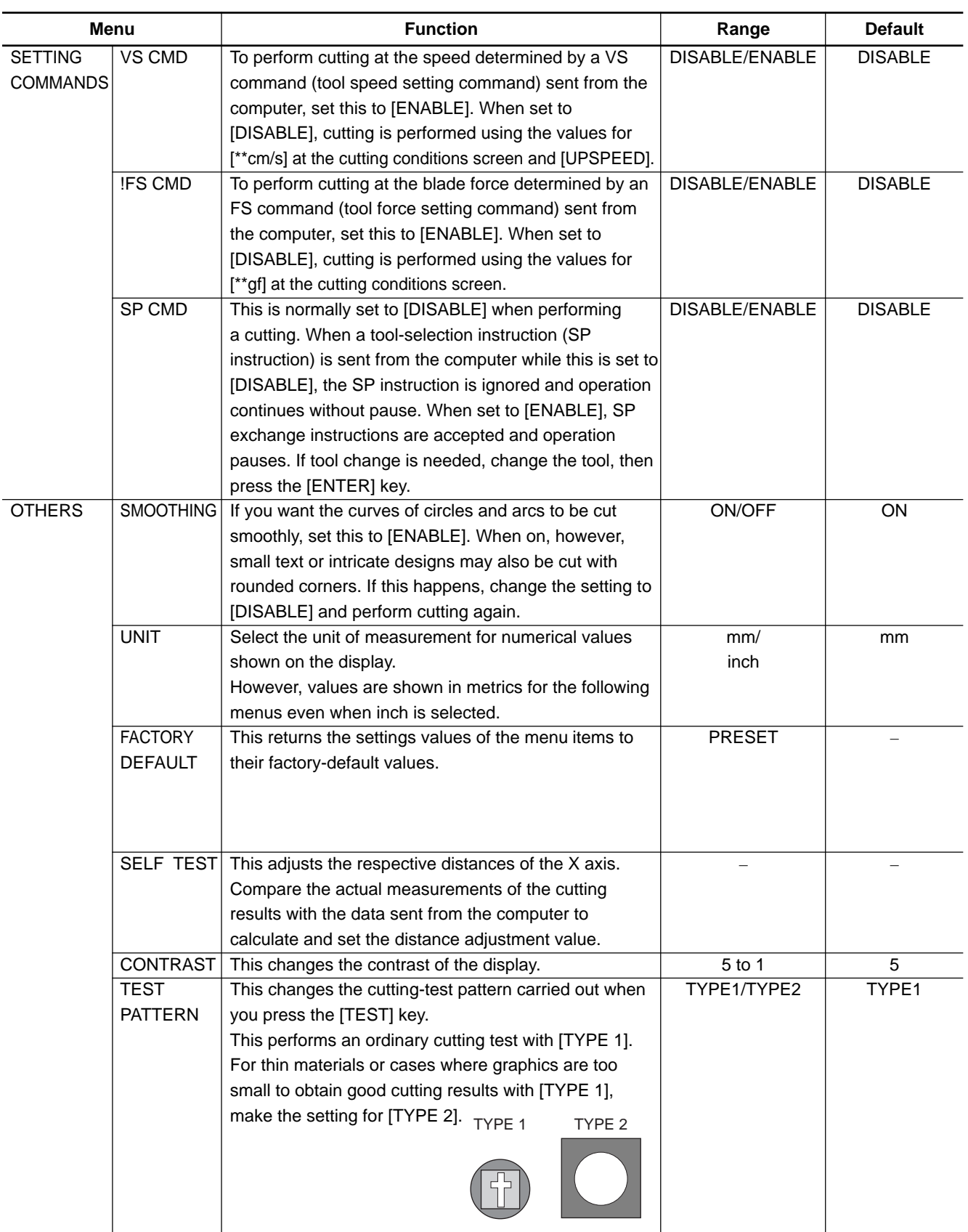

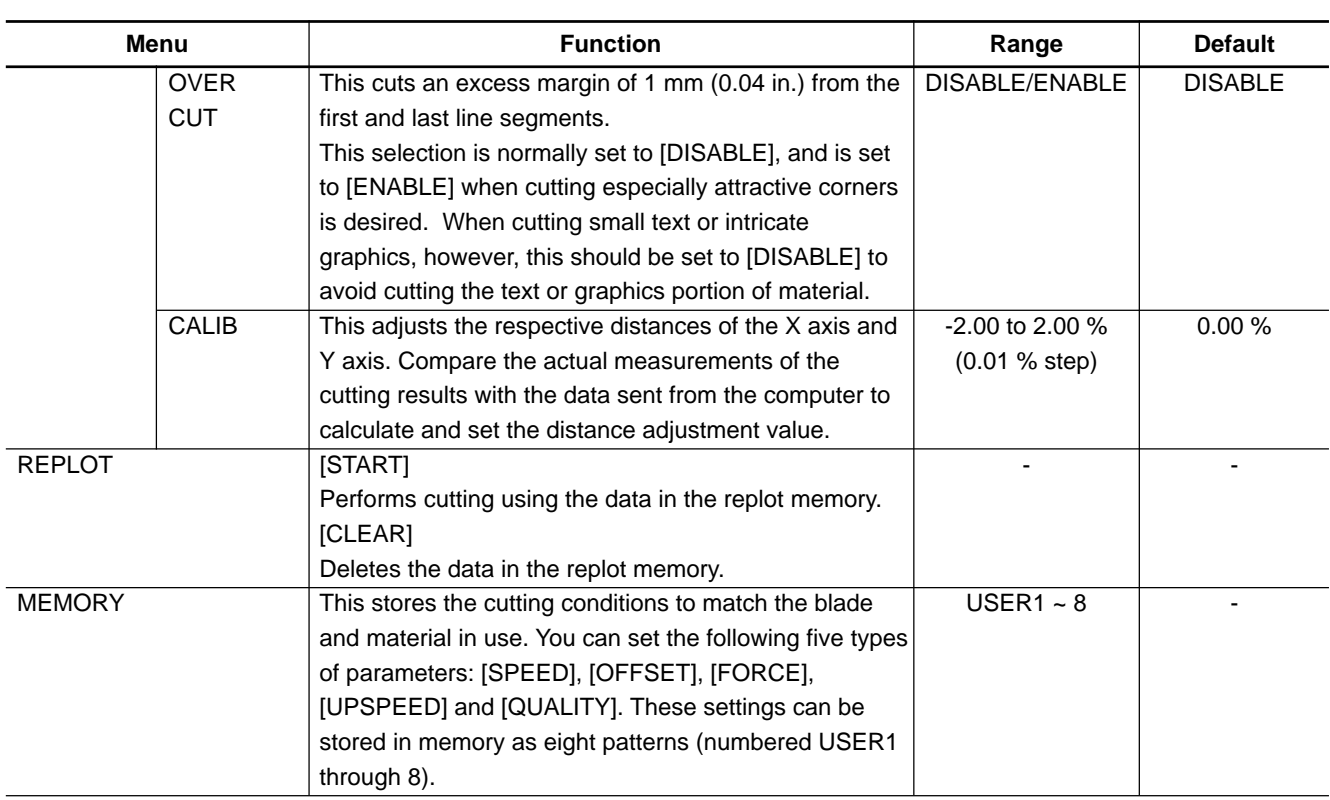

# **7 Maintenance**

# **7-1 Cleaning**

**NOTICE** Always turn off this machine before cleaning it.

Never lubricate the mechanisms.

Do not clean with solvents (such as benzine or thinner).

#### **[Cleaning the body]**

Use a cloth moistened with water then wrung well, and wipe gently to clean. Wipe the operation panel and display gently with a clean, soft cloth.

### **[Cleaning the platen]**

Use a cloth moistened with water then wrung well, and wipe gently to clean.

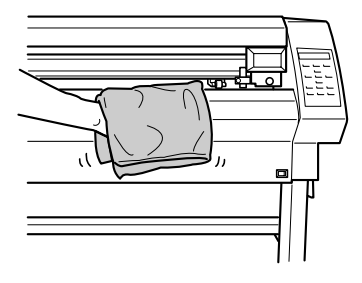

#### **[Cleaning the grit rollers]**

With the sheet loading levers lowered and the pinch rollers raised, use a commercially available brush to remove dust and other detritus. Brush horizontally while rotating the grit rollers.

If dust builds up it may prevent the material from being held securely, and degrade plot precision.

### **[Cleaning the pinch rollers]**

Lower the sheet loading levers and raise the pinch rollers. Use a cloth moistened with water then wrung well, and wipe gently to clean.

#### **[Cleaning the blade holder cap]**

If material debris is adhering to the inner surface of the cap for the blade holder, loosen and remove the cap, then remove the material debris.

If corners and curves are not cut attractively, or if cutting is discontinuous, clean the blade holder cap.

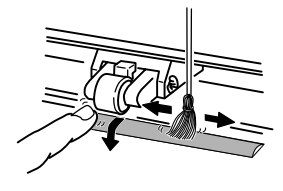

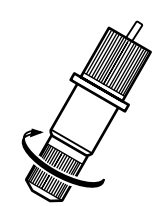

# **7-2 Consumable Items**

### **[Blade]**

If any of the following occurs, it means the blade has reached the end of its useful life. Replace with a new blade.

- The blade tip is broken.
- Uncut areas remain even when blade force is raised 50 to 60 gf.
- Cutting traces are not as attractive as they were previously.
- When cutting details or corners, the material layer peels away from the carrier paper.

After prolonged use or cutting of hard material, the tip of the blade may become worn as shown in the figure. Attractive cutting becomes impossible in such cases, so replace with a new blade.

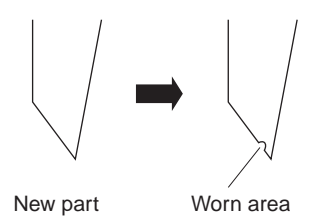

### **[Blade holder]**

When you adjust the blade tip and carry out cutting, the cap portion of the blade holder rubs against the material as cutting is performed, and so the end of the cap gradually becomes worn. When wear is severe, the blade tip cannot be adjusted correctly, and attractive cutting becomes impossible. Replace with a new blade holder.

When the blade holder has been in use for a prolonged period, the bearing that supports the blade deteriorates, impeding rotation of the blade. Continued use while in this state may make attractive cutting impossible because the blade tip cannot rotate easily.

If corners and curves are not cut attractively, or if cutting is discontinuous, refer to "7-1 Cleaning" and clean the blade holder cap. If this does not improve the results, replacing the blade holder may bring about improvement.

### **[Blade protector]**

If cutting is carried out when the amount of blade extension or blade force is not adjusted correctly, the blade tip may pierce the material's carrier paper, resulting in damage to the blade protector. Performing cutting with a damaged blade protector may make attractive cutting impossible.

When the surface of the blade protector is deformed by scratching or the like, it is necessary to replace the blade protector. Contact your authorized Roland DG Corp. dealer.

# **7-3 How to Replace the Separating Knife**

# **ACAUTION**

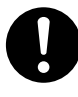

**Make sure the power to the unit is off before attempting to replace the separating knife.** Doing so may result in injury.

If the separating knife is not sharp enough to cut attractively, replace it with the replacement knife included with this machine. Follow the steps below to replace the knife.

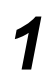

Switch off the power to the machine.

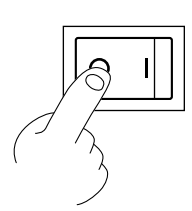

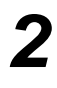

- **2** Remove the separating knife.<br>(1) Loosen the screw until it slips out.
	- (2) Grasp the screw portion, and slowly pull it out in the direction of the arrow.

\* Do not pull back while doing this.

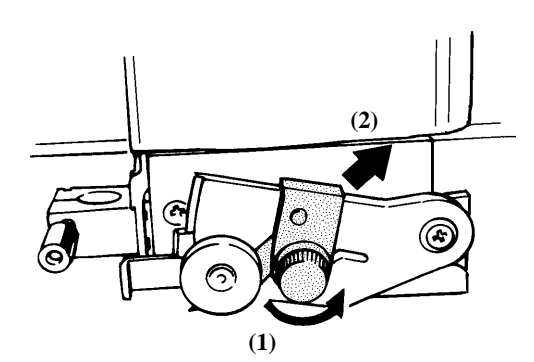

\* If the blade remains in the carriage, use tweezers to remove it.

*3* Replace with a new knife.

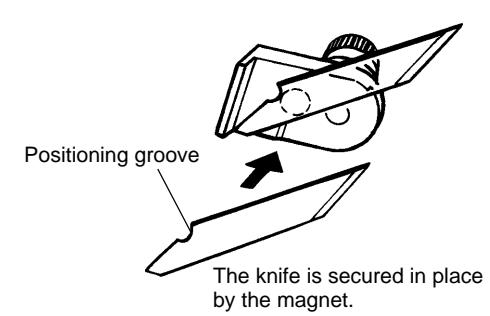

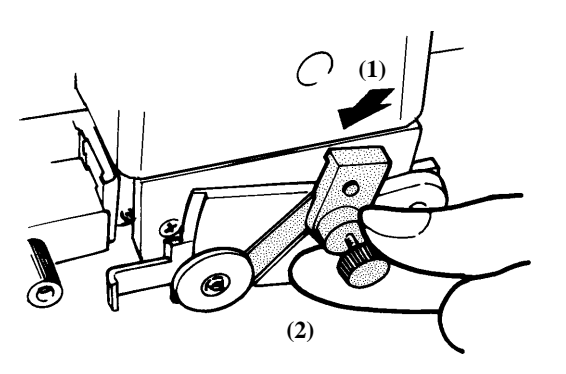

- **4** Install the separating knife.<br>(1) Grasp the screw portion and slowly insert it into the groove.
	- \* Take care to ensure that the knife does not slip (2) Tighten the screw.
		-

# **8 If There Is a Problem**

# **8-1 Self-test Operation Check**

This machine is provided with a self-test feature for verifying that operation is correct. If this machine does not operate correctly, follow the steps below to check its operation.

(No computer is required to perform an operation check.)

**1** Refer to "3-1 Loading the Material (Roll Material)" and load material.

**2** Refer to "3-2 Installing a Blade" and install the blade holder in the tool carriage.

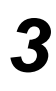

Press the [MENU] key several times.

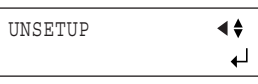

Press the  $\lceil \mathbf{V} \rceil$  key several times.

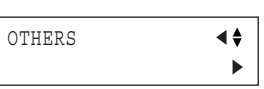

Press the [►] key. Press the  $[\nabla]$  key several times.

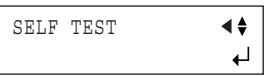

**6** Press the [ENTER] key. The operation check starts. Operation is correct if the cutting shown in the figure is performed.

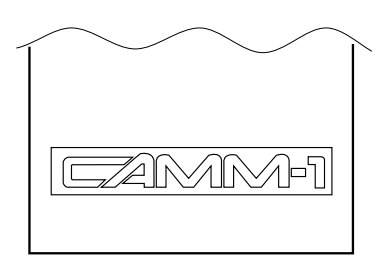

# **8-2 What to do if...**

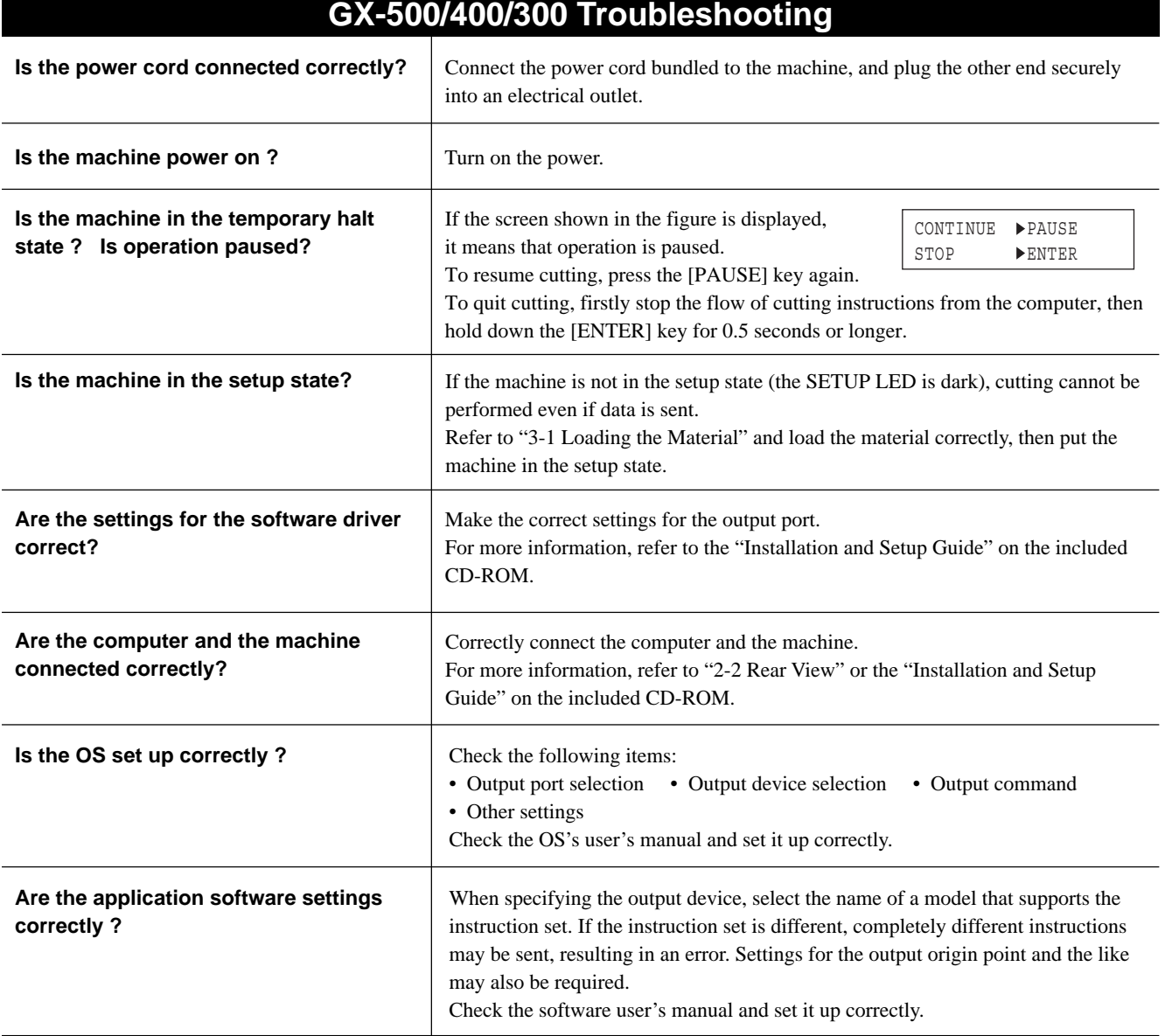
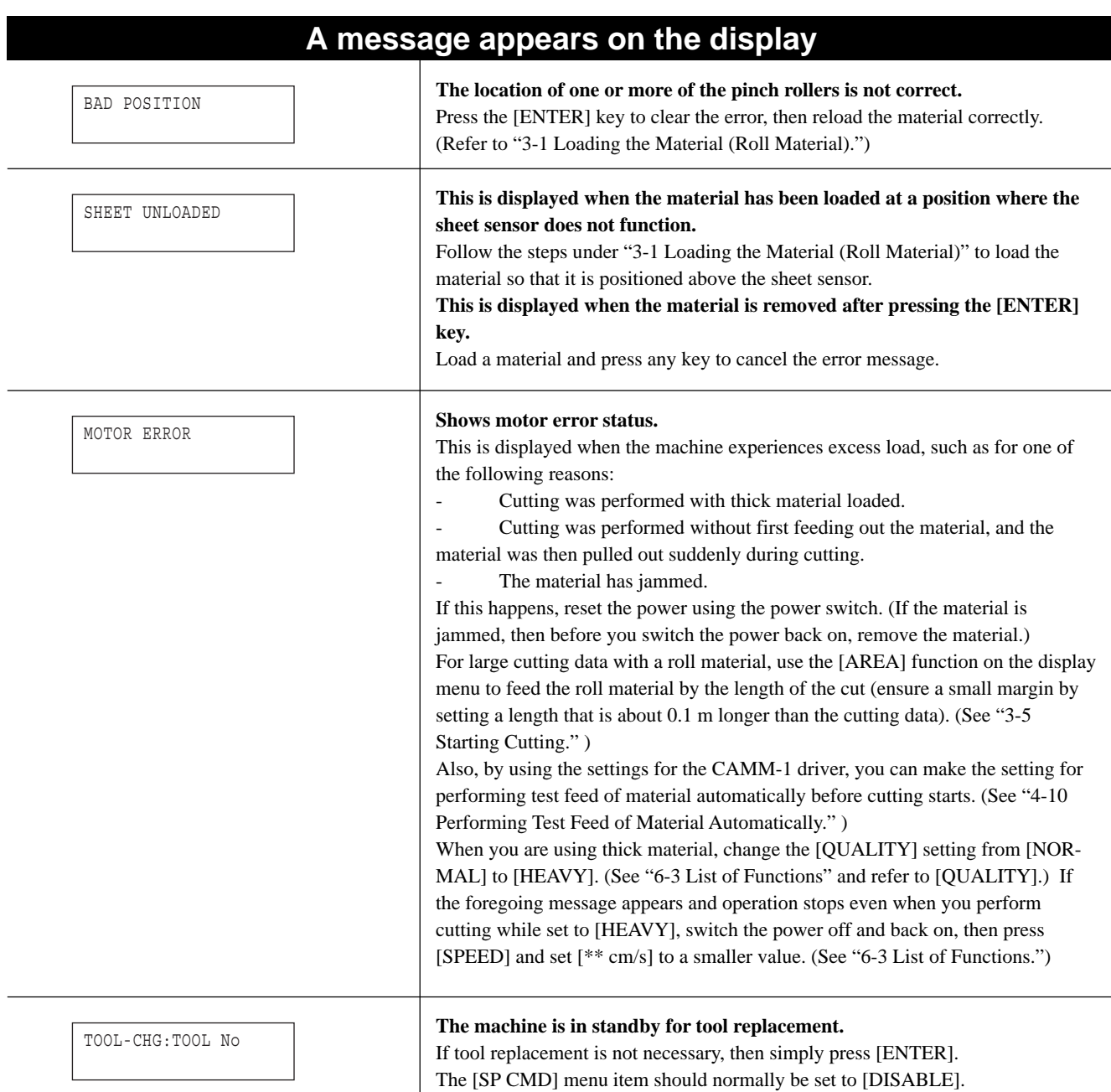

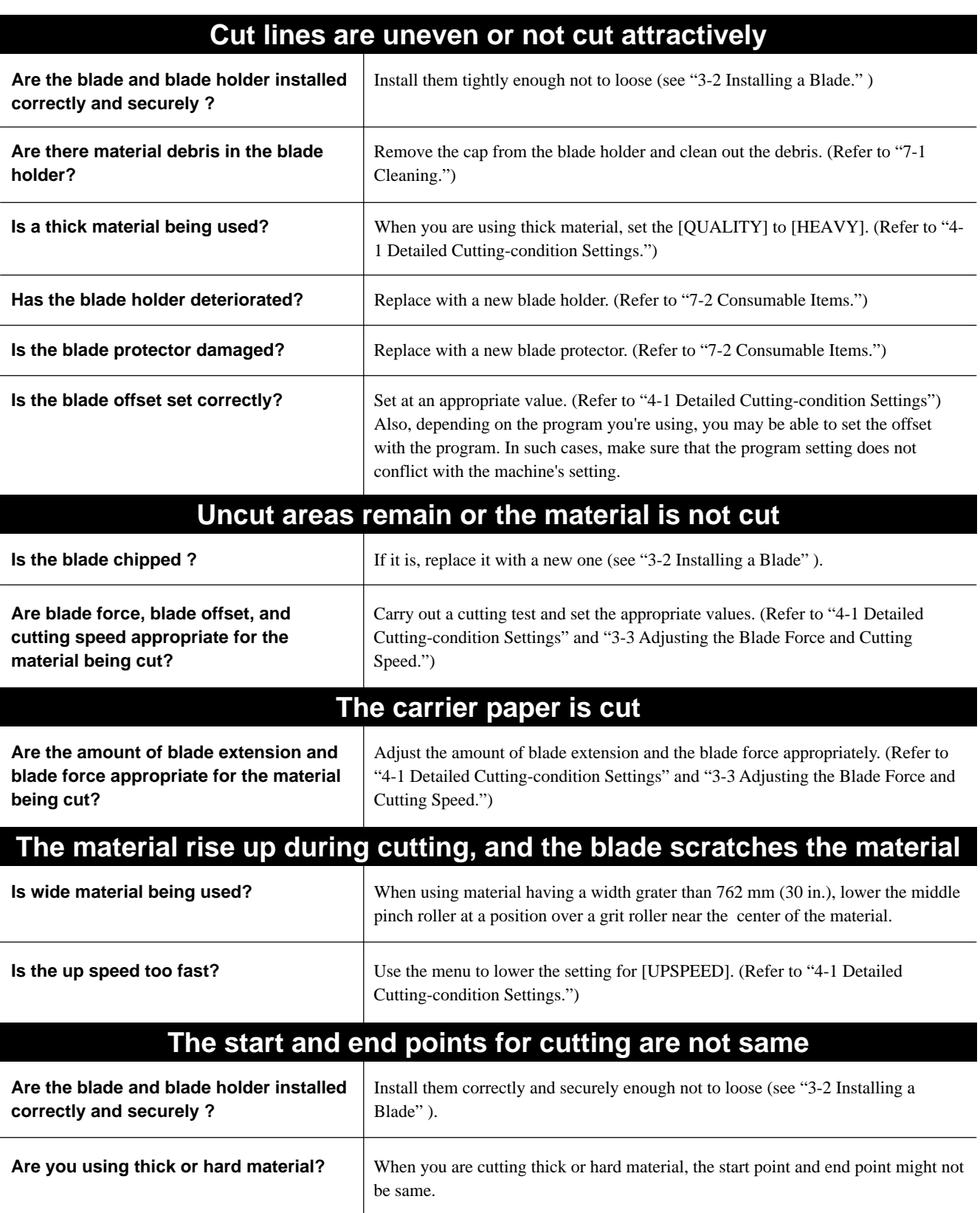

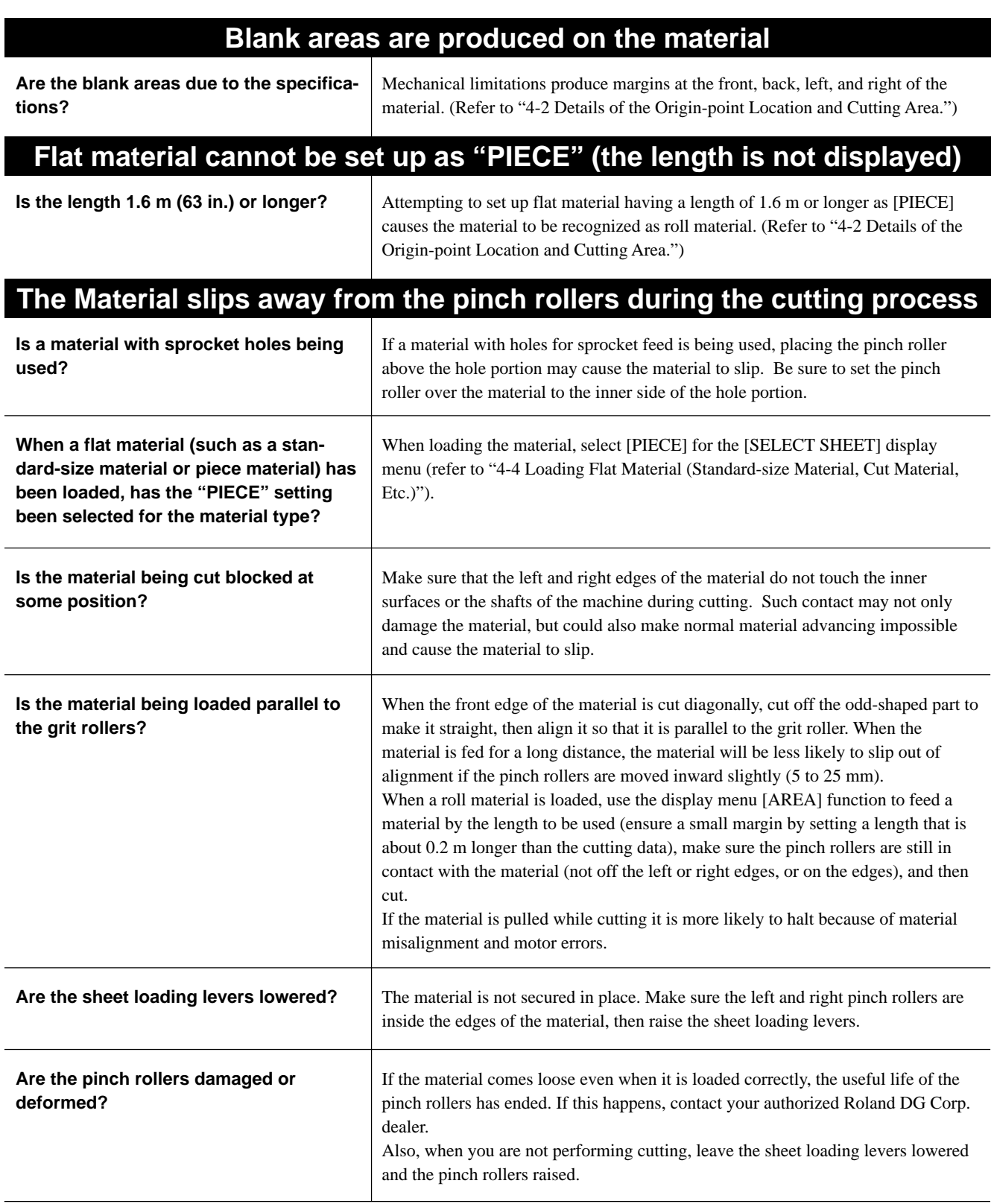

### **8-3 Error Messages**

An error message will appear if incoming data has any of the errors listed in table. However, the error is shown in the display for informational purposes, the data transfer continues and you are allowed to perform the next operation. To clear the display, press any key.

If an error occurs, correct cutting may become impossible.

The error messages that may appear on the display are described below.

In almost all cases, the cause is receiving incorrect data. For information about corrective action, go to "8-2 What to Do If..." and refer to "GX-500/400/300 Troubleshooting."

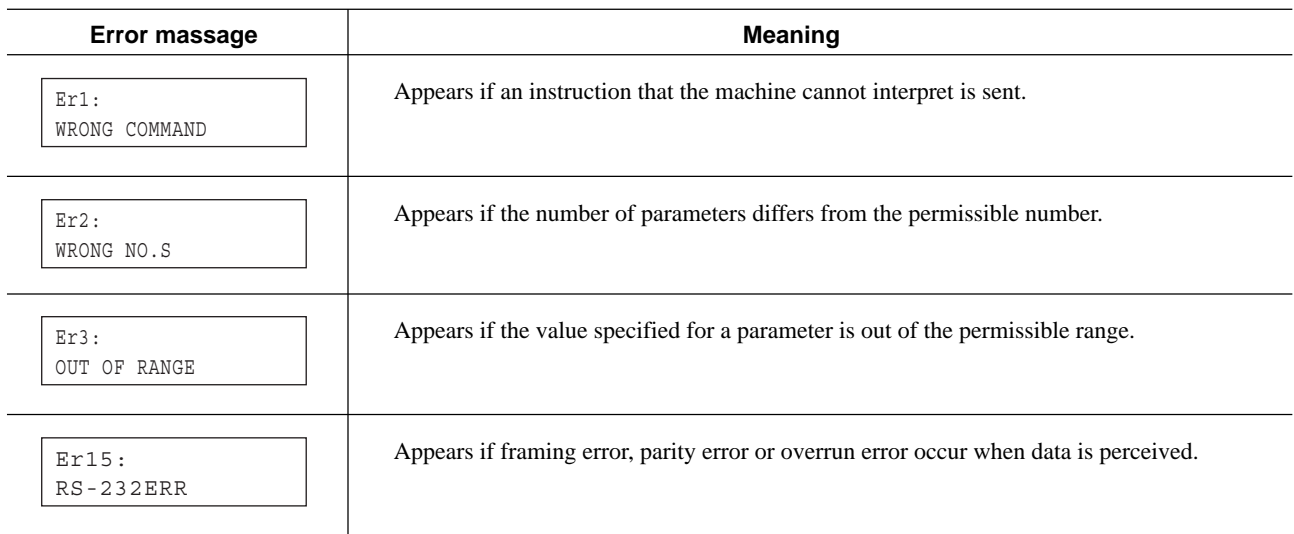

# **9 Specifications**

### **9-1 Locations of the Power Rating and Serial Number Labels**

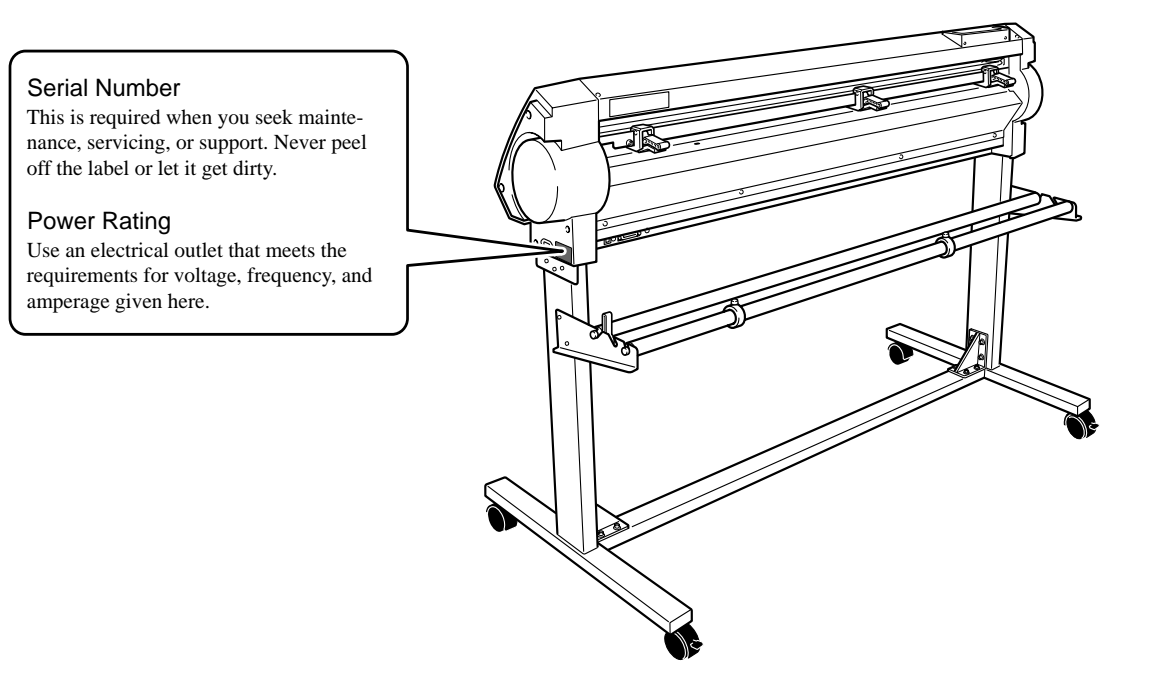

### **9-2 Specifications**

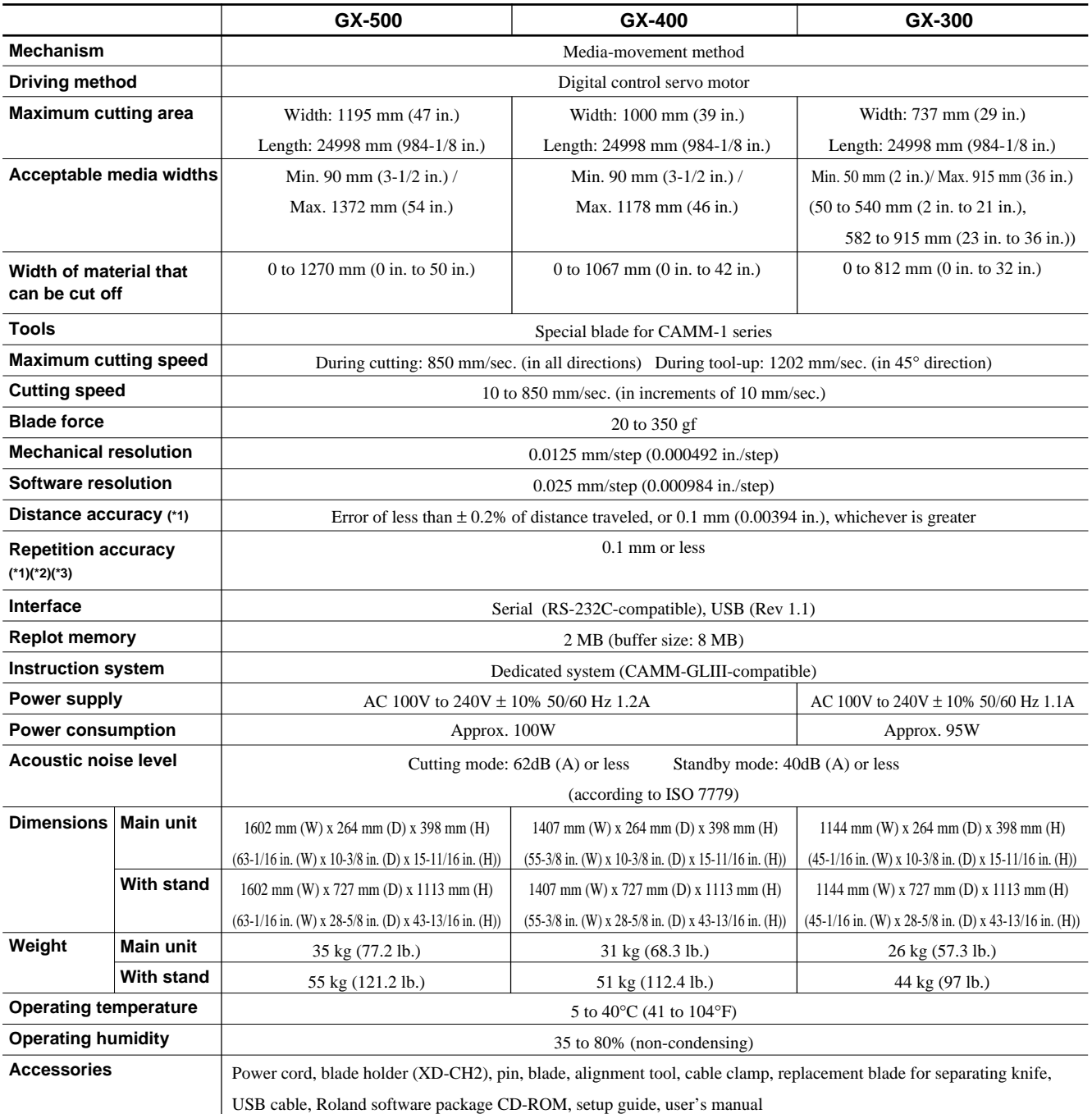

\*1

According to material and cutting conditions as specified by Roland DG Corp. (refer to the following page).<br>\*2

\*2

Excluding stretching/contraction of the material

\*3

Range for assured repetition accuracy

For materials with a width exceeding 610 mm (24 in.): Length 4,000 mm (157-7/16 in.) (GX-500/400 only)

For materials with a width of 610 mm (24 in.) or less : Length 8,000 mm (314-15/16 in.)

- ( \*1) The following conditions must be satisfied:
	- Material type: 3M Scotchcal Mastercut
	- Special stand (a roll material must be set at the rear and on the sheet hanger)
	- Side margins: 25 mm (1 in.) or more for both the left and right margins
	- Front margin: 30 mm (1-3/16 in.) or more (After loading the material, using the display menu to select [F-EDGE] as the material type automatically sets a front margin of 30 mm (1-3/16 in.).)
	- Use of the display menu's [AREA] function to perform feed of the material length plus 0.2 m and set the material correctly
	- Cutting the following data one time

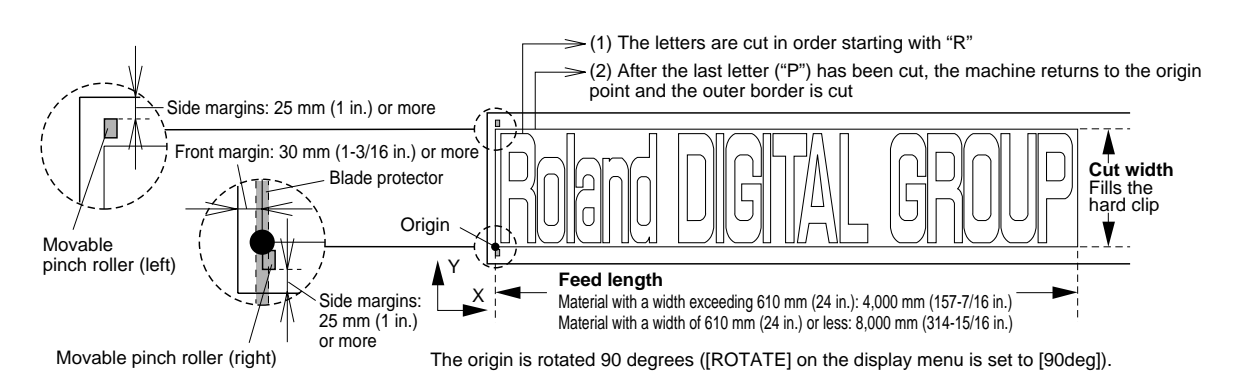

### **9-3 Interface Specifications**

#### **[Serial]**

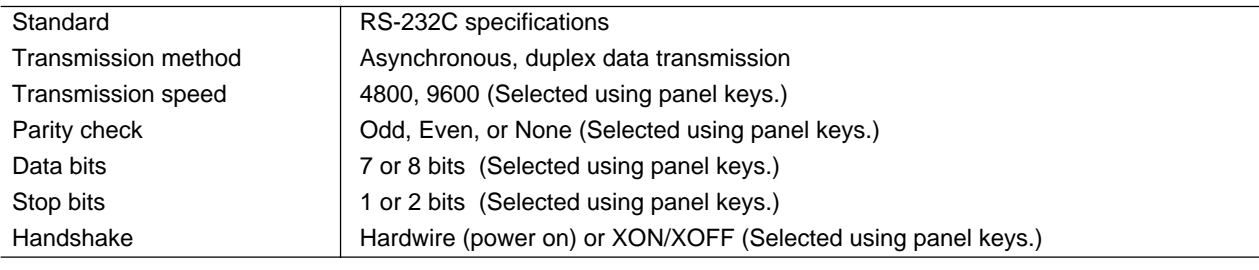

#### **[USB]**

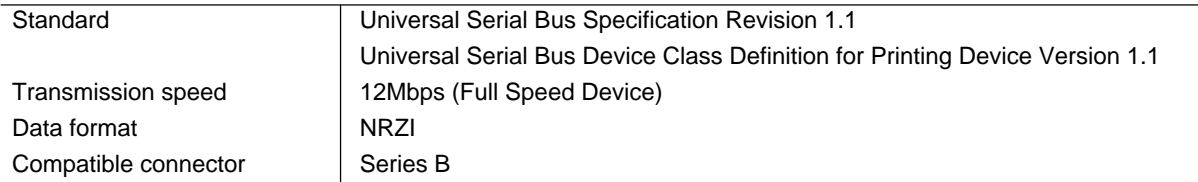

#### **[Serial connecter (RS-232C)]**

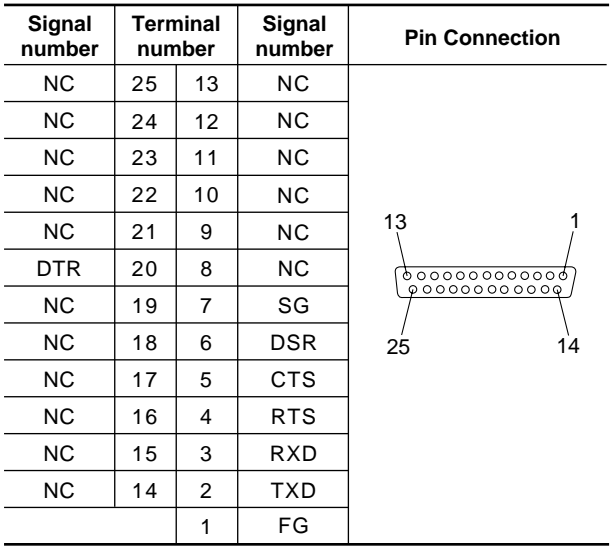

#### **[XY-RS-34 serial cable connection]**

Note: When making a serial connection using a cable other than a XY-RS-34 cable from Roland DG Corp., use a serial cable wired as shown in the figure below.

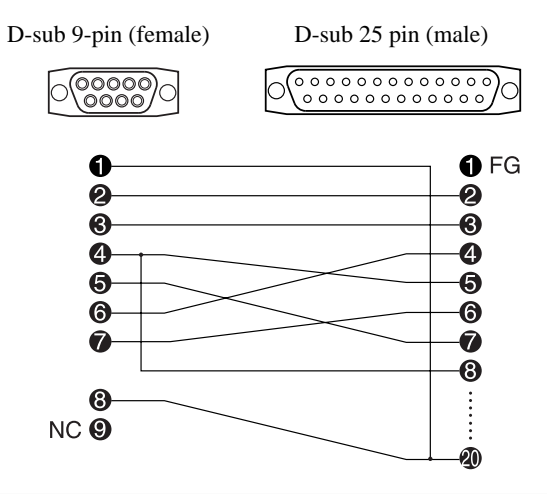

#### **[USB connector]**

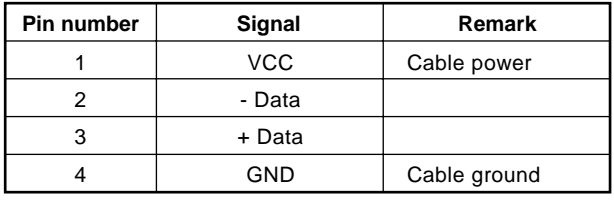

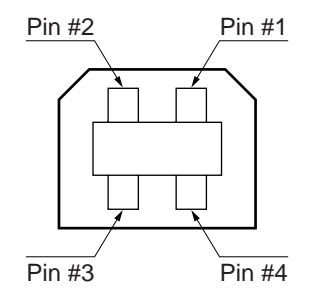

## Roland

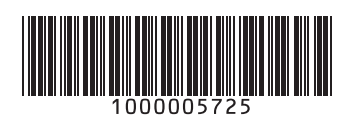